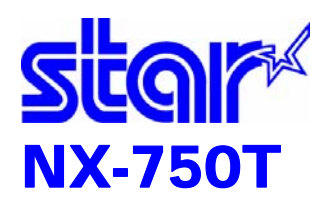

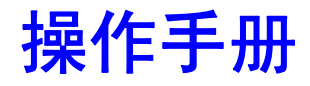

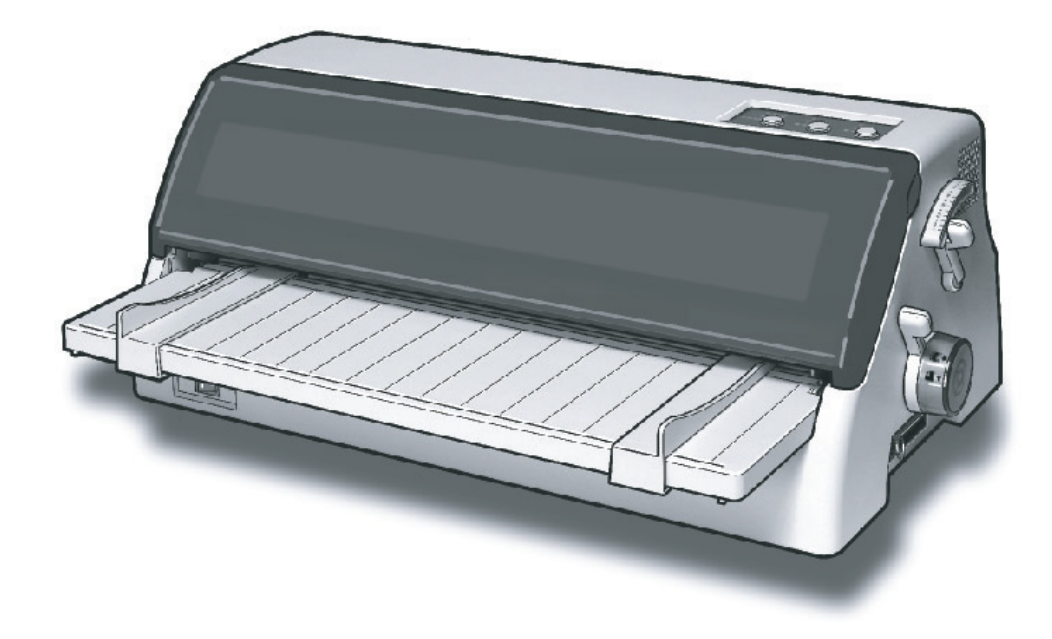

行业专供

**24** 针高速宽行平推票据打印机STAR MICRONICS CO.,LT

# 绪 言

承蒙惠顾,购得 STAR NX-750T 打印机。在使用本机前,请详细阅读本用 户手册,以便能正确使用。并且请妥善保存软件光盘,万一不了解打印机的各项 性能或发生故障时,软件光盘会给您很大的帮助。

您所购的 STAR NX-750T 打印机,STAR 公司将为您提供三年免费保修服务。 如出现问题请与当地 STAR 授权维修商联系,或致电北京斯大天星打印维修有限 公司。

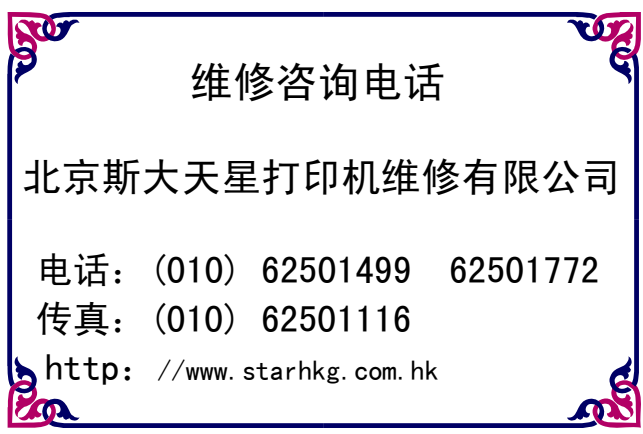

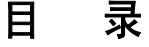

<span id="page-2-0"></span>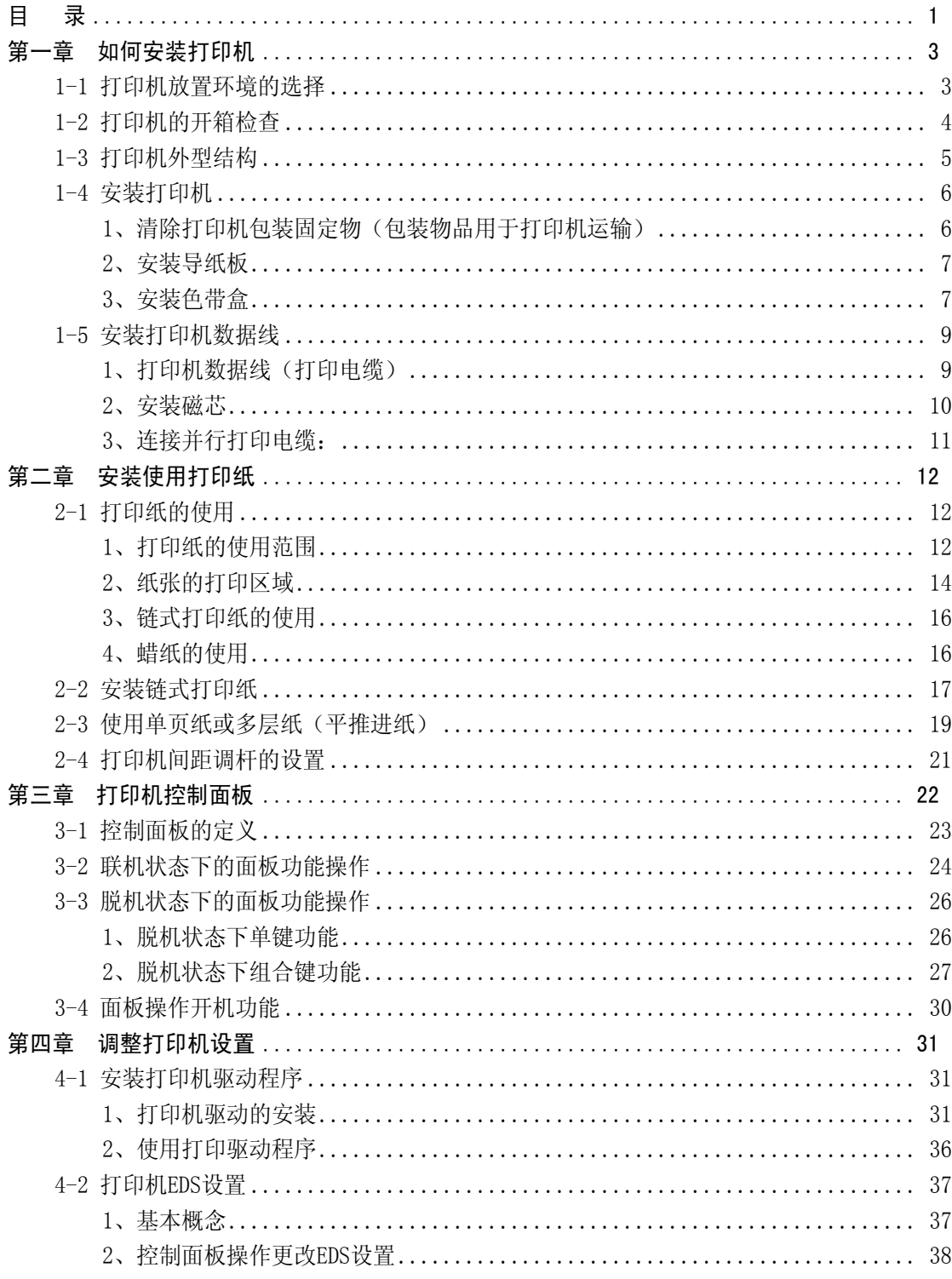

第 1 页

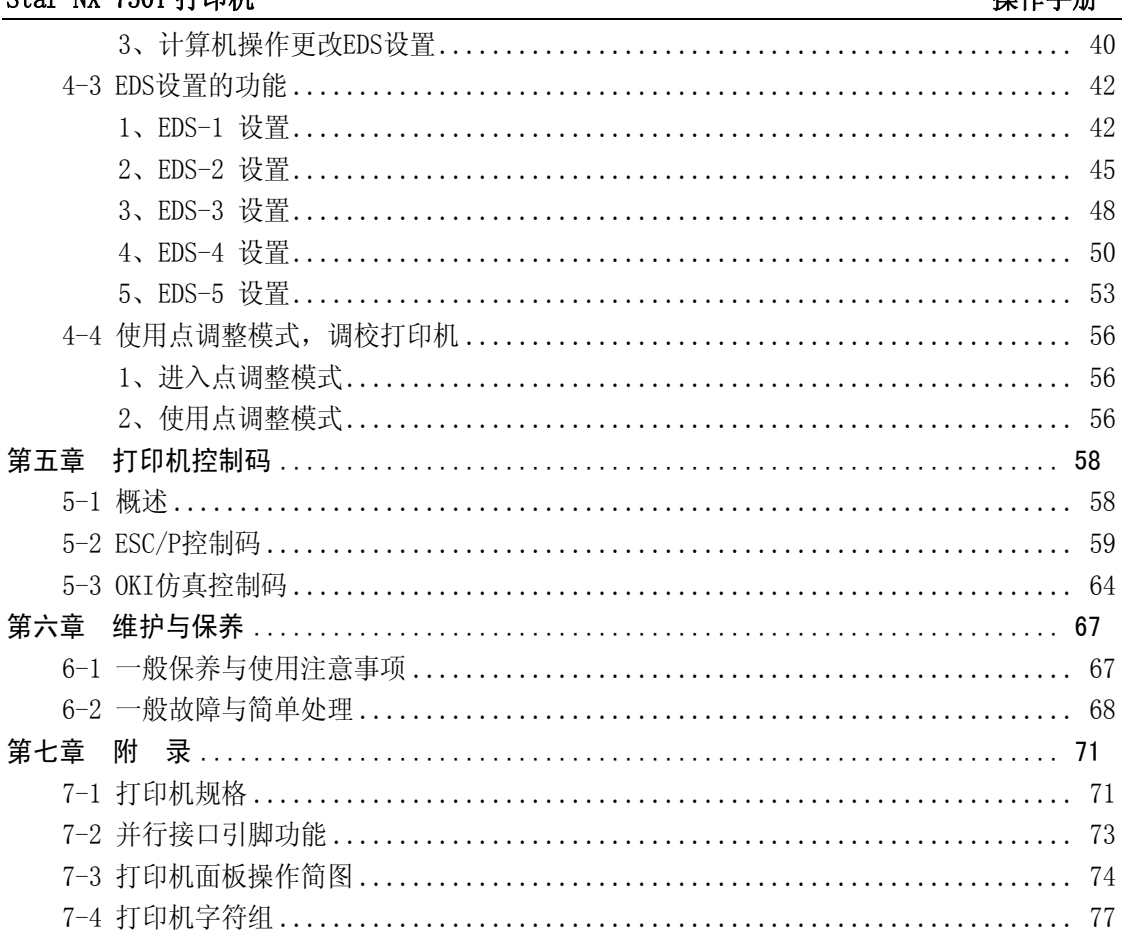

### 第一章 如何安装打印机

<span id="page-4-0"></span>本章描述如何安装一台新的打印机,安装步骤如下:

- 洗择放置打印机环境
- z 开箱检查打印机
- z 打印机各部分名称
- 安装盒式色带
- 将打印机连到计算机上

如需用打印机可选附件,安装打印机后,请参考附表选件。

### 1-1 打印机放置环境的选择

在开箱安装打印机之前,首先要选择一个合适的环境放置打印机。

环境应满足以下要求:

- 工作台应平坦且有足够的空间
- 避免靠近热源
- 避免过度潮湿与灰尘过多
- 避免与电冰箱之类大功率或有干扰的电器用同一电源, 以保持电源稳定
- 确保电源的电压值为 220V
- 打印机应最好放置在接近插座的地方, 便于使用
- 打印机在工作台上要留有足够的走纸空间
- 打印机并行接口连接电缆长度一般应在 2 米范围内。使用串行接口时, 可选用串 并转换器,连接距离可达 10 米

第 3 页

### <span id="page-5-0"></span>1-2 打印机的开箱检查

打开纸箱,对照下图检查箱内部件是否齐全(应有 7 件)。

- a.打印机
- b.导纸板
- c.盒式色带
- d.安装说明(含保修卡及维修商名录)
- e.软件光盘(含操作手册及驱动)
- f.铁氧体磁芯
- g.固定扣

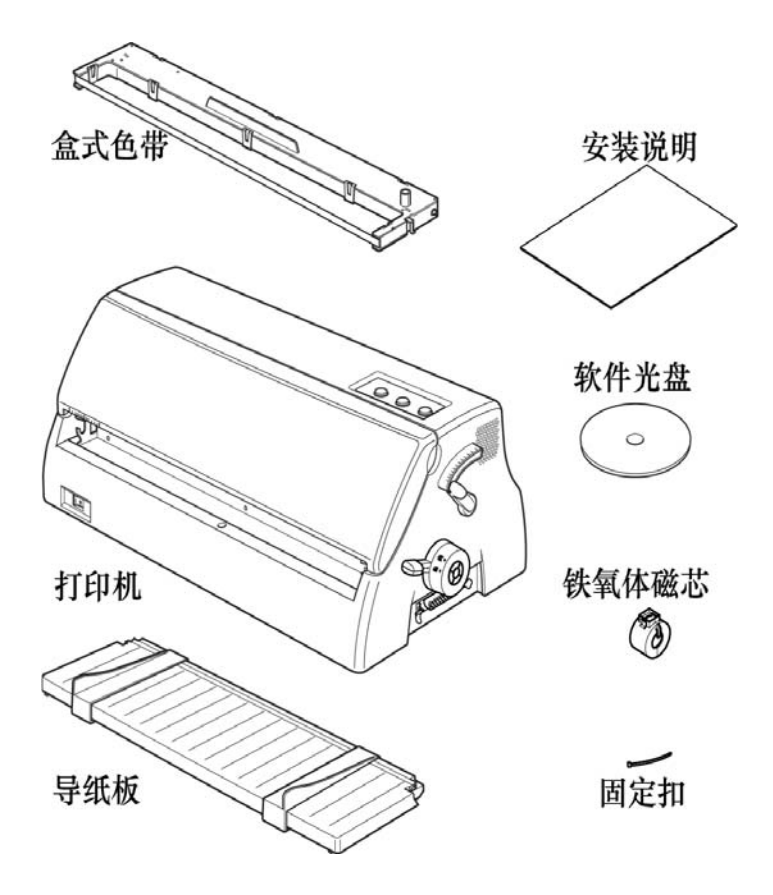

装箱示意图

注意: 如果您在开箱过程中发现缺少以上部件中的一个,请您与销售商或服务 中心联系。同时请您保存好打印机的机箱和全部的包装品。

#### <span id="page-6-0"></span>■ 部件名称

- 透明盖板:保护打印头等内部结构 防止灰尘,降低打印机噪 音。
- 控制面板:对打印机进行各种操作。
- 电源开关:打开或关闭打印机电源。
- 导 纸 板:平推进纸时使用。
- 间距调杆:调节打印头与纸张的距 离,以适应不同厚度的打 印纸。
- 旋 钮:手动操作进退打印纸。
- 送纸调杆:用链式进纸时向上,用 单张进纸时向下。
- 打印接口:连接打印电缆,接收打 印数据。
- 电 源 线:连接 220V 电源。

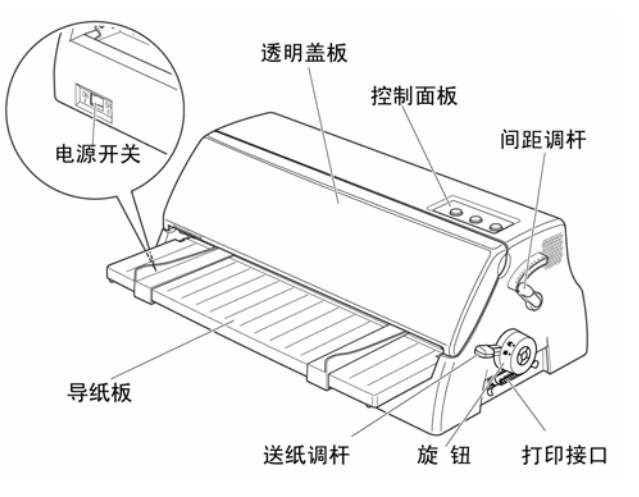

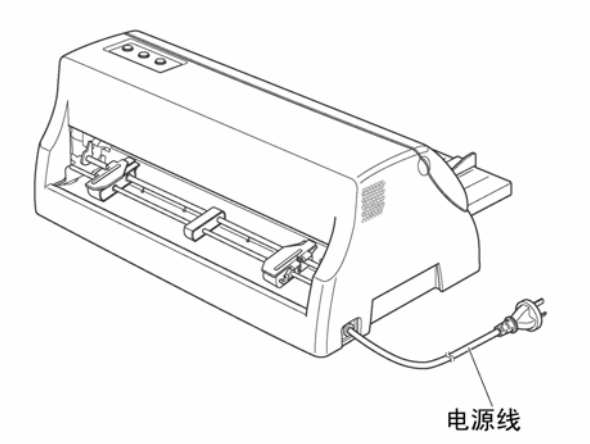

打印机部件名称示意图

### <span id="page-7-0"></span>1-4 安装打印机

安装打印机时请按照以下步骤进行:

- z 清除包装和固定物
- 安装导纸板
- 安装色带盒

注意:在没有完成前两步安装前,不要打开打印机或连接电源。

- 1、清除打印机包装固定物(包装物品用于打印机运输)
	- A、清除机身上的固定胶带,去掉固定 胶带的打印机如图 1 所示。

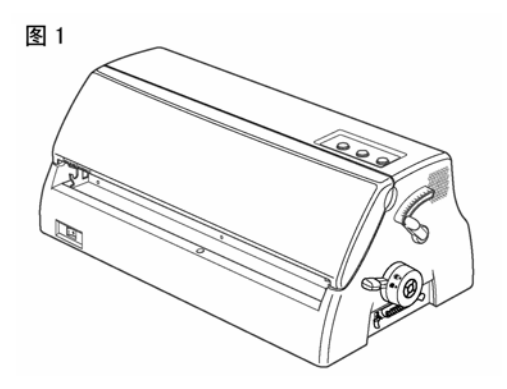

B、按图 2 所示从上部打开透明盖板, 注意,请从透明盖板上部两侧,按 图中所示向下翻开。

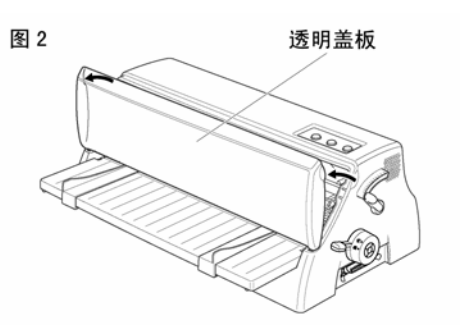

C、取出字车内的固定物,字车如图 3 所示可以左右移动。

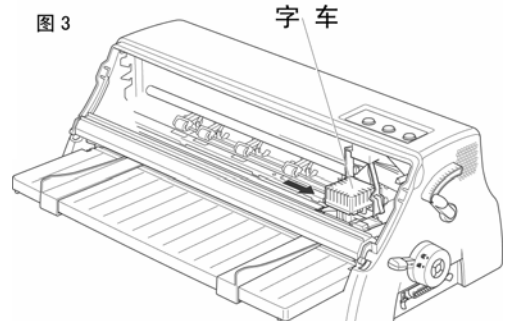

第 6 页

### <span id="page-8-0"></span>2、安装导纸板

- A、导纸板取出并去掉包装。
- B、右图所示,将导纸板插入。请注 意:插入导板时先从上方斜插进 机架内,插入后自然向下放平。

### 3、安装色带盒

- A、打开透明盖板至图 1 所示位置, 使透明盖板保持垂直。
- B、按照图 2 中箭头所示方向打开透 明盖板。为了方便操作可以将透 明盖板取下来了。
- C、确认打印机电源开关在"OFF"状 态下。
- D、将字车按图 3 所示移动到打印机 的右侧。

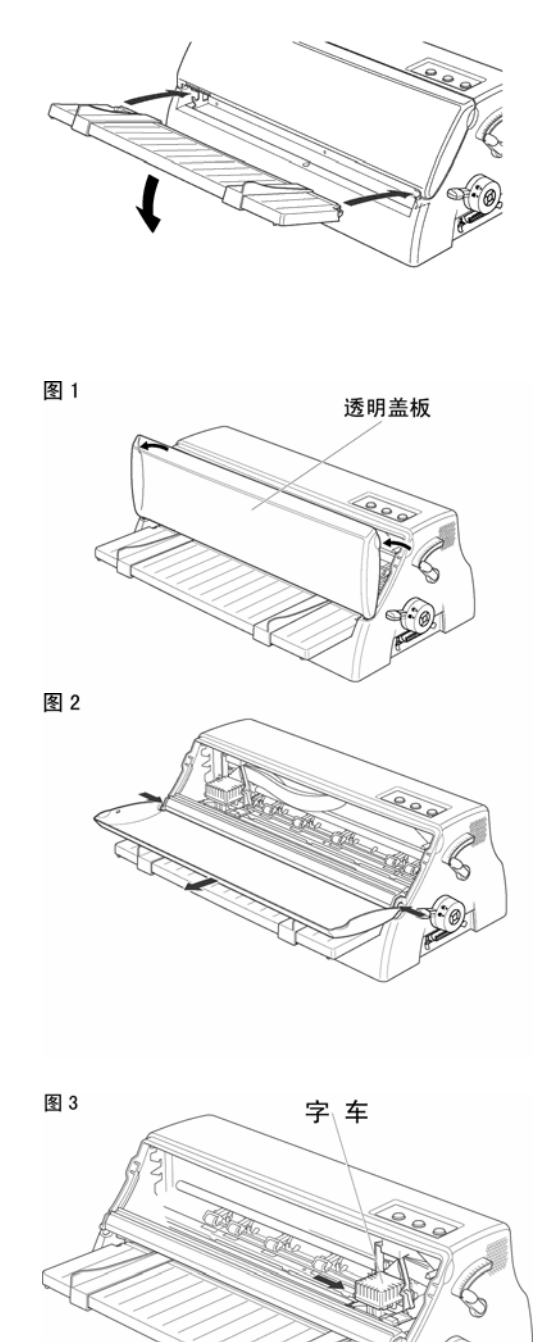

- E、按图 4 所示,将打印机间距调杆 调节到最高的位置。
- F、 取出色带盒,按图 5 所示方向转 动色带旋钮2至3周,将色带拧紧。
- G、按图 6 所示,将色带盒上部"固 定点"按箭头方向插入机架中,然 后按图中下部箭头方向转动色带 盒下部,直至色带盒完全进入机 架。
- H、再次转动色带旋钮,将色带拧紧。 也可以缓慢左右移动打印头,色带 会自动拉紧。

最后请盖好透明盖板,打印机色带就 安装完成了。

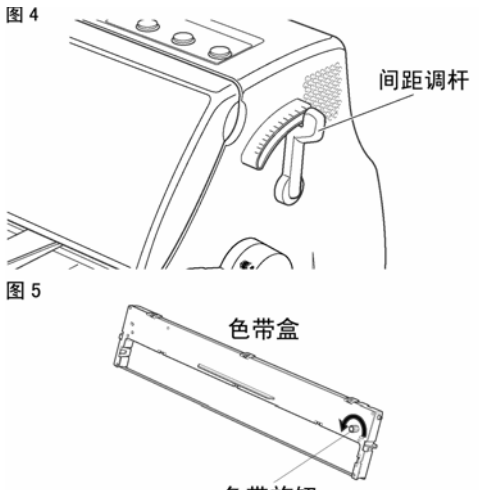

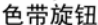

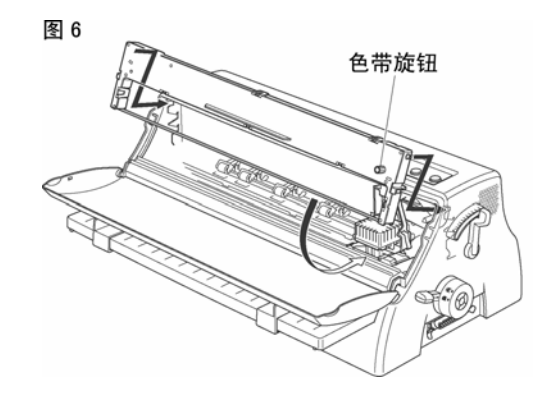

### 注意:不要在开机情况下左右移动打印头,这样会损坏打印机。 打印头在打印时会有 100 度以上高温,接触打印头时一定注意。

#### ■ 更换色带盒或色带

 当您更换色带盒或色带时请按以上步骤操作,我们建议您使用 STAR 服务授权维 修站销售的色带芯或色带盒,低品质的消耗品会降低打印机的使用寿命。

<span id="page-10-0"></span>1-5 安装打印机数据线

### 1、打印机数据线(打印电缆)

打印机数据线是指连接计算机主机与打印机的通信数据电缆。由于用户使用的主 机接口不同, 数据线也会不同, 所以打印机数据线并**不随机提供**, 您可以向打印机销 商售购买或向我公司服务中心购买。

A、标准并行打印电缆

连接打印机和计算机(PC 或 PC 兼容计算机), 要使用 25 芯 D 型标准插头连接计 算机,并用另一端 36 芯 Centronics 标准插头连接打印机,如果你要将打印机连到其 他计算机上,请参阅附录并行接口的连线说明。

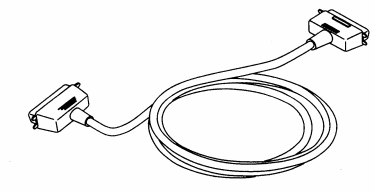

注意:为保证传送信息的准确,并行打印电缆的长度最长为 2 米

B、串行打印电缆

如需用 RS-232 串行接口, 就要使用串行接口电缆。您可以使用 RS-232 接口转换 器。串口电缆一般情况下要根据用户的要求订做。

第 9 页

### <span id="page-11-0"></span>2、安装磁芯

#### 磁芯:

打印机在使用时,由于环境的原因数据线容易被其它电子设备干扰。为了确保打 印机数据信号稳定传输, STAR 的打印机随机提供一枚磁芯。您将磁芯安装在打印机 数据线上,可以大大加强数据传输的稳定性。

- 图 1 连接打印机的一端 A、打印机数据线取出,选择靠近打 印机接口的一端,按图 1 所示, 在数据线小于 9 厘米处加上固定 扣。按照图 1 中箭头所示,将固 数据线 定扣拉紧。 最大9厘米 固定扣 图 2 B、图 2 所示,用剪刀将固定扣多余 部分剪下。 C、按图 3 所示,用镙丝刀将磁芯打 图 3 开。 D、按图 4 所示,将磁芯扣紧在固定 图 4 磁芯 扣与接口之间。
	- 第 10 页

### <span id="page-12-0"></span>3、连接并行打印电缆:

- A、关掉打印机及计算机电源。(带电连接,会引起打印机与计算机接口的损坏。)
- B、如下图所示,将打印电缆按照箭头方向插到打印机插座上,保证插入到位。

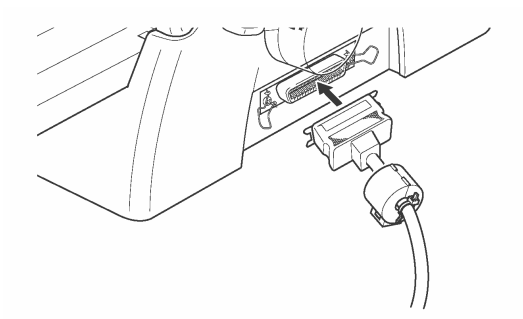

- C、用打印机接口两边的"扣杆"把电缆插头扣紧锁定。
- 当您连接完成打印机数据线(打印电缆)后,您就可以开电源使用打印机 了。
- 关于纸张的使用和打印机的各种操作请参照后面第二章、第三章。

## 第二章 安装使用打印纸

<span id="page-13-0"></span>本章主要介绍 NX-750T 打印机如何安装各种纸张,以及使用各类纸张进行打 印的注意事项,主要内容如下:

- 打印纸的使用
- 安装链式打印纸
- 平推进纸
- 打印纸张厚度的调节

### 2-1 打印纸的使用

### 1、打印纸的使用范围

■ 平推式进纸(单页纸):

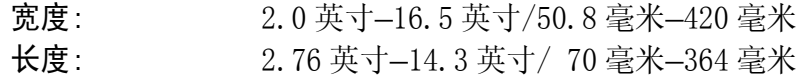

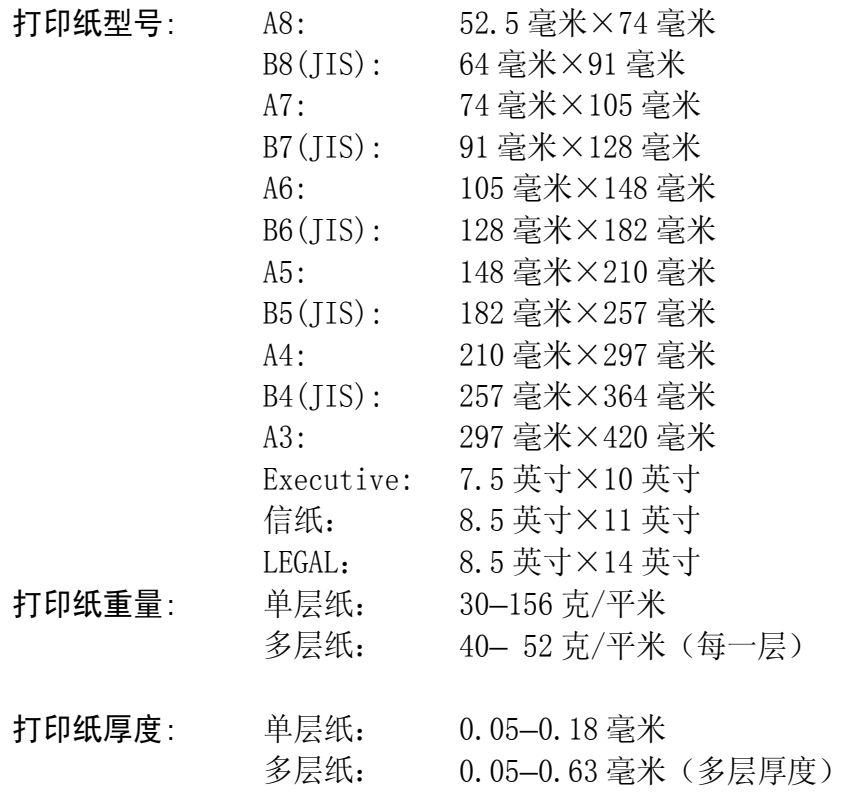

第 12 页

■ 连续纸:

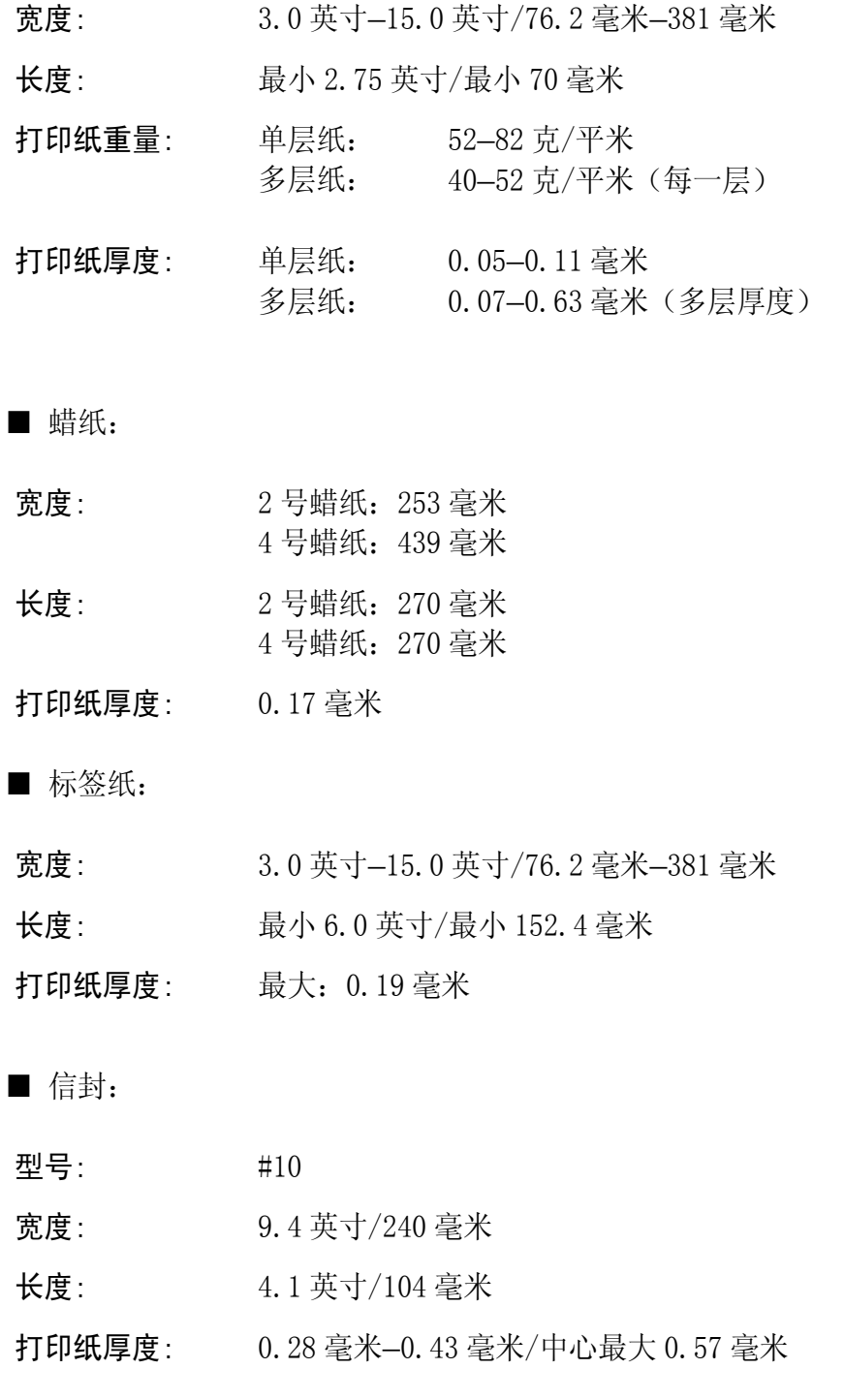

#### 第 13 页

### <span id="page-15-0"></span>2、纸张的打印区域

■ 打印区域, 是指打印机在纸张上打印数据的范围, 一般情况下不是纸的全部。

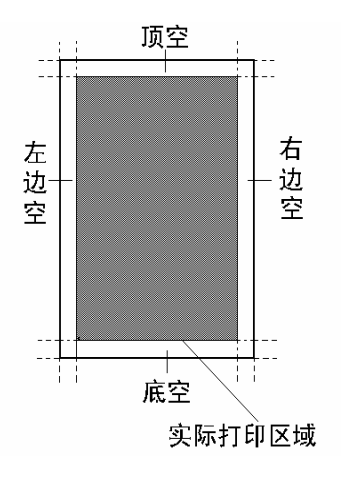

用户可以通过 EDS 设置, 设定打印机的顶空、底空, 详细情况请参照 4-3 节。

#### ■ 纸张实际打印区域

下图所示为链式打印纸和单页打印纸的打印区域,打印机最大的打印宽度为 13.6 英寸。当打印机装入打印纸时,纸张的最大宽度为 16 英寸,但可以打印出 数据的区域为 13.6 英寸。

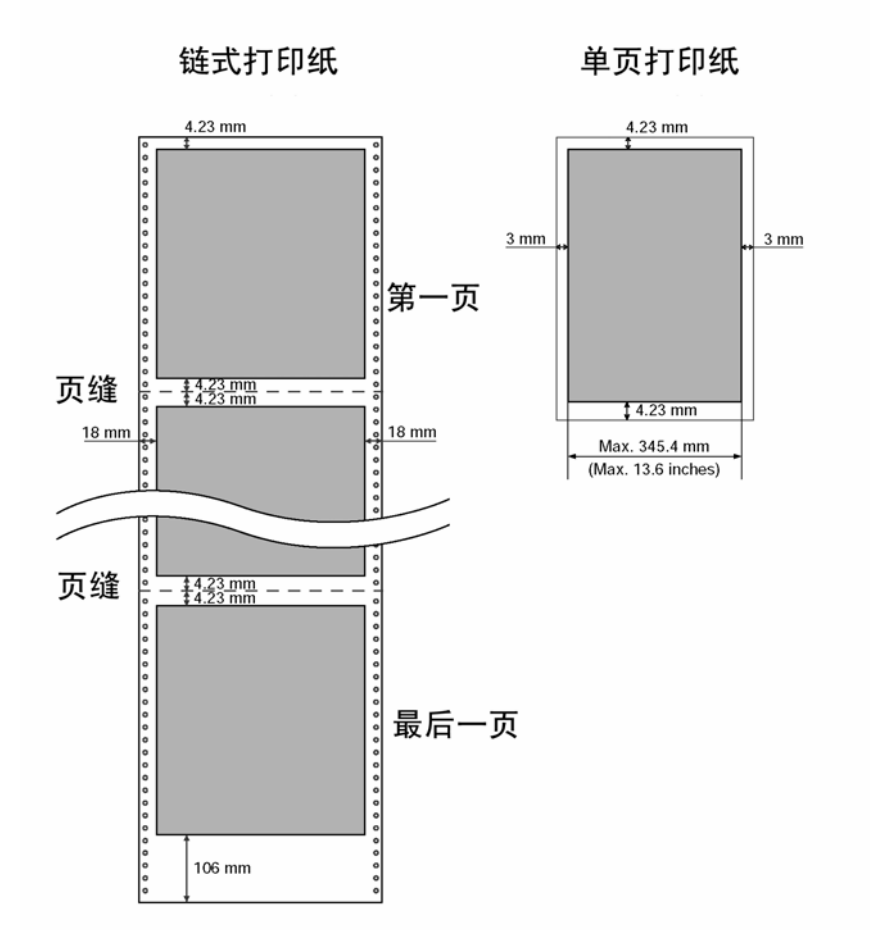

第 15 页

### <span id="page-17-0"></span>3、链式打印纸的使用

当您使用链式打印纸时,请注意上纸的位置。

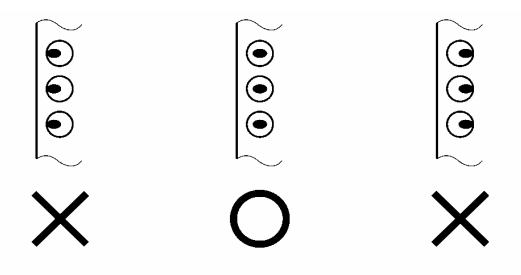

请按照上图中间的一个安装链式打印纸,两侧纸夹一定要按上图安装,否则链式 打印纸会从链式纸夹脱开。

### 4、蜡纸的使用

打印机使用打印蜡纸时要注意装纸的方法,请按下图所示将打印蜡纸装入打印 机。

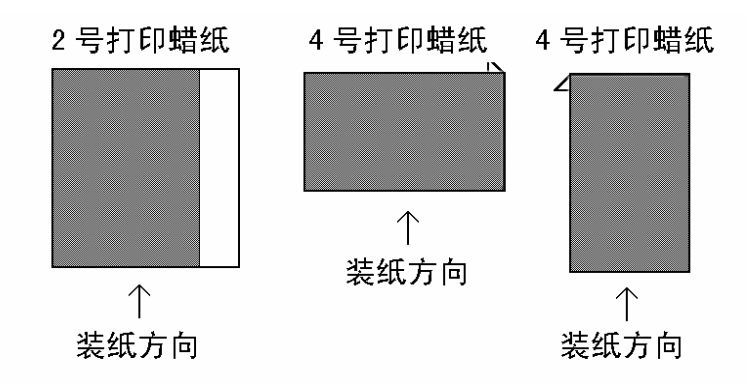

注意:应按照打印蜡纸上的说明,将打印蜡纸中的绵纸放在打印蜡纸上层,这样 可以保护打印头及机械结构。 打印时不可以去掉打印色带,否则会损坏打印头。

### <span id="page-18-0"></span>2-2 安装链式打印纸

- 装纸
	- 1、检查送纸调杆的位置,如 图 1 所示将送纸调杆调节 到上部,并确认在链式纸 图标的位置

图 1

- 送纸调杆
- 2、如图 2 所示,被打印的链 式打印纸放置在打印机后 面,打印纸的放置高度要 低于打印机。
- 3、上纸前请按图 3 所示,根 据纸张的厚度调节间距调 杆。调节方法见本章 2-4。

4、为了调节链式纸夹的位 置,首先按图 4 箭头所示 向上释放纸夹锁杆。(当 向下压纸夹锁杆时,链式 纸夹会被锁住)

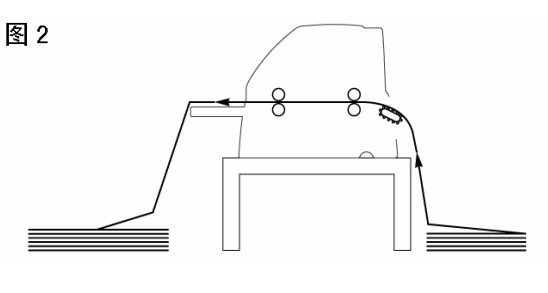

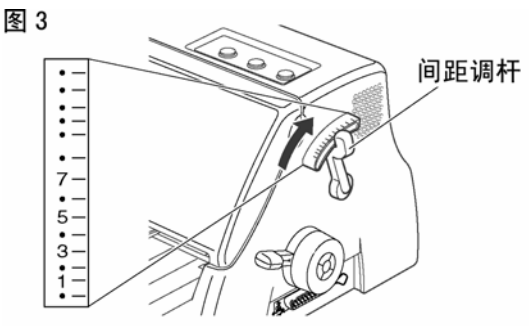

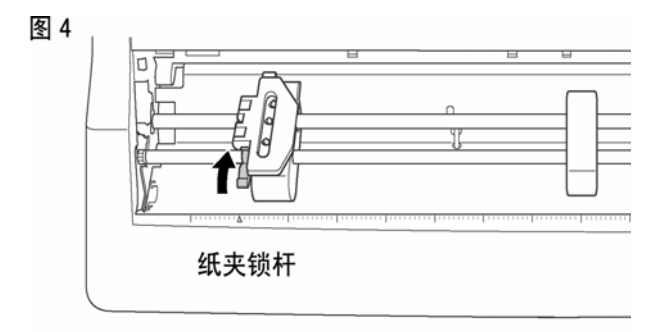

- 5、如图 5 所示,打印机后部 有左右两个纸夹,为了支 撑打印纸,中间有一个进 纸支撑块。以上三个部件 可以左右移动。
- 6、将纸夹移动到适合的位 置,同时将支撑块移到两 个纸夹的中间。
- 7、按照图 6 箭头方向打开纸 夹。
- 8、如图 7 所示,对齐两边纸 孔,装上打印纸。注意: 只有中间标有"〇"的一 个是正确的。合上纸夹, 再次检查打印纸孔是否对 准链齿,如果没有对准, 在走纸时可能会导致打印 纸撕开或卡住。
- 9、打开打印机电源开关,打 印机会发出鸣响,指示没 有装入打印纸, 缺纸灯闪 亮。按"装纸/退纸"键, 打印机会自动装入打印纸 至打印起始位置。

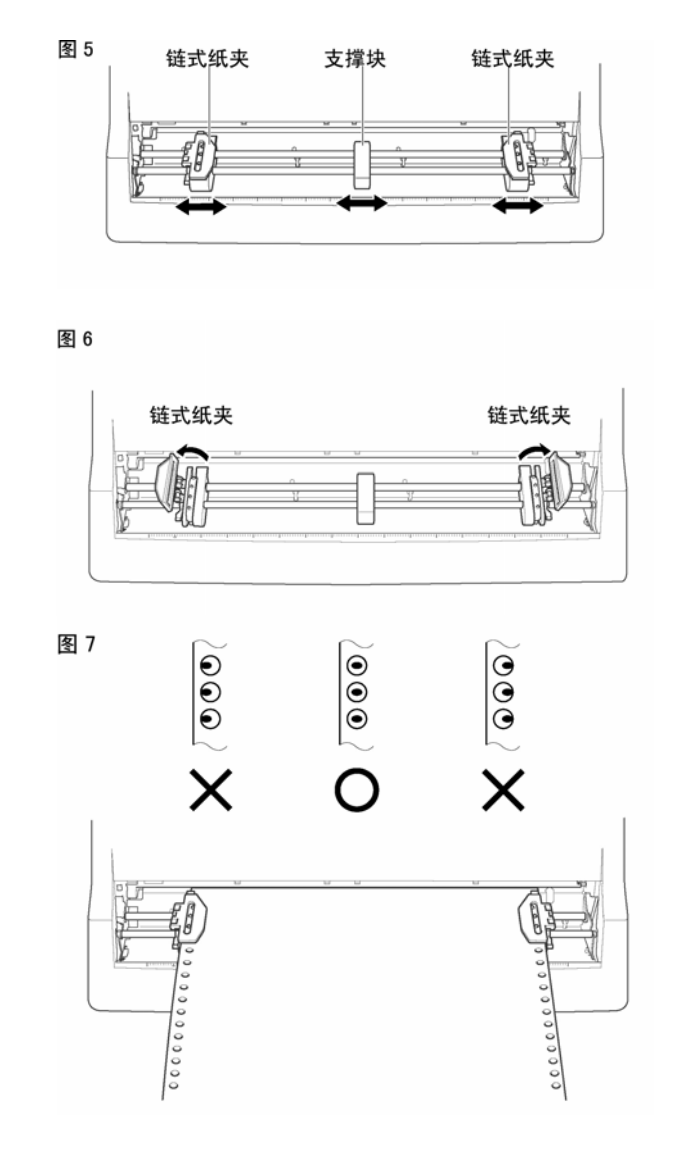

法意: 链式纸的开始打印位置在打印机面板一侧, 与前进纸打印时的位置相反。 打印头在打印时会自动反向处理,从右向左打印。

### <span id="page-20-0"></span>2-3 使用单页纸或多层纸(平推进纸)

需要使用单页纸打印时,不用卸下链式打印纸也可操作,但需要执行链式纸退纸 操作至装纸位置。

- 平推方式使用单张纸或多层纸(前讲纸)
	- 1、需要前平推进纸打印时,不用卸下链式打印纸也可操作,但需执行链式纸退纸操 作,将纸先退到装纸位置。
	- 2、平推送纸路径,可以选择从前方进纸、前方退纸,也可以从前方进纸、后方退 纸。设定的方法请参照 4-3 节。
- 前平推讲纸
	- 1、检查送纸调杆的位置,如右 图 1 所示,将送纸调杆调节 到下部,并确认在平推纸图 标的位置
	- 2、导纸板左右两侧各有一个 进纸定位用的定位导板,如 图 2 所示,定位导板可以左 右移动。透明盖板的下部有 标尺, 您可以根据标尺确定 打印纸的进纸位置。
	- 3、进纸前请按图 3 所示,根据 纸张的厚度调节间距调杆。 调节方法见本章 2-4 部分。

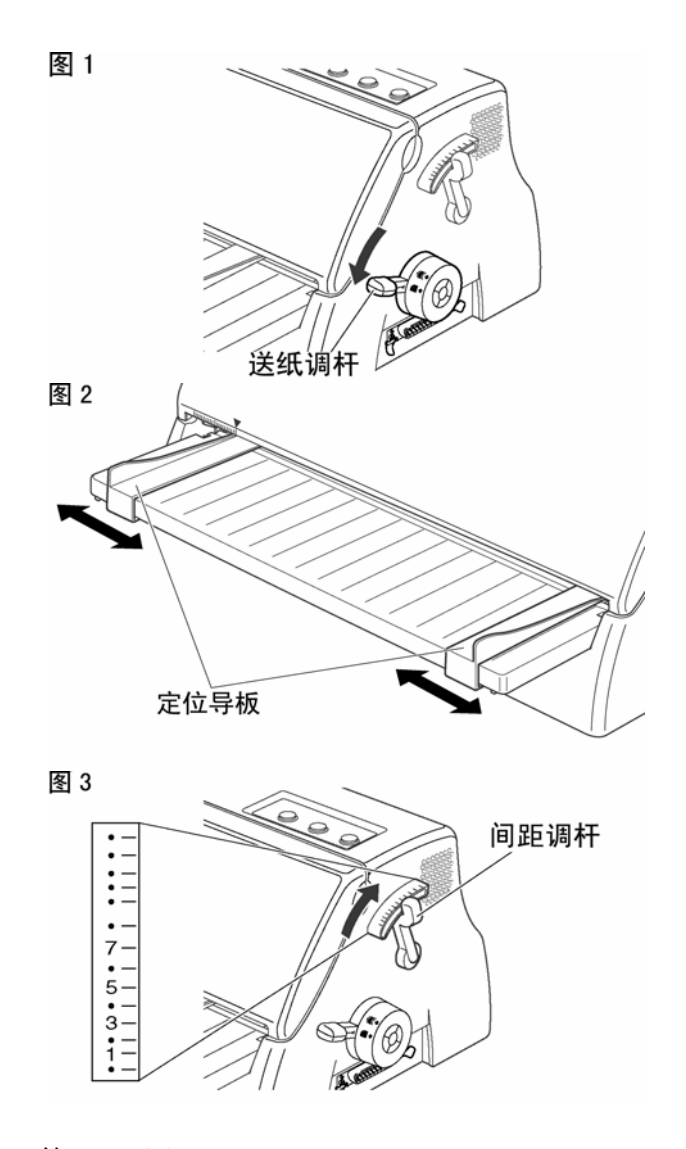

第 19 页

- 4、打开打印机电源,打印机发 出鸣响,控制面板上的缺纸 灯闪亮。
- 5、打印纸面朝上,按图 4 箭头 方向插入。稍等几秒后,打 印机自动将打印纸进到打 印的位置,打印机控制面板 联机灯亮,这时就可以打印 了。

图 4 控制面板 左定位导板 打印纸 右定位导板 间距调杆

### 注意: 平推进纸前请将打印纸放正,如果打印纸装斜或卡纸请退出打印纸。如不 能退纸请关闭打印机电源,用手钮将打印纸退出。

### <span id="page-22-0"></span>2-4 打印机间距调杆的设置

为了得到最好的打印效果,同时保护打印头,一定要根据打印纸的总厚度,正确 的调节纸厚档位,请参考下表给出的数据。

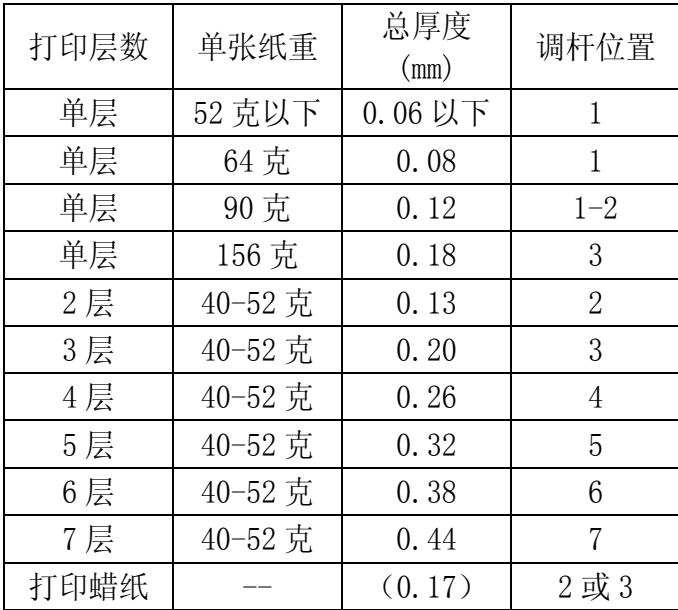

### 注意:使用打印蜡纸时请将打印机设定为多层复写模式。 参照本书第四章 EDS-2 设定中 B-2、3 开关的设定。

### 第三章 打印机控制面板

<span id="page-23-0"></span>控制面板是打印机的控制部分,由三个按键和六个指示灯组成。通过这些按键控 制,组合键控制,以及加上三种状态(联机,脱机,按键开机)的组合,可以完成许 多复杂的功能控制。

打印机的控制面板如下图所示,共有三个按键,从左到右为:【打印方式】、【撕 纸】、【联机】。

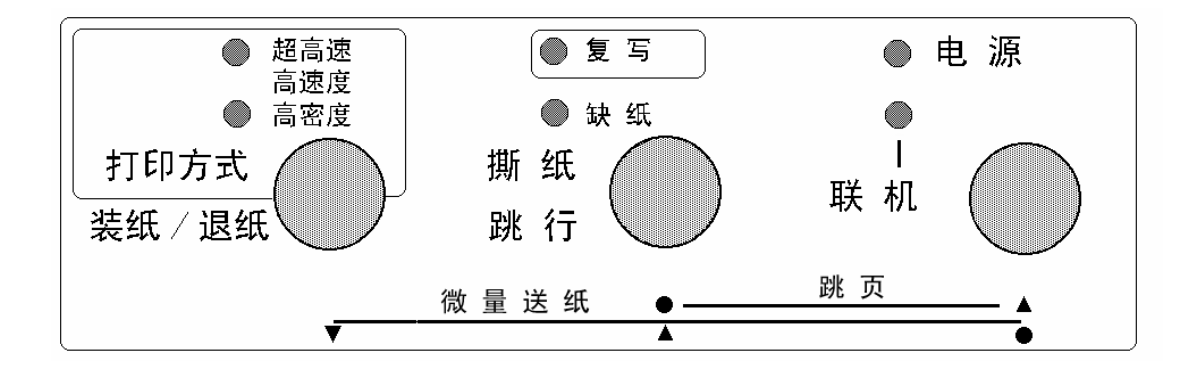

本章主要从以下几个方面介绍控制面板的操作:

- 控制面板的定义
- z 联机状态下"面板"操作
- 脱机状态下"面板"操作
- 面板操作开机功能

### <span id="page-24-0"></span>3-1 控制面板的定义

- 打印机控制面板的图例
	- 1、下图为控制面板

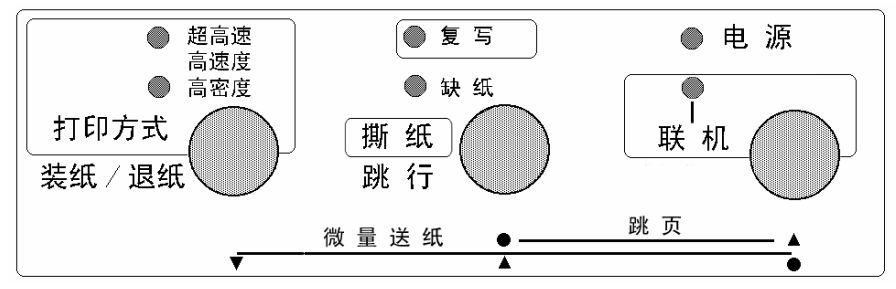

2、下图所示为指示灯和按键。

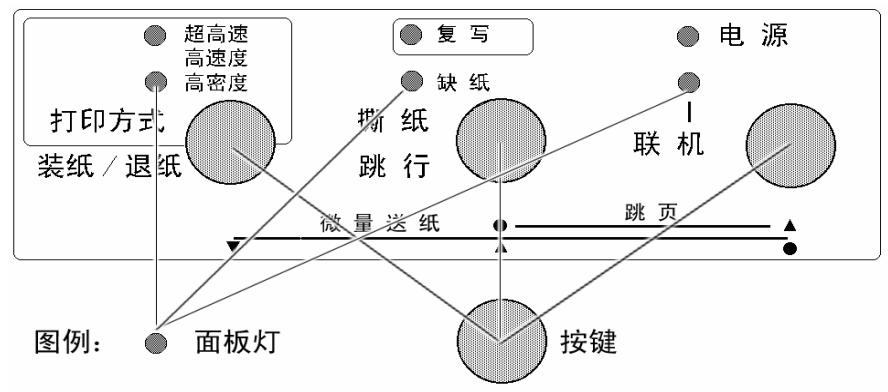

按键: 主要用于各种操作。 指示灯:显示当前打印机状态,它会随操作而改变。

3、下图所示为面板上印刷图形的含义。

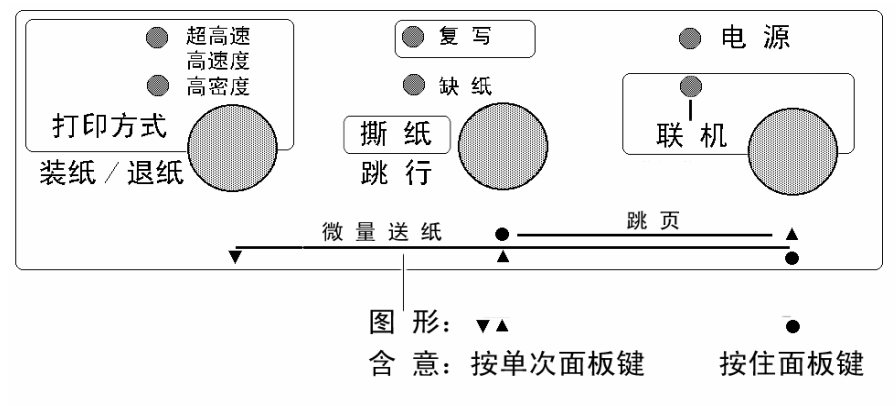

第 23 页

### <span id="page-25-0"></span>3-2 联机状态下的面板功能操作

联机状态下面板操作可参照下图:

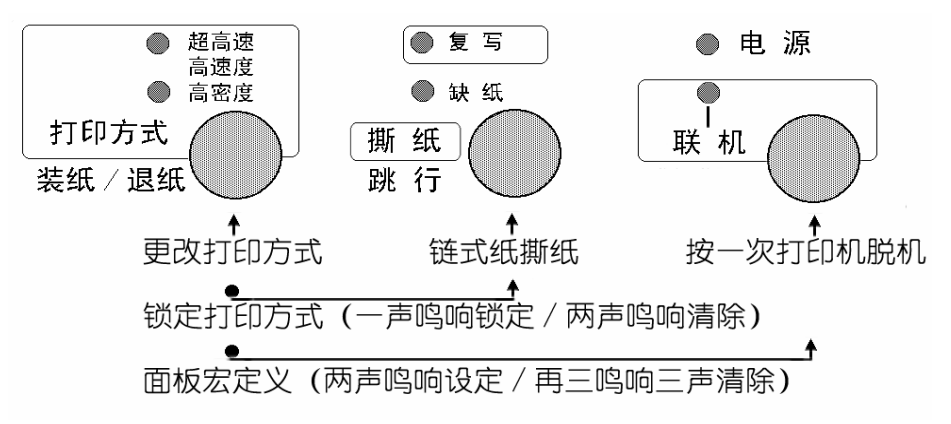

#### ■ 联机按键与脱机状态

【联机】按键为一开关型按键,即:按一次为脱机,再按一次为联机。

- 联机状态时(联机指示灯亮), 打印机将接收从主机发过来的数据,并正常打印。
- 脱机状态时(联机指示灯灭),停止打印并向主机发送一个信号表示不接收数据。 如果打印纸已装好,则开机即处于联机状态。如果纸未装好,则处于脱机状态, 缺纸指示灯亮。当装上打印纸后,打印机即恢复联机状态。

#### 注意:多数面板操作必须在脱机状态下执行。

#### ■ 链式纸自动撕纸功能

- 置打印机联机状态(一般情况下已在联机状态)
- 按下【撕纸】键进行长撕纸,打印机进纸到页底部撕纸的位置, 撕纸后, 若再恢 复打印时,打印机先自动退纸到页首打印位置,然后再继续打印。

*注意:* 撕纸功能的选择请参照第四章 EDS-2 设定 B-1 选项。

#### ■ 打印方式设定

- 置打印机联机状态
- 此时【打印方式】键为一选择型按键, 即: 每按一次打印方式灯都会改变。
- 打印方式有三种选择分别是:

"超高速"打印:此时超高速灯亮,打印机的速度最快,但打印质量较低。

"高速度"打印:此时超高速灯和高密度灯全亮,打印机的速度较快,但打印质 量适中。

"高密度"打印:此时高密度灯亮,打印质量最好,但打印机的速度最慢。

#### 第 24 页

#### ■ 锁定打印方式

- 1、设定:
- 置打印机联机状态。
- z 选择您所需要的打印方式。
- 此时按住【打印方式】键,再按【撕纸】键,打印机鸣响一次,当前打印方式被 锁定住。

注意:此设定关机丢失。

- 2、清除:
- 置打印机联机状态。
- 按住【打印方式】键,再按【撕纸】键,打印机鸣响两次,当前锁定被解除。

#### ■ 面板宏定义

面板宏定义,是将打印机当前的面板设定存在打印机内,下次开机时可以直接 到当前的面板状态,以方便用户使用。

- 1、设定:
- z 选择您所需要的面板设定。
- 置打印机联机状态。
- 此时按住【打印方式】键,再按住【联机】键,打印机鸣响两次后再松手,当前 的面板设定被打印机记住。下次开打印机电源时,会直接进入所存的面板状态。

2、清除:

- 置打印机联机状态。
- 按住【打印方式】键,再按住【联机】键,打印机鸣响两次此时不要松手,三秒 后打印机会再鸣响三次,这时松开按键,打印机的宏定义被解除。

### <span id="page-27-0"></span>3-3 脱机状态下的面板功能操作

#### 1、脱机状态下单键功能

脱机状态下单键功能如下图所示:

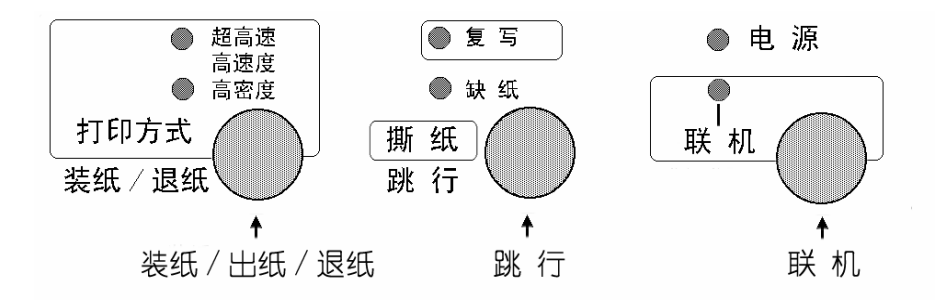

■ 联机

● 脱机状态时(联机指示灯灭),停止打印并向主机发送一个信号表示不接收数据。 如果打印纸已经装好, 按【联机】键, 打印机即恢复联机状态。

#### ■ 跳行

- 置打印机脱机状态
- 按一次【跳行】键,即正向走纸一行。若按着不放,将连续正向走纸, 直到松开 键为止。

注意:如果打印机设定在平推进纸位置,打印纸将向后运动。 在链式纸使用时,打印纸将向前运动。

#### ■ 装入或退出打印纸

- 使用链式纸时, 在脱机状态下(缺纸灯闪)时按【装纸/退纸】键, 进行装纸操 作,打印机会将链式纸由链式送纸器装入。 在脱机状态下按【装纸/退纸】键,进行退纸操作,打印机会将链式纸退出到链 式送纸器位置。
- 前平推进纸时, 将单页纸从前面板送入, 打印机自动进纸。如要退纸, 请在脱机 状态下按【装纸/退纸】键,将进行退纸操作,打印机会将单页纸退出到导纸板 位置或从打印机后方退出。

注意:设置不同的出纸方向,退纸时结果不同。具体设置请参照 4-3 节。

### <span id="page-28-0"></span>2、脱机状态下组合键功能

组合键功能是指,用两个或两个以上的按键完成一个操作。打印机在脱机状 态下的组合键功能如下图所示:

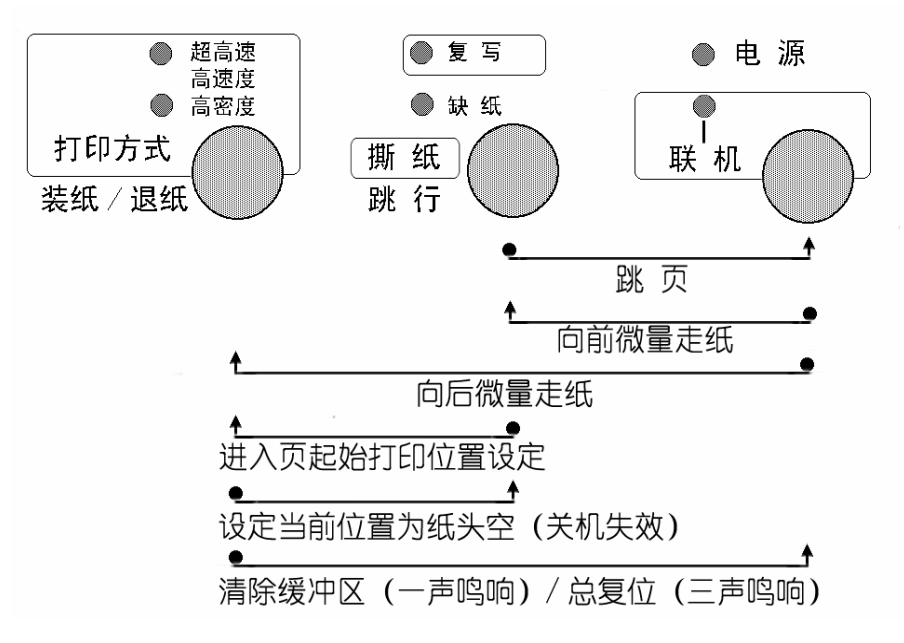

#### ■ 打印纸跳页

- 置打印机为脱机状态
- 在按【撕纸】键的同时, 再按下【联机】键, 打印机自动将打印纸传送至下页。 如果在平推进纸操作状态,则此操作将会把整页纸送出。

#### ■ 向前/向后微量走纸

- 置打印机为脱机状态
- 按下【联机】键不放,同时按下【撕纸】键,即开始以细微步长连续进纸,直到 松开按键为止。
- 按下【联机】键不放,同时按下【打印方式】键,即开始以细微步长连续退纸, 直到松开按键为止。

### 注意: 在使用穿孔打印纸时,不要试图退纸走到上页,因为打印纸可能会被 卡在打印机内部

#### Star NX-750T 打印机 操作手册

#### ■设定页起始打印位置(页上空)

- 置打印机为脱机状态。
- 按下【撕纸】键不放,同时按下【打印方式】键,控制面板六个灯全亮,即进入 页起始位置设置模式,此模式可以改变以后每页打印的起始位置。

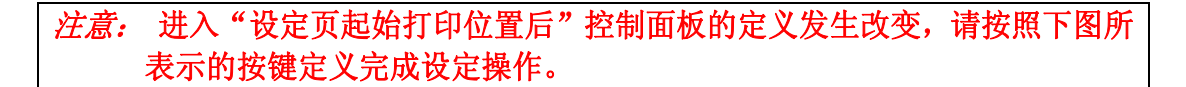

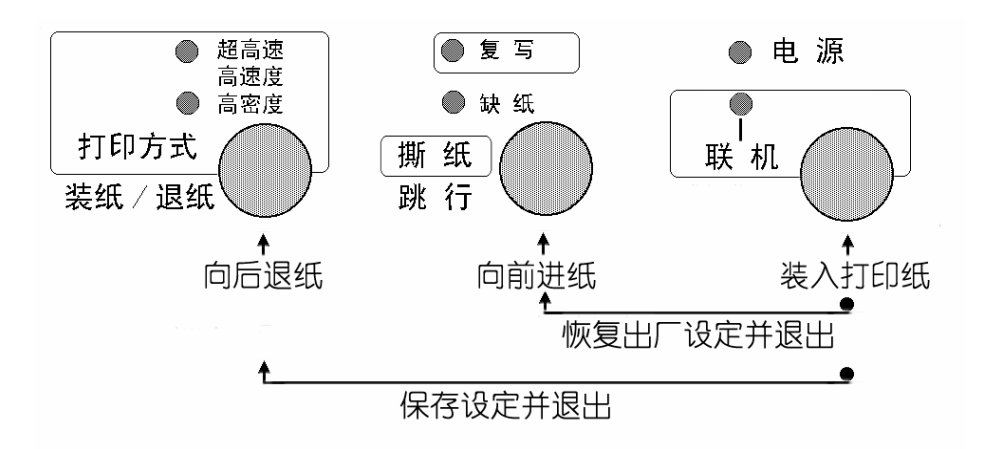

- z 如果打印机内有纸,将首先退纸。
- 可以从前面平推进纸。
- 按下【联机】进行打印机装纸操作。
- 按【打印方式】键打印机以细微步长退纸,纸头空缩小;按【撕纸】键打印机以 细微步长进纸,纸头空扩大。请返复调节至合适的页起始打印位置。
- 打印头塑料片左右各有一个小缺口, 此缺口所对位置为打印第一行的位置。
- 调整完毕后, 按住【联机】键不放, 同时按下【打印方式】键后放开, 当前页首 位置被记忆,并且退出页起始位置设定。
- 如果您要恢复出厂设定, 按住【联机】键不放, 同时按下【撕纸】键, 就可以将 页起始位置恢复为出厂值。

### *注意:* 平推进纸方式和链式进纸方式的设定是分开的, 您更改进纸的方式后这 一设定也会随着改变。

#### ■ 设定当前位置为纸头(关机失效)

- 打印机在工作过程中, 如果您想将现在位置设定为纸头, 就可以使用这一设置。 但要注意此设置在关机再开机时就会失效。
- z 置打印机为脱机。
- 用"正反向微量走纸"操作, 调节页首行打印位置, 直到确认。
- 按住【打印方式】键不放,同时按下【撕纸】键,听到一声鸣响后再放开,当前 页首位置被记忆。

### *注意:* 此设置关机后将丢失, 如要永久保存, 请用前一项功能设定

#### ■ 清打印缓冲区

 打印机打印时将接收到的数据存放在缓冲区内。当您意外终止打印时,打印机缓 冲内保存的数据并未清除,在重新开始打印时这些数据会打印乱码,所以必须清除这 部分数据。如果您不想关掉电源清除这一部分数据,可用以下方法:

- 置打印机为脱机状态以终止打印。
- 按下【打印方式】键不放。
- 同时按下【联机】键不放, 直到听到一声鸣响, 表示打印缓冲已清。
- 再按下【联机】键, 恢复联机状态, 就可以再开始打印了。

#### ■ 打印总复位

如果您不想关掉打印机电源,又想对打印机进行复位,您可以用以下方法:

- 置打印机为脱机状态以终止打印。
- 按下【打印方式】键不放。
- 同时按下【联机】键不放,直到听到一声鸣响,再保持数秒钟,将会听到三声鸣 响,表示打印机已被初始化到开机的缺省状态。

### <span id="page-31-0"></span>3-4 面板操作开机功能

开机功能:控制面板上按键除了前面介绍的功能之外,如果按下不同的按键同时 开打印机电源,还有一些特殊功能。如下图所示:

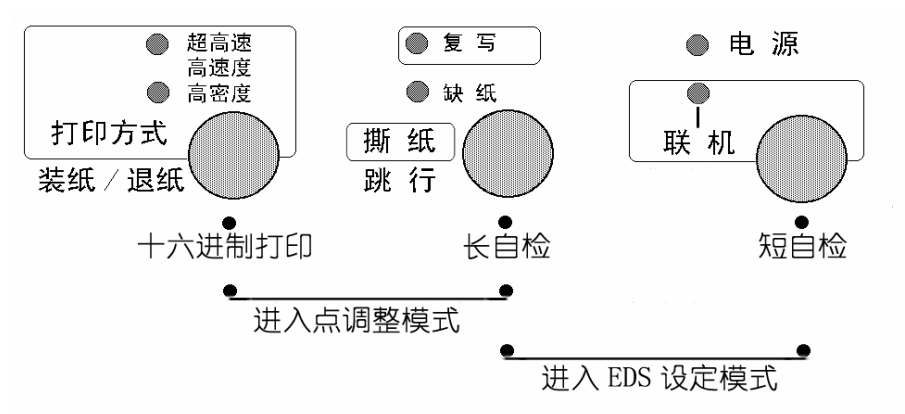

- 自检
	- 按下【联机】键同时开机, 打印机则进行短自检, 打印其 ROM 的版本号及当前 EDS 设置。
	- 按下【撕纸】键同时开机,打印机则进行长自检,打印英文及汉字库的所有字符。
	- 关掉打印机电源, 自检停止。

#### ■ 十六进制打印

在此模式下,打印机接收的数据均以十六进制格式打印,而不按实际处理效果打印, 这对于分析打印中出现的问题是非常有用的。

- 按下【打印方式】键同时开机,听到一声鸣响后,打印机则进入十六进制打印状 态。
- 当结束打印时, 必须置打印机为脱机, 才会打印出最后一行。
- z 关掉打印机电源,退出十六进制打印模式。
- EDS 设置与打印机横向点调整
	- 按下【打印方式】、【撕纸】键,同时开机,打印机将讲入点调整模式。
	- 按下【撕纸】、【联机】键,同时开机,打印机将进入 EDS 设定模式。

注意: EDS 设定和点调整模式的详细操作和功能介绍将在下一章详细叙述。 以上开机功能完成后请务必关闭打印机电源,重新开机后打印机才可以 正常工作。

#### 第 30 页

### 第四章 调整打印机设置

<span id="page-32-0"></span>打印机的使用需求是千变万化的,用户往往希望只要打印机一开机,就是自己的 理想工作状态。而打印机出厂时只有一种固定的设置。解决这个问题可以通过调整打 印机的设置来完成。

本章将从以下几方面介绍如何设定打印机。

- 安装打印机驱动程序。
- 打印机 EDS 设置。
- EDS 设置的功能。
- z 使用点调整模式,调校打印机。

### 4-1 安装打印机驱动程序

本打印机随机提供了软件光盘, 您可以使用其中的 NX-750T 驱动程序。

#### 1、打印机驱动的安装

#### ■ 驱动程序的选择

- 本打印机的随机光盘中有 Windows 98/Me 及 Windows 2000/XP 的驱动程序, 您 可以根据具体的操作系统进行 NX-750T 打印机的驱动安装。
- 您可以直接安装使用 Windows 自带的 STAR 打印机驱动程序。
- 如果使用特殊的系统或应用软件, 或较早前编写的软件, 可以选择下表所列出 的 STAR 各型号打印机,它们与 NX-750T 打印机基本兼容。

Star 公司 NX 系列: Star NX-100 Star NX-300 Star NX-350 Star NX-600 Star NX-650 Star 公司 AR 系列 Star AR-2400 Star AR-3200 AR3200+ AR3200II Star AR-5400 AR5400+ Star AR-6400

● 如果您的驱动有问题, 请访问 Star 公司网站 http://www.starhkg.com.hk, 下载您所需要的驱动软件。

#### 第 31 页

■ 安装 NX-750T 打印机的驱动程序可通过以下 3 种方式进行安装: 首先请准备好打印机的随机光盘,也可能需要准备 Windows 系统光盘 ● 利用即插即用功能进行安装。 在打印机连接至计算机后,操作系统会自动发现打印机,用户可根据系统 的提示完成驱动安装。 建议使用微软视窗 2000 及视窗 XP 的用户使用此方式。

- 通过添加打印机进行安装 在系统或配置不能支持即插即用时,可使用此方式。
- 自动安装

 利用 STAR 打印机驱动程序安装工具进行快速安装。 建议使用微软视窗 9X/Me 的用户使用此方式。

- 以下按三种情况说明安装步骤:
	- 使用添加打印机安装打印驱动程序, 以微软视窗 98(Windows 98)为例:
		- A. 启动视窗 98。
		- B. 单击开始,选[设置],选[打印机],然后双击[添加打印机]项。
		- C. [添加打印机向导]对话框出现,单击[下一步]按钮。
		- D. 将打印机随机光盘插入光盘驱动器中,单击[下一步]按钮。 \*如果屏幕出现"Star..."光盘启动界面,请将其关闭。
		- E. 选择[本地打印机],单击[下一步]按钮。
		- F. 打印机制造厂商对话框出现,单击[从磁盘安装]。
		- G. [从磁盘安装]对话框出现时, 在[要复制的厂商文件来自: ]一栏中键入"X:\Drivers\NX750T" (X:为打印机随机光盘所在盘符,NX750T 为对应打印机型号),单击[确 定]按钮。
		- H. 选择"Star NX-750T",单击[下一步]按钮。
		- I. 选择打印机端口,单击[下一步]按钮,然后根据屏幕指示安装。 注意; 此时要选择"LPT1: 打印机端口"
		- J. 如安装过程中需要复制文件时, [插入视窗 98 安装盘]提示出现。 此时,插入视窗 98 安装盘 (或指向您硬盘的安装文件目录),单击[确定] 按钮。

\*如"安装视窗"屏幕出现,请关闭。

在[要复制的文件来自:]一栏中键入视窗 98 安装盘的所属驱动器及目 录名称(或指向您硬盘的安装文件目录),单击[确定]按钮,复制文件会 继续,然后根据屏幕指示完成安装。

K. 如果您的测试页打印正常,打印机驱动安装成功。

#### 第 32 页

● 通过即插即用安装驱动程序, 以微软视窗 XP(Windows XP)为例: 注意:以即插即用安装视窗打印机驱动,计算机需支持 *IEEE-1284* 双向通 讯方式。

安装前,请准备打印机随机光盘。

- A. 用并行电缆连接打印机和计算机。
- B. 开启打印机。
- C. 开启计算机及进入视窗 XP。
- D. [搜索新硬件向导]对话框出现。 \*如果您的系统已经升级到 Windows XP Service Pack 2,系统将会提示

"Windows 可连接到 Windows update 以搜索软件吗?",请选择[否, 暂时不(T)], 然后单击[下一步]。

E. 将打印机随机光盘插入光盘驱动器中。

点选[自动安装软件(推荐)],单击[下一步]按钮。

\*如果[没有通过视窗测试]提示出现时,单击[仍然继续]按钮。

- F. 当[完成搜索新硬件向导]提示出现时,单击[完成]按钮。
- G. 如果您的测试页打印正常,打印机驱动安装成功。

#### 自动安装方法(驱动程序安装工具):

安装前,请准备打印机随机光盘。

- A. 开启计算机及进入视窗(包括微软视窗 98SE/Me/2000/XP)。
- B. 将打印机随机光盘插入光盘驱动器中,屏幕应出现"Star..."光盘 启动界面。

\*如果启动界面没有出现,请双击 X:\autorun\INDEX.HTM 。(此处 X: 为 STAR 打印机软件光盘所在的光盘驱动器盘符)

- C. 选择"进入"后将显示"软件许可协议"界面,系统会要求您阅读并接 受"软件许可协议"。然后选择"同意"按钮。
- D.出现机型选择界面后,根据所使用打印机型号(NX-750T)进行选择。
- E.此时屏幕左侧将出现数个按钮,请按下[驱动程序]按钮。

屏幕中部显示驱动程序的说明。

屏幕下侧显示"[自动安装]"以及"[Windows 9X/ME]""[Windows 2000]" "[Windows XP]".

- F. 点击"[自动安装]",将打开驱动程序安装工具文件夹,可以找到 install.exe 文件。
- G. 双击 install.exe, 程序安装工具开始运行, 将弹出驱动程序安装工具 的对话框。
- H.单击[开始]按钮即可开始驱动程序的安装。

如果需要可更改以下设置:

\*根据系统具体设置选择端口,(例如 LPT1:,LPT2:...等) 。

\*根据需要可修改此打印机连接使用的名称。

\*根据需要可选择是否将该打印机设为"默认打印机"。

- I.打印机驱动程序安装工具将完成驱动安装的其他工作。
- J.驱动程序安装完成后,出现确认对话框,单击[完成]按钮。

注意: 大部分驱动使用的是 ESC/P 指令集所以一定要将 EDS 设定中的仿真模式设定 为 ESC/P-K,详细设定方法见本章下一节 EDS 设定

#### 第 34 页
- 微软视窗 Vista 下安装驱动程序 注意:安装打印机驱动时,需要在**[Administrators]**或**[Domain Admins]**下 安装。
- 微软视窗 Vista 并行端口即插即用安装 注意:以即插即用安装视窗打印机驱动,计算机需支持 **IEEE-1284** 双向 通讯方式。
	- A. 用并行电缆连接打印机和计算机。
	- B. 开启打印机。
	- C. 开启计算机及进入视窗 Vista。
	- D. 计算机将自动发现打印机,并且安装其驱动程序,此过程只需等待 即可。
	- E. 当完成安装后,计算机右下角出现完成安装的提示信息,此时即可 使用。
- 微软视窗 Vista 安装 (通过添加打印机) 当不能以即插即用来安装打印机时,请执行以下步骤。
	- A. 开启计算机及进入视窗 Vista。
	- B. 单击[开始],选择[控制面板],选[打印机],然后单击[添加打印机] 项。
	- C. [选择本地或者网络打印机]对话框出现,选择完毕,单击[下一步]按 钮。
	- D. 选择打印机端口,单击[下一步]按钮。
	- E. 厂商列表选择 Star,打印机列表选择型号,如果未发现匹配机型,请 选择 Star 24wire 15inch Printer, 然后单击[下一步]按钮。
	- F. [键入打印机名称]对话框出现,选择是否设置为默认打印机,点击[下 一步]。
	- G. [安装完成]对话框出现,点击[完成]。

## 2、使用打印驱动程序

## ■ 驱动程序的设定

为了得到最满意的打印结果,在使用驱动程序时要注意按需要设定驱动程序。

- 双击打印机名称就可以进入打印机窗口, 这时点"打印机"再点"属性"就可 以进入打印机的设定了。
- 对照您所使用的打印纸,进入"纸张"选项定义使用的纸张大小、方向和纸张 来源。
- 点"图形"选项,可以选择打印机的打印分辨率和质量。
- 点"设备选项",可以选择打印机的打印速度。
- 点"自动撕纸"选项,可以选择打印机的自动撕纸功能是否有效。(此项只在 WinXP/Win2k 下才能有效)

## ■ 常见问题

- 使用 Windows 的用户有时需要用, 定义打印速度, 此时最方便的方法是在您的 驱动设定, Windows2000/XP 按以下方法定义:
	- A.单击开始,进入设置,点打印机(XP 为打印机和传真),会出现打印机所在 的窗口。
	- B. 鼠标右键点 NX750T, 点开打印机"属性"。
	- C.点"打印首选项"按钮。
	- D.点"高级"按钮。
	- E.选择"打印机功能"中的"打印质量",在这您可以选择对应的打印速度 (高密度/高速度/超高速)。
- 使用 Windows 2000/XP 的用户有时要用自定义纸张, 定义方法与 Windos98 不 同,请按以下方法定义:
	- A. 单击"开始",进入"设置",点"打印机",会出现一个新窗口。
	- B. 单击"文件",出现下拉式菜单,点"服务器属性"。
	- C.选择"创建新格式"。
	- D.在格式描述中写入一个您想加的新名称。
	- E.输入纸张的大小、打印区域和边距。
	- F.单击"保存格式",再单击"确定"。
	- G. 用鼠标右键点已安好的打印机图形,选择"属性"。
	- H.在纸张大小中选定义好的新名称。
	- I.一路确认下来,在您的应用软件及驱动中就会出现新定义的纸型供软件使 用了。

## 第 36 页

## 4-2 打印机 EDS 设置

为了适应不同用户的使用要求,打印机具有自己的设置,即 EDS(电子 DIP 开关) 设置。使用 EDS 方式, 可以改变打印机的多种方面的多种选择如: 页长, 打印位置, 打印方式,字符变换等。本节将介绍 EDS 方式的具体操作。

## 1、基本概念

#### ■ EDS 项目号的组成

下表以 EDS-2 B-6 为例: 名称分解: EDS- 2 B- B- 6 含 义: 编号为 2 选项 (BANK) 为 B 开关号为 6

## ■ EDS 设置的编号:

本打印机的 EDS 设置由 5 个子设置组成,EDS-1、EDS-2、EDS-3、EDS-4 与 EDS-5, 每一个子设置有多个选项。

#### ■ 洗项 (BANK):

要进入每一个功能设置, 首先要选择'选项(BANK)', 之后再选择'开关 (SWITCH)',最后选择'ON'或'OFF'状态。 '选项(BANK)'有4 种选择,序号为:

A,B,C,D。

### ■ 开关(SWITCH):

每一个开关(SWITCH)代表一种功能设置选择,具有'开(ON)'和'关(OFF)' 两种状态。一般情况下'开(ON)'时的设置为出厂设置。 '开关(SWITCH)'最多有 7 种选择,序号为:

1,2,3,4,5,6,7。

■ NX-750T 打印机含有 ESC/P 和 OKI 两种指令,用户可以通过 EDS 设定分别设置 两种仿真模式。

EDS 设置中的选项部分适用于两种仿真,有些则只对 ESC/P 或 OKI 仿真中的一 种有效。用户在设定时请对照下一部分表格中设置有效范围设定。

## 注意: "EDS 设置"可以通过控制面板和设定软件两种方式改动,用户可以根 据自己的需要选择其中的一种方式,更改 EDS 设置中的设定。

## 第 37 页

- 2、控制面板操作更改 EDS 设置
	- 进入 EDS 设置
		- 首先安装好打印纸。
		- z 关闭打印机电源。
		- 按下【撕纸】、【联机】键,同时开机,打印机开始打印当前 EDS 设定状态。
		- 打印机开始打印后可以松开【撕纸】、【联机】键, 此时打印机就进入了 EDS 设定模式。

## ■ 进入 EDS 设置后的各键功能

进入 EDS 设置后,面板各键操作作用如下图:

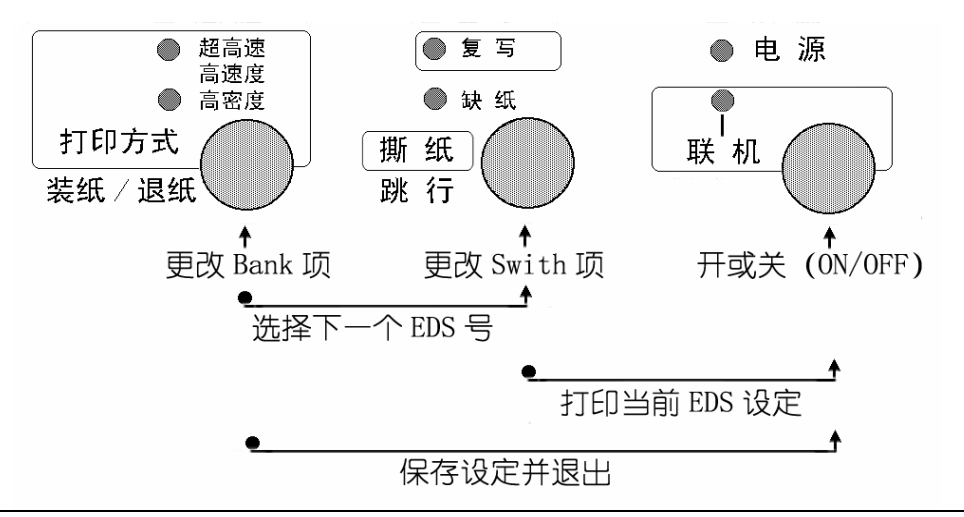

注意:EDS 设置使用人机对话方式,每做一个操作(按键一次)打印机就会将 结果打印在打印纸上,供用户参考。

## ■ 设定 EDS 的步骤

- 1.选择 EDS 设置的编号。
- 2.选择(BANK)项。
- 3.选择开关(Switch)项。
- 4.选择开或关(ON/OFF)。
- 5.再选择另一个(回到第 1 步)
- 6.设定完成,保存设定并退出。

注意:保存设定并退出后控制面板将回到正常的操作状态。

#### 第 38 页

## ■ 洗择 EDS 设置的编号

- 按住【打印方式(BANK)】键再按【撕纸】键,打印机将转到下一个 EDS 编号, 并打印一行。
- 读打印结果中的 EDS 编号,如果不是您所要求的编号请重复上一步。
- EDS 设置的编号按以下顺序改变, EDS-1、EDS-2、EDS-3、EDS-4、EDS-5。

## ■ 洗择项 (BANK)

- 按【打印方式】键, 打印机将转到下一个(BANK)选项, 并打印一行。
- 读打印结果中的(BANK)选项,如果不是您所要求的"字符"请重复上一步。
- (BANK) 洗项按 A, B, C, D 顺序改变。

## ■ 如何选择开关 (SWITCH)

- 按一次【撕纸】键, 打印机将转到下一个开关(SWITCH)选项, 并打印一行。
- 读打印结果中的开关(SWITCH)项, 如果不是您所要求的"编号"请重复上一 步。
- 开关 (SWITCH) 选项按 1, 2, 3, 4, 5, 6, 7 顺序改变

## ■ 如何选择开或关 (ON/OFF)

- 在选定了 EDS 设置的某一个选项后,如果要更改当前项的状态, 按一次【联机】 键,打印机将更改当前设定,并打印一行。
- 读打印结果中的开或关(ON/OFF)项,如果不适合您的要求请重复上一步。
- 【联机】按键所控制的(ON/OFF)选择是一个开关型选项, 即: 按一次为开(ON) 状态,再按一次为关(OFF)状态。

## ■ 打印当前 EDS 设定

- 如果用户想杳看当前的 EDS 设定情况, 可以将当前的设定打印出来。
- 按住【撕纸】键再按【联机】键,打印机会打印出当前的 EDS 设定状态。

### ■ 记忆并退出 EDS 设置

当上述的 EDS 设置操作完成后, 仔细检查打印结果无误, 可按住【打印方式】 键再按【联机】键退出 EDS 设置,在退出时,打印机会将当前 EDS 设置记忆在打 印机里,并做一次打印机复位。

## 第 39 页

## 3、计算机操作更改 EDS 设置

NX-750T 打印机使用了双向接口,可以通过计算机控制打印机的设定。本打印机 为了方便用户设置,提供了更改 EDS 及其它设定的软件"NX 系列打印机设置工具" 以下简称"设置工具"。根据用户的需求,可以选择安装 Windows 版或者 DOS 版。本 节主要介绍软件的安装方法和简单使用。有关详细的使用方法可参照软件光盘中的 《NX 系列打印机设置工具用户手册》。

## ■ 设置程序安装注意事项:

## ● 打印机设置工具软件的安装:

- 1、在光盘驱动器中放入 STAR 打印机软件光盘;
	- A. 将出现启动界面。
	- B. 如果没有出现启动界面, 请双击 X:\autorun\INDEX.HTM 或点击 X:\autorun\INDEX.HTM, 然后按回 车键。(此处 X:为 STAR 打印机软件光盘所在的光盘驱动器盘符)
- 2、 选择"进入"后将显示"软件许可协议"界面,系统会要求您阅读并接受"软 件许可协议"。然后选择"同意"按钮。
- 3、 出现机型选择界面后,选择 NX-750T 打印机。 进入 NX-750T 打印机相关软件界面后,选择"设置工具"按钮。 然后可根据需要选择 Windows 版或 DOS 版进行安装。
- 4、 按照屏幕提示进行操作,以便选择合适的安装位置和其它可用选项来安装设 置工具。

DOS 版打印机设置工具将自动在硬盘中生成\EDS\目录, 以及该目录下的运行 程序 NX750T.EXE 和相关文件。

Windows 版打印机设置工具默认安装在:

## ● 删除程序:

DOS 版的设置工具

当不再需要此设置程序时可将\EDS\目录及该目录下的所有文件直接删除。 Windows 版的设置工具

请打开"控制面板"("开始"一>"控制面板"或"开始"一>"设置" —>"控制面板"),并选择"添加/删除程序"。

从列表中选择 NX 系列打印机设置工具, 并单击"删除"。

## ■ 使用设置程序:

● 使用设置程序的范围

您可以使用设置程序 NX750T.EXE,来查看或更改 NX-750T 打印机的以下选项:

1、EDS 设置

#### 第 40 页

X:\Program Files\Star Micronics\Setup Utility(此处 X:为系统安装盘 所在的盘符)

## Star NX-750T 打印机 操作手册

- 2、调整打印机的打印结果(包括位置、质量、字符以及纸张)
- 3、自启动区设置
- 4、点调整模式
- 5、将打印机恢复出厂设置
- 6、测试打印机的基本状态
- 使用设置程序的方法(DOS 版设置工具)
	- 连接 NX-750T 打印机,并确认打印机已装好纸且处于联机状态。
	- 运行 X:\EDS\NX750T.EXE 即可进入设置程序 NX750T.EXE (X:为程序所在的驱 动器盘符)
	- MS-DOS 或 PC-DOS 环境下:
	- 点击"运行"->"程序"->"打印机设置工具"
	- 或, 点击"浏览"并选择 X:\EDS\NX750T. EXE, 然后按回车键
	- MS-DOS 或 PC-DOS 环境下:
		- 关闭中文平台(如果正在使用)。
		- 如果没有运行鼠标驱动程序,请先运行鼠标驱动程序。
		- ■键入"X:\EDS\NX750T.EXE"(X:为程序所在的驱动器盘符)。
- 使用设置程序的方法(Windows 版设置工具)
	- 连接 NX-750T 打印机,并确认打印机已装好纸且处于联机状态。
	- 若在桌面上设置有快捷方式, 双击"打印机设置工具"即可启动。
	- Windows9X 或 Windows2000 下:

点击 "运行"-> "程序"-> "Star Micronics"-> "Star NX 系列打印机设置工 具"

 $\bullet$  WindowsXP  $\top$ 

点击"开始"->所有程序->Star NX 系列打印机设置工具->NX 系列打印机设置工 具

- 注意事项
	- DOS 版设置工具 NX750T. EXE 可在 MS-DOS 或 PC-DOS 和 Windows9X 平台正常运行。
	- Windows 版设置工具可在各个版本的 Windows 下运行。
	- DOS 版设置工具 NX750T.EXE 必须与对应的 NX-750T 监控程序配合使用,升级监控 程序后必须同时升级 NX750T.EXE。
	- 注意: 在 Windows2000 及 WindowsXP 系统环境下无法使用 DOS 版设置工具。
	- 如果您的打印机做了版本升级,请同时升级设置工具,否则可能出现打印机设定 错误。
	- 打印机设置工具的下载和升级

 STAR 公司根据用户的需要不断改进打印机,打印机内部的监控也随着升级, 与此相对应,打印机设置工具也要升级。

如果您想得到最新版本的打印机设置工具,请访问 STAR 公司网站。

STAR 公司网站: HTTP://www.starhkg.com.hk

#### 第 41 页

## 4-3 EDS 设置的功能

 本节主要介绍 EDS 设置中各项功能的意义,主要按照 EDS 编号介绍所有选项功能, 以及各选项的出厂设定。

## 1、EDS-1 设置

EDS1 的设置分为 A, B, C, D 共 4 项, 每项 7 个开关, 其表示的功能设置下面分 别列表详述。

#### A 项(A BANK):

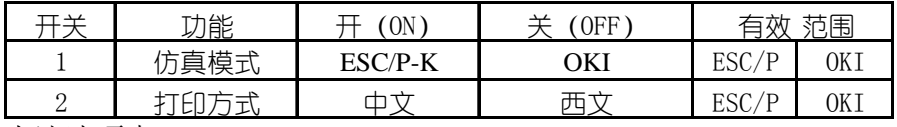

上述选项中:

- 子 (ON)' 所指定状态为出厂设置。
- 仿真模式: 当选 ESC/P 模式时打印机进入通用模式, 当选 OKI 模式时打印机 进入仿真 OKI 打印机模式。
- 打印方式: 如有中文报表时, 一般不能选西文状态, 因为西文字符不是半角 宽度,中文报表将排列不齐。
- z 其它 5 项为未用项。

## B 项(B BANK):

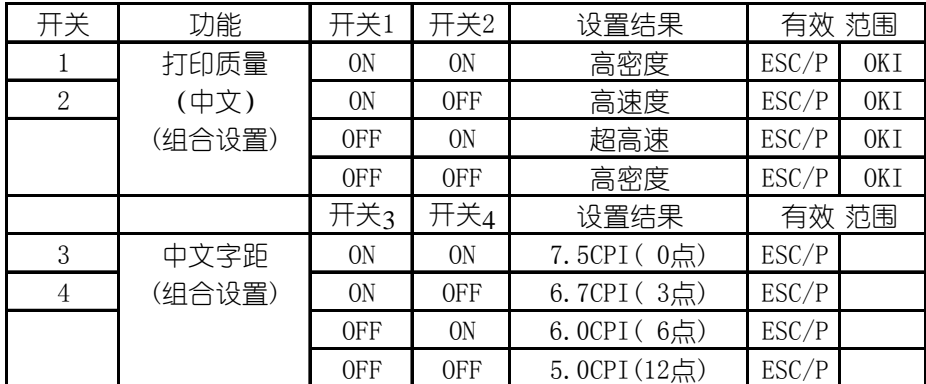

上述选项中

- 打印质量(中文):此项中,'高密度'为出厂设置。
- 中文字距: 此项中, '6.7CPI (3点) '为出厂设置。

## 第 42 页

## B 项 (B BANK):

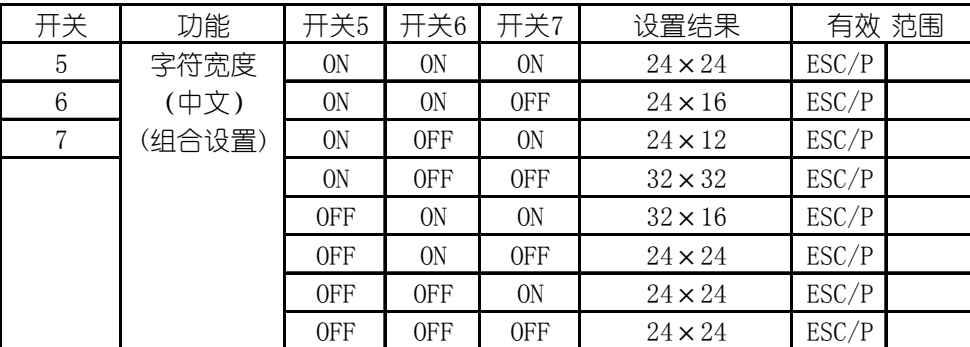

上述选项中:

● 字符宽度: 24×24 为出厂设置, 它是指在字符打印情况下, 打印机默认的一 个中文字由多少个点组成。

#### C 项(C BANK):

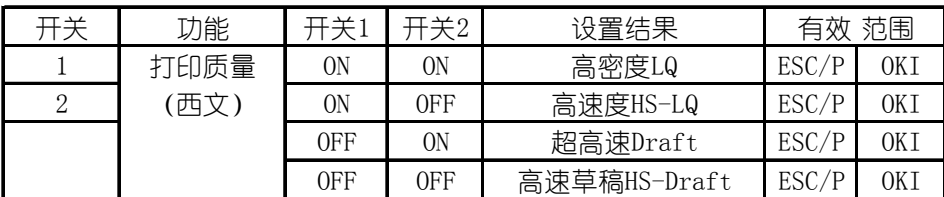

上述选项中:

● 打印质量(西文): 此项中, 高密度 LQ 状态为出厂设置。此'打印质量' 选项, 在打印方式为'西文'时有效。

## C 项(C BANK):

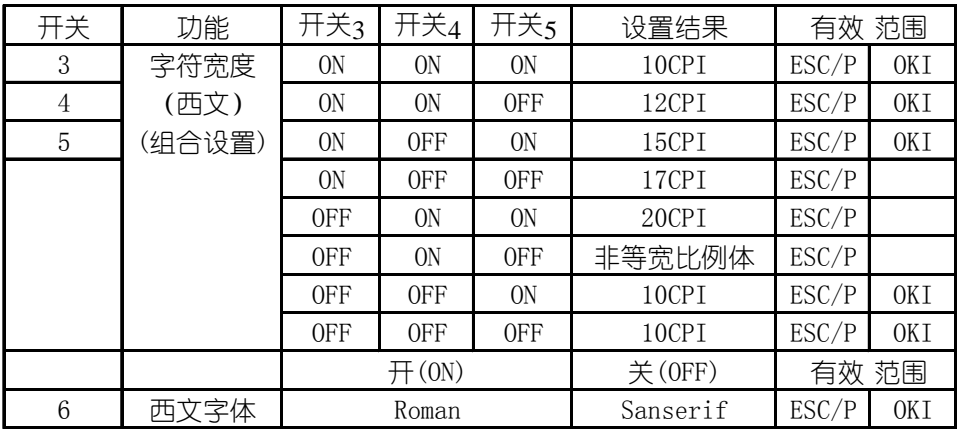

上述选项中:

● 字符宽度: 此项目中'10CPI'宽度是出厂设置。

● 西文字体: 此项目中'Roman'字体是出厂设置。

第 43 页

## $D \, \overline{\mathfrak{M}}$  ( $D$  BANK):

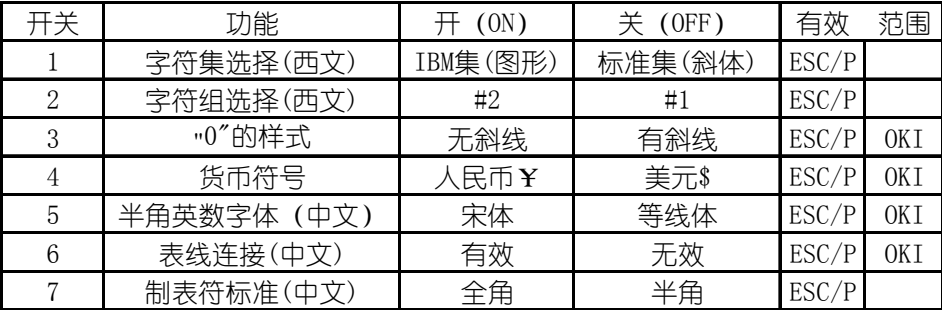

上述选项中;

- 子 (ON)' 所指定状态为出厂设置。
- 字符集选择(西文): 是指用户所使用的英文字符集是哪一种。
- 字符组选择(西文): 此项选择用来确定用户使用的字符组号码。
- **"0"的样式:**用户有时要求打印有斜线"0"与英文字符 0 区别。
- 货币符号: 可以使用人民币, 也可以改为美元。
- 半角英数字体: 指中文打印状态下的数字与英文都是半角宽度, 其'宋体' 字型相似于'罗马'体。
- 表线连接(中文): 在用字符方式进行中文表格打印时, 表线由国标码中的 A9 区字符组成, 如设置此项有效, 则可自动把表格纵线连接起来讲行打印, 使表格美观,但要降低整体打印速度。
- 制表符标准: 指使用'HT'制表符时, 所代表的数倍字符宽度中, 是以'全 角'字符还是以'半角'字符为标准。

## 2、EDS-2 设置

EDS-2 的设置分为 A, B, C, D 共 4 项, 每项 7 个开关, 其表示的功能设置下面分 别列表详述。

A 项(A BANK):

| 开关 | 功能      | (0N)      | 关 (OFF)  | 有效    | 范围         |
|----|---------|-----------|----------|-------|------------|
|    | 缓冲容量    | (45Kbyte) | (1Kbyte) | ESC/P | <b>OKI</b> |
| 9  | 自动回车    | 有效        | 无效       | ESC/P | 0KI        |
| 3  | 自动换行    | 无效        | 有效       | ESC/P | 0KI        |
|    | 蜂鸣音     | 有效        | 无效       | ESC/P | <b>OKI</b> |
| 5  | 面板保存方式  | 宏定义保存     | 自动保存     | ESC/P | 0KI        |
| 6  | 静音打印    | 无效        | 有效       | ESC/P | 0KI        |
|    | 低噪音打印模式 | 无效        | 有效       |       | OK T       |

上述选项中:

z '开(ON)'所指定状态为出厂设置。

● 缓冲容量: 指打印机输入缓冲存储区的大小设置, 在特殊情况下才选小。

● 自动回车: 出厂为有效, 只有特殊情况下才设为无效。

● 自动换行: 一般情况下设定为无效, 只有特殊情况下才设为有效。

● 蜂鸣音: 设定无效时打印机不会发出提示鸣响。

● 面板保存方式: 指您所设定的面板状态通过什么样的方法保存。

● 静音打印: 分两次打印一行, 以降低噪音, 但降低打印速度。

● 低噪音打印模式: 本设定只适用于 OKI 模式,选用有效时会降低打印噪声, 但速度会很慢。

#### B 项(B BANK):

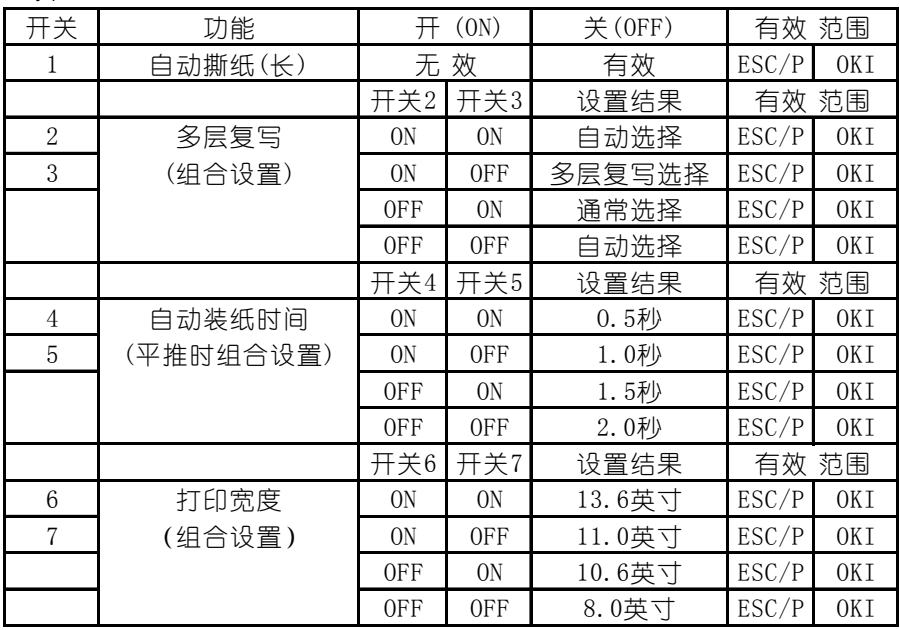

上述选项中:

- 自动撕纸(长): 无效为出厂设置。
- 多层复写: 此选项中, '自动选择'为出厂设置。此时, 打印针打印力度由 面板上的'纸厚拨杆'的位置决定, '3'以上为重。
- **自动装纸时间:**此项中, '0.5 秒'为出厂设置。此时, 前面板平推进纸, 当纸放好后 0.5 秒后开始自动进纸。
- 打印宽度: 此选项中 13.6 英寸为出厂设置。

## C项(C BANK):

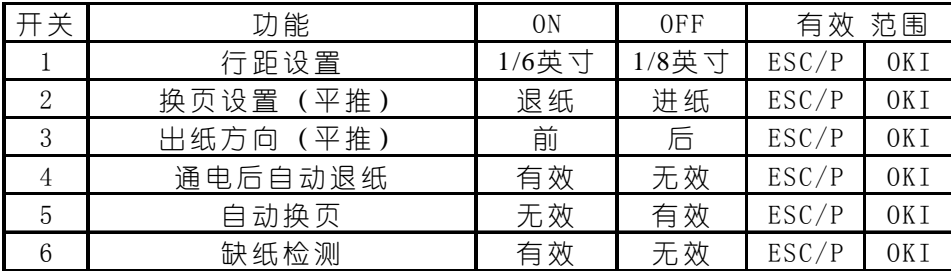

上述选项中:

- z '开(ON)'所指定状态为出厂设置。
- 行距设置:设为 ON 时行距为 1/6 英寸, 设为 OFF 时行距为 1/8 英寸。
- **换页设置(平推):**设定为进纸时,换页命令使单页纸向前走一页;设定为 退纸时,打印机会将单页纸全部退出。
- 出纸方向(平推): 设定平推纸的出纸方向, 可以从前部出纸也可以从后部 出纸。
- 通电后自动退纸:此选项是指打印机开机时是/否自动将打印纸退出。
- 自动换页: 设定为有效时, 您打印的数据如果已经达到一页, 打印机会自动 跳页,以免打印在链式纸的页缝上。
- 缺纸检测: 设定为无效时, 打印机将不检测是否有纸直接打印。设定无效时 要慎重,可能会损坏打印头。

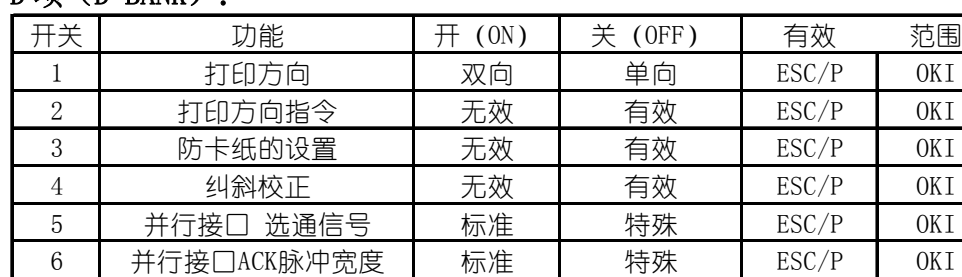

D 顶 (D BANK).

上述选项中:

- z '开(ON)'所指定状态为出厂设置。
- 打印方向: 设置双向时, 字符与图形状态都将双向打印, 当需高精度打印时, 才选单向, 如打印条码。
- 打印方向指令: 一般情况下不使用指令控制打印方向, 软件要求改变方向时 才设置有效。
- 防卡纸的设置: 设定有效时会增加讲纸稳定性, 但会降低速度。
- 纠斜校正: 设为有效时, 打印机对纸的偏斜增加校正检测, 如打印纸斜放打 印机将退纸。
- 并行接口 选通信号、并行接口 ACK 脉冲宽度: 当您的打印机连接计算机时, 计算机的接口不正常或非标准,传输速度会大大下降,您可以尝试改变以上 两个设定,接口情况会有所改善。

#### 第 47 页

## 3、EDS-3 设置

EDS-3 的设置分为 A, B 两项, 每项 5 个开关, 其表示的功能设置下面分别列表详 述。

A 项 (A BANK):

| 开关             | 功能     | 开关1            | 开关2            | 开关3            | 开关4        | 设置结果          | 有效 范围 |     |
|----------------|--------|----------------|----------------|----------------|------------|---------------|-------|-----|
|                | 国际字符组  | 0N             | 0 <sub>N</sub> | 0N             | ON         | U.S.A.        | ESC/P | 0KI |
| 2              | (西文)   | ON             | 0N             | ON             | 0FF        | France        | ESC/P | 0KI |
| 3              | (组合设置) | 0 <sub>N</sub> | 0 <sub>N</sub> | 0FF            | 0N         | Germany       | ESC/P | 0KI |
| $\overline{4}$ |        | 0 <sub>N</sub> | 0N             | 0FF            | 0FF        | England       | ESC/P | 0KI |
|                |        | ON             | 0FF            | ON             | ON         | $Dennark-1$   | ESC/P | 0KI |
|                |        | 0 <sub>N</sub> | 0FF            | 0N             | 0FF        | Sweden        | ESC/P | 0KI |
|                |        | 0N             | 0FF            | 0FF            | ON         | Italy         | ESC/P | 0KI |
|                |        | 0N             | 0FF            | 0FF            | 0FF        | $Spain-1$     | ESC/P | 0KI |
|                |        | <b>OFF</b>     | 0N             | 0 <sub>N</sub> | 0N         | Japan         | ESC/P | 0KI |
|                |        | <b>OFF</b>     | 0N             | 0N             | 0FF        | Norway        | ESC/P | 0KI |
|                |        | 0FF            | ON             | 0FF            | ON         | $Demmark-2$   | ESC/P | 0KI |
|                |        | 0FF            | 0N             | 0FF            | 0FF        | $Spin-2$      | ESC/P | 0KI |
|                |        | 0FF            | 0FF            | 0N             | 0N         | Latin America | ESC/P | OKI |
|                |        | <b>OFF</b>     | <b>OFF</b>     | ON             | <b>OFF</b> | Korea         | ESC/P | 0KI |
|                |        | 0FF            | 0FF            | 0FF            | 0N         | Ireland       | ESC/P | OKI |
|                |        | 0FF            | 0FF            | 0FF            | 0FF        | Legal         | ESC/P | 0KI |

上述选项中:

z '国际字符组'项中,U.S.A.(美国)为出厂设置。

● 国际字符组: 如果用户要打印其他国家的符号,需用户设置此项, 或使用命令 设置。

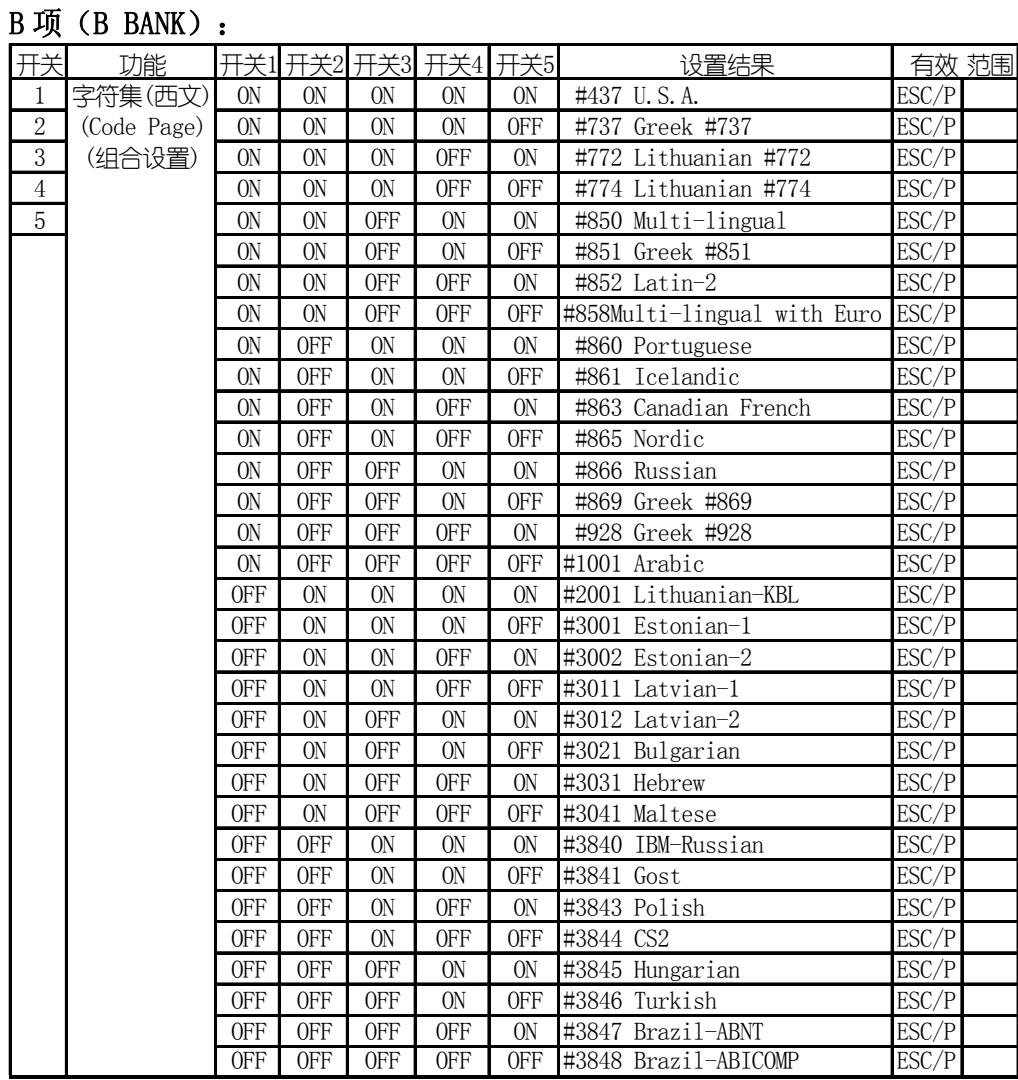

上述选项中:

● 字符集项中: U.S.A. (美国) 为出厂设置。

**● 字符集:** 如果用户要打印其他国家的字符集, 用户需更改此项设置, 或使用 命令设置。

## 4、EDS-4 设置

EDS-4 的设置分为 A, B, C, D共 4 项, 每项 5 个开关, 其表示的主要功能是平推 进纸时页面设置,下面将分别列表详述。

A 项 (A BANK):

| 开关 | 功能       | 开关1            | 开关2            | 开关3 开关4        |                | 设置结果           | 有效    | 范围  |
|----|----------|----------------|----------------|----------------|----------------|----------------|-------|-----|
|    | 页长设置(平推) | 0N             | 0N             | 0 <sub>N</sub> | 0N             | 11/4英寸         | ESC/P | 0KI |
| 2  | (组合设置)   | 0N             | 0N             | 0N             | 0FF            | 3.0英寸          | ESC/P | 0KI |
| 3  |          | 0N             | 0N             | 0FF            | 0N             | 3.5英寸          | ESC/P | OKI |
| 4  |          | 0N             | 0N             | 0FF            | <b>OFF</b>     | 11/3英寸         | ESC/P | 0KI |
|    |          | 0 <sub>N</sub> | <b>OFF</b>     | 0 <sub>N</sub> | 0 <sub>N</sub> | 4.0英寸          | ESC/P | OKI |
|    |          | 0N             | <b>OFF</b>     | 0N             | <b>OFF</b>     | 5.5英寸          | ESC/P | 0KI |
|    |          | 0N             | <b>OFF</b>     | 0FF            | 0N             | $6.0 \nexists$ | ESC/P | 0KI |
|    |          | 0N             | <b>OFF</b>     | <b>OFF</b>     | 0FF            | 7.0英寸          | ESC/P | 0KI |
|    |          | 0FF            | 0 <sub>N</sub> | 0 <sub>N</sub> | 0 <sub>N</sub> | 8.0英寸          | ESC/P | OKI |
|    |          | 0FF            | 0N             | 0N             | <b>OFF</b>     | 8.5英寸          | ESC/P | OKI |
|    |          | 0FF            | 0N             | 0FF            | 0N             | 11.0英寸         | ESC/P | 0KI |
|    |          | 0FF            | 0 <sub>N</sub> | 0FF            | <b>OFF</b>     | 11.7英寸         | ESC/P | OKI |
|    |          | <b>OFF</b>     | 0FF            | 0N             | 0N             | 12.0英寸         | ESC/P | 0KI |
|    |          | 0FF            | 0FF            | 0 <sub>N</sub> | 0FF            | 14.0英寸         | ESC/P | 0KI |
|    |          | 0FF            | <b>OFF</b>     | <b>OFF</b>     | ON             | 17.0英寸         | ESC/P | OKI |
|    |          | 0FF            | <b>OFF</b>     | 0FF            | 0FF            | 11.7英寸         | ESC/P | 0KI |

上述选项中:

● 页长设置(平推)项中: 11.7 英寸为出厂设置。

**● 页长设置(平推):**此选项主要是设定平推进纸时的页长,如打印其他页长 的票据,需用户设置此项,或使用命令设置。

| 开关 | 功能        | 开关1            | 开关2            | 设置结果     | 有效 范围 |  |  |  |  |  |  |
|----|-----------|----------------|----------------|----------|-------|--|--|--|--|--|--|
|    | 顶空设置 (平推) | 0 <sub>N</sub> | 0 <sub>N</sub> | 1.0毫米    | ESC/P |  |  |  |  |  |  |
| 2  | (组合设置)    | 0 <sub>N</sub> | 0FF            | 1/6英寸    | ESC/P |  |  |  |  |  |  |
|    |           | 0FF            | 0 <sub>N</sub> | 9.24毫米   | ESC/P |  |  |  |  |  |  |
|    |           | 0FF            | 0FF            | 1英寸      | ESC/P |  |  |  |  |  |  |
| 3  | 底空设置 (平推) | 0 <sup>N</sup> | 0 <sub>N</sub> | 1.0毫米    | ESC/P |  |  |  |  |  |  |
| 4  | (组合设置)    | 0 <sub>N</sub> | 0FF            | 1/6英寸    | ESC/P |  |  |  |  |  |  |
|    |           | 0FF            | 0 <sub>N</sub> | $1/2$ 英寸 | ESC/P |  |  |  |  |  |  |
|    |           | 0FF            | 0FF            | 1英寸      | ESC/P |  |  |  |  |  |  |

B 项(B BANK):只对 ESC/P 仿真有效

上述选项中:

- 顶空设置(平推): 此项中 1/6 英寸为出厂设置。用户可以根据自己的要求 改动设定,如果您打印增值税发票可以将顶空设定为 9.24 毫米。
- **底空设置(平推):** 此项中 1/6 英寸为出厂设置。用户可以根据打印纸的实 际情况更改这一设定。

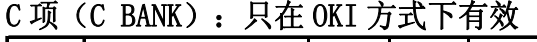

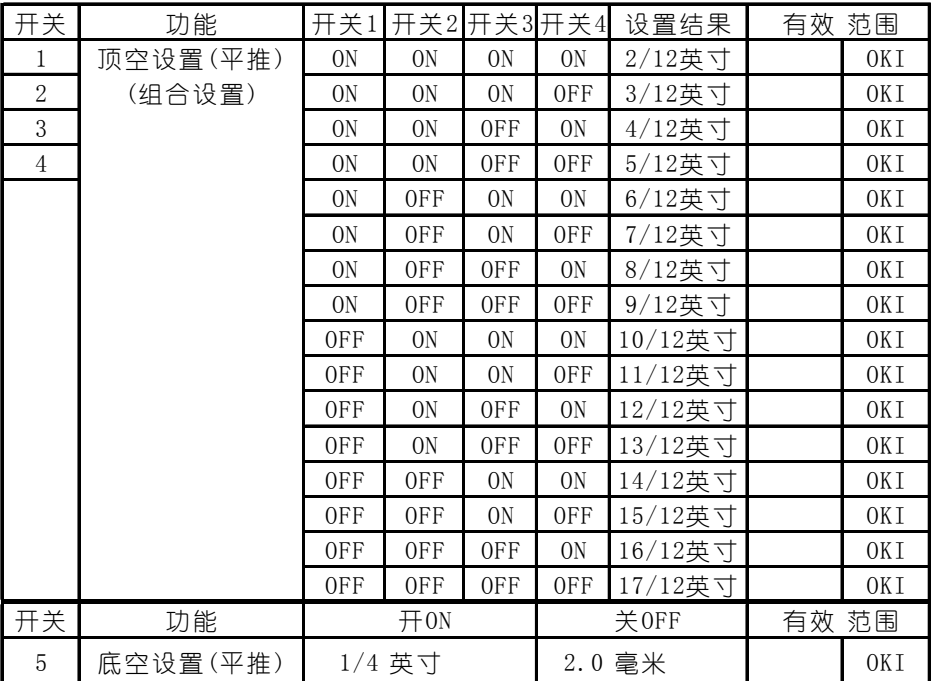

上述选项中:

- 顶空设置(平推): 此项中 3/12 英寸为出厂设置。这一选项可以将顶空设 置精确到 1/12 英寸。
- **底空设置(平推):**此项中 1/4 英寸为出厂设置。用户可以根据打印纸的实 际情况更改
- 以上设定只在 OKI 仿真情况下有效。

## 第 51 页

| 开关             | 功能       | 开关1            | 开关2            |                | 开关3 开关4        | 设置结果       | 有效 | 范围  |
|----------------|----------|----------------|----------------|----------------|----------------|------------|----|-----|
| 1              | 顶空设置(平推) | 0N             | 0 <sub>N</sub> | 0 <sub>N</sub> | 0 <sub>N</sub> | -5/60英寸    |    | 0KI |
| $\overline{2}$ | (组合设置)   | 0N             | 0 <sub>N</sub> | 0 <sub>N</sub> | 0FF            | $-4/60$ 英寸 |    | 0KI |
| 3              |          | 0 <sub>N</sub> | 0 <sub>N</sub> | <b>OFF</b>     | 0 <sub>N</sub> | -3/60英寸    |    | 0KI |
| 4              |          | 0N             | 0 <sub>N</sub> | 0FF            | 0FF            | $-2/60$ 英寸 |    | OKI |
|                |          | ON             | 0FF            | 0 <sub>N</sub> | 0 <sub>N</sub> | $-1/60$ 英寸 |    | 0KI |
|                |          | 0 <sub>N</sub> | 0FF            | 0 <sub>N</sub> | 0FF            | $\Omega$   |    | 0KI |
|                |          | 0N             | 0FF            | 0FF            | 0N             | 1/60英寸     |    | OKI |
|                |          | 0N             | <b>OFF</b>     | <b>OFF</b>     | 0FF            | 2/60英寸     |    | OKI |
|                |          | <b>OFF</b>     | 0N             | 0 <sub>N</sub> | 0N             | 3/60英寸     |    | OKI |
|                |          | 0FF            | 0N             | 0 <sub>N</sub> | 0FF            | 4/60英寸     |    | 0KI |
|                |          | 0FF            | 0 <sub>N</sub> | 0FF            | 0N             | 5/60英寸     |    | 0KI |
|                |          | 0FF            | 0 <sub>N</sub> | 0FF            | 0FF            | $\theta$   |    | 0KI |
|                |          | 0FF            | 0FF            | 0 <sub>N</sub> | 0 <sub>N</sub> | $\theta$   |    | OKI |
|                |          | <b>OFF</b>     | <b>OFF</b>     | 0 <sub>N</sub> | <b>OFF</b>     | $\theta$   |    | 0KI |
|                |          | <b>OFF</b>     | 0FF            | 0FF            | 0N             | $\theta$   |    | OKI |
|                |          | 0FF            | 0FF            | <b>OFF</b>     | 0FF            | $\theta$   |    | 0KI |

D 项(D BANK): 只在 OKI 方式下有效

上述选项中:

- 顶空设置(平推): 此选项中 0 英寸为出厂设置。
- 这一选项与 C 选项共用可以将顶空设置精确到 1/60 英寸。此选项的选择加上 C 选项的选择即为实际的头空,以上两项设定在打印机平推进纸时有效。

## 5、EDS-5 设置

EDS-5 的设置分为 A, B, C, D共 4 项, 每项 5 个开关, 其主要功能是后链式进纸 时页面设置,下面将分别列表详述。

A 项(A BANK):

| 开关            | 功能        | 开关1            | 开关2            |                | 开关3 开关4        | 设置结果                | 有效 范围 |            |
|---------------|-----------|----------------|----------------|----------------|----------------|---------------------|-------|------------|
|               | 页长设置(后链式) | 0N             | 0N             | 0N             | 0N             | 11/4英寸              | ESC/P | 0KI        |
| 2             | (组合设置)    | 0N             | 0N             | 0N             | 0FF            | 3.0英寸               | ESC/P | 0KI        |
| $\mathcal{S}$ |           | 0N             | 0 <sub>N</sub> | 0FF            | 0 <sub>N</sub> | 3.5英寸               | ESC/P | OKI        |
| 4             |           | 0N             | 0N             | 0FF            | 0FF            | 11/3英寸              | ESC/P | 0KI        |
|               |           | 0 <sub>N</sub> | 0FF            | 0 <sub>N</sub> | 0 <sub>N</sub> | $4.0 \cancel{\#}$ 寸 | ESC/P | 0KI        |
|               |           | 0N             | 0FF            | 0N             | 0FF            | $5.5 \nexists$ 寸    | ESC/P | <b>OKI</b> |
|               |           | 0N             | 0FF            | 0FF            | 0 <sub>N</sub> | $6.0 \nexists$      | ESC/P | 0KI        |
|               |           | 0N             | 0FF            | 0FF            | 0FF            | 7.0英寸               | ESC/P | OKI        |
|               |           | <b>OFF</b>     | 0 <sub>N</sub> | 0N             | 0 <sub>N</sub> | $8.0$ 英寸            | ESC/P | 0KI        |
|               |           | <b>OFF</b>     | 0 <sub>N</sub> | 0 <sub>N</sub> | <b>OFF</b>     | 8.5英寸               | ESC/P | OKI        |
|               |           | 0FF            | 0N             | 0FF            | 0 <sub>N</sub> | 11.0英寸              | ESC/P | 0KI        |
|               |           | <b>OFF</b>     | 0 <sub>N</sub> | 0FF            | 0FF            | 11.7英寸              | ESC/P | 0KI        |
|               |           | 0FF            | 0FF            | 0N             | 0 <sub>N</sub> | 12.0英寸              | ESC/P | 0KI        |
|               |           | <b>OFF</b>     | 0FF            | 0N             | 0FF            | 14.0英寸              | ESC/P | 0KI        |
|               |           | 0FF            | 0FF            | <b>OFF</b>     | ON             | 17.0英寸              | ESC/P | OKI        |
|               |           | 0FF            | 0FF            | 0FF            | 0FF            | 11.0英寸              | ESC/P | 0KI        |

上述选项中:

● 页长设置(后链式)项中: 11.0 英寸为出厂设置。

**● 页长设置(后链式):**此选项主要是设定后链式进纸时的页长,如打印其他 页长的链式纸,需用户设置此项,或使用命令设置。

## B 项(B BANK):只对 ESC/P 仿真有效

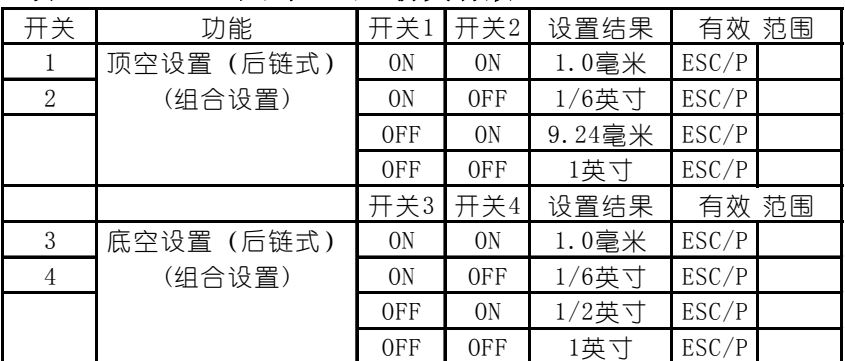

上述选项中:

- 顶空设置(后链式): 此项中 1/6 英寸为出厂设置。用户可以根据自己的要 求改动设定,如果您打印增值税发票可以将顶空设定为 9.24 毫米。
- **底空设置(后链式):** 此项中 1/6 英寸为出厂设置。用户可以根据打印纸的 实际情况更改这一设定。

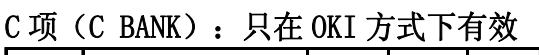

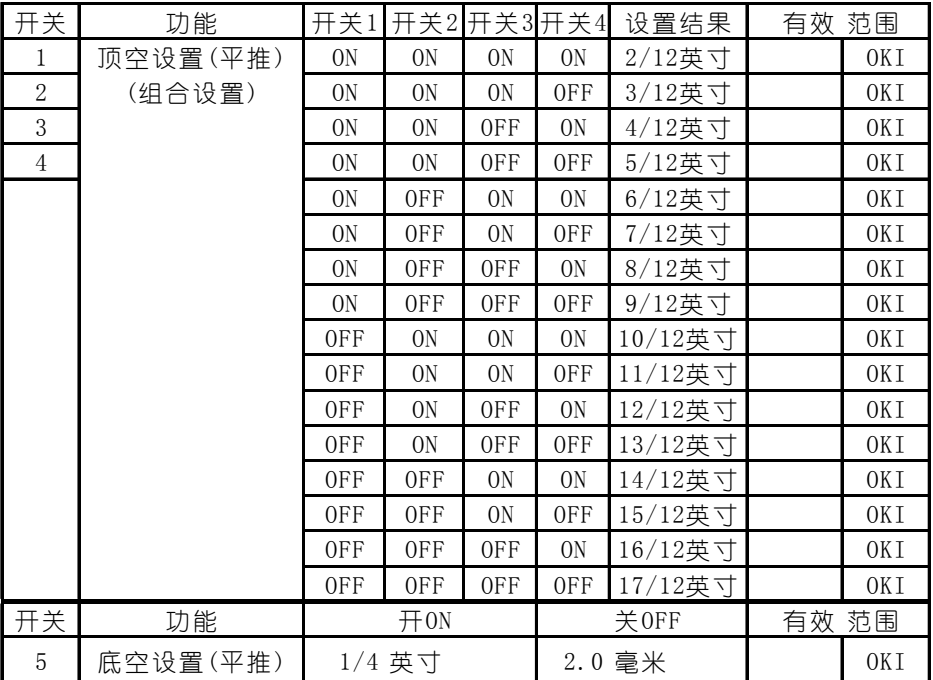

上述选项中:

- 顶空设置(后链式): 此项中 3/12 英寸为出厂设置。这一选项可以将顶空 设置精确到 1/12 英寸。
- **底空设置(后链式):** 此项中 1/4 英寸为出厂设置。用户可以根据打印纸的 实际情况更改。
- 以上设定只在 OKI 仿真情况下有效。

#### 第 54 页

| 开关             | 功能       | 开关1            | 开关2            | 开关3            | 开关4            | 设置结果       | 有效 | 范围  |
|----------------|----------|----------------|----------------|----------------|----------------|------------|----|-----|
| 1              | 顶空设置(平推) | 0 <sub>N</sub> | 0 <sub>N</sub> | 0 <sub>N</sub> | 0 <sub>N</sub> | -5/60英寸    |    | OKI |
| $\overline{2}$ | (组合设置)   | 0N             | 0 <sub>N</sub> | 0 <sub>N</sub> | 0FF            | $-4/60$ 英寸 |    | 0KI |
| 3              |          | ON             | 0 <sub>N</sub> | <b>OFF</b>     | 0N             | $-3/60$ 英寸 |    | 0KI |
| 4              |          | 0N             | 0N             | 0FF            | 0FF            | $-2/60$ 英寸 |    | 0KI |
|                |          | 0N             | 0FF            | 0 <sub>N</sub> | 0N             | $-1/60$ 英寸 |    | OKI |
|                |          | 0N             | 0FF            | 0 <sub>N</sub> | 0FF            | $\Omega$   |    | 0KI |
|                |          | 0N             | 0FF            | 0FF            | 0 <sub>N</sub> | 1/60英寸     |    | 0KI |
|                |          | 0N             | <b>OFF</b>     | 0FF            | 0FF            | 2/60英寸     |    | OKI |
|                |          | <b>OFF</b>     | 0N             | 0 <sub>N</sub> | 0N             | 3/60英寸     |    | OKI |
|                |          | 0FF            | 0 <sub>N</sub> | 0 <sub>N</sub> | 0FF            | 4/60英寸     |    | OKI |
|                |          | <b>OFF</b>     | 0 <sub>N</sub> | 0FF            | 0N             | 5/60英寸     |    | 0KI |
|                |          | 0FF            | 0 <sub>N</sub> | 0FF            | 0FF            | $\theta$   |    | 0KI |
|                |          | 0FF            | 0FF            | 0 <sub>N</sub> | 0N             | $\theta$   |    | OKI |
|                |          | 0FF            | 0FF            | ON             | 0FF            | $\theta$   |    | 0KI |
|                |          | 0FF            | <b>OFF</b>     | 0FF            | 0N             | $\theta$   |    | 0KI |
|                |          | 0FF            | 0FF            | <b>OFF</b>     | 0FF            | $\theta$   |    | 0KI |

D 项(D BANK): 只在 OKI 方式下有效

上述选项中:

- 顶空设置(后链式): 此选项中 0 英寸为出厂设置。
- **●** 这一选项与 C 选项共用, 可以将页顶空设置值精确到 1/60 英寸。此选项的选 择加上 C 选项的选择即为实际的头空,以上两项设定在打印机后链式进纸时 有效。

# 4-4 使用点调整模式,调校打印机

当打印机使用了很长时间, 或经过剧烈震动后, 打印出的表格, 纵向线条开始出 现左右参差不齐的情况。用户可进行此项操作进行调整。

## 1、进入点调整模式

- 讲行这一模式操作应先装好打印纸。
- 按下【打印方式】【撕纸】键并同时开机,打印机将进入打印机横向点调整设 置模式。
	- 打印机将当前各种打印分辨率分别在纸上打印出来一组纵线条,错误的情况有 两种,如下图所示:

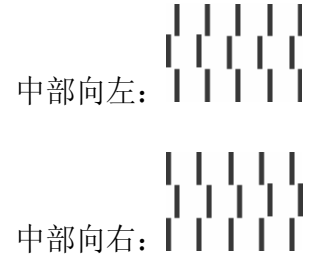

- 上面的纵线,分两次由打印头双向打印出来,如中部与上下不在一条直线上, 就需要进行下面的操作来调整。
- 2、使用点调整模式

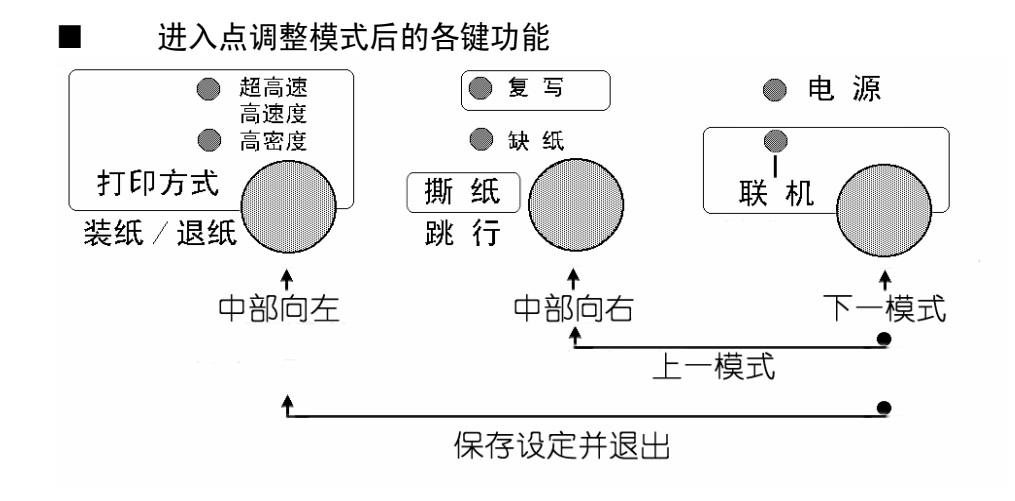

#### 第 56 页

● 左调整, 按【打印方式】键一次, 打印头将向左调整一点, 并打印:

# -1:||||||||||||||||||||||||||||

z右调整,按【跳行】键一次,打印头将向右调整一点,并打印: +1:||||||||||||||||||||||||||||

- 上述两个操作可返复进行, 直到打印的纵线满意为止。
- 转下一项, 按【联机】键可进入下一种打印分辨率的点调整操作, 打印机仍打 印出下一种打印分辨率的当前状态,之后仍用上述左、右两个操作进行调整。
- 回前一项,按住【联机】,同时按【撕纸】键可返回上一种打印分辨率,仍用 上述左、右两个操作进行调整。
- 记忆并退出, 按住【联机】, 同时按【打印方式】键可将已调好的状态记忆, 然后退出点调整操作,回到正常打印状态。

注意:

- 调整时务必将全部模式都调整好,这样才能保证使用每一种模式都不会出现 双向打印错位。
- 如果调整后结果还不理想,可以将 EDS 设定中的"打印方向"改为单向, 就 不会出现错位了。
- 如果双向打印时错位很严重,可能打印机的机械部分已经出现变形,请将打 印机送到维修中心检查。

# 第五章 打印机控制码

## 5-1 概述

打印机本身是一个精密的电子机械产品,通过计算机的控制,它可以完成各种复 杂的文件打印工作,计算机通过一些命令来输出给打印机进行指挥,这些命令称为打 印机'控制码',有时也称为'命令'或'指今'。

早期的控制码厂家各不相同,本打印机可以使用两种控制码。一种是现行的针式 打印机工业标准:ESC/P 控制码;另一种是仿真 OKI 票据打印机控制码。

本章将用列表的方法,详述控制码的各种功能及使用方法。

## ■ 表中的各项分类名称意义如下:

- 名称: 每一项控制码的称谓, 也是他的组成。大部分为'ESC''FS''SUB' 三个引导符打头,后跟一个或数个字母(或数字),有的还要附有参数。
- ●代码:用十六进制的表示方法,表示控制码的组成。
- 功能:解释控制码的作用和参数的作用,说明打印机接受此控制码后,所产 生的实际效果。
- 特性: 分为两个部分
	- A. 前一部分:表示对何种对象起作用。
		- '中'表示中文汉字。

'英'或'西'表示西文英数字。

无字表示与对象无关。

B. 后一部分:表示控制码的作用性质,

'开关'表示此控制码为开关型,除非用关的控制码来关掉此功能,否 则一直有效。

'一次'表示此控制码为一次型,只对当前字或行有效。

## 注意: ● 本章所介绍的控制代码是专为程序员提供的,一般用户无需使用控制码。 ● 本章所列的控制代码不包括服务版本增加的代码。

# 5-2 ESC/P 控制码

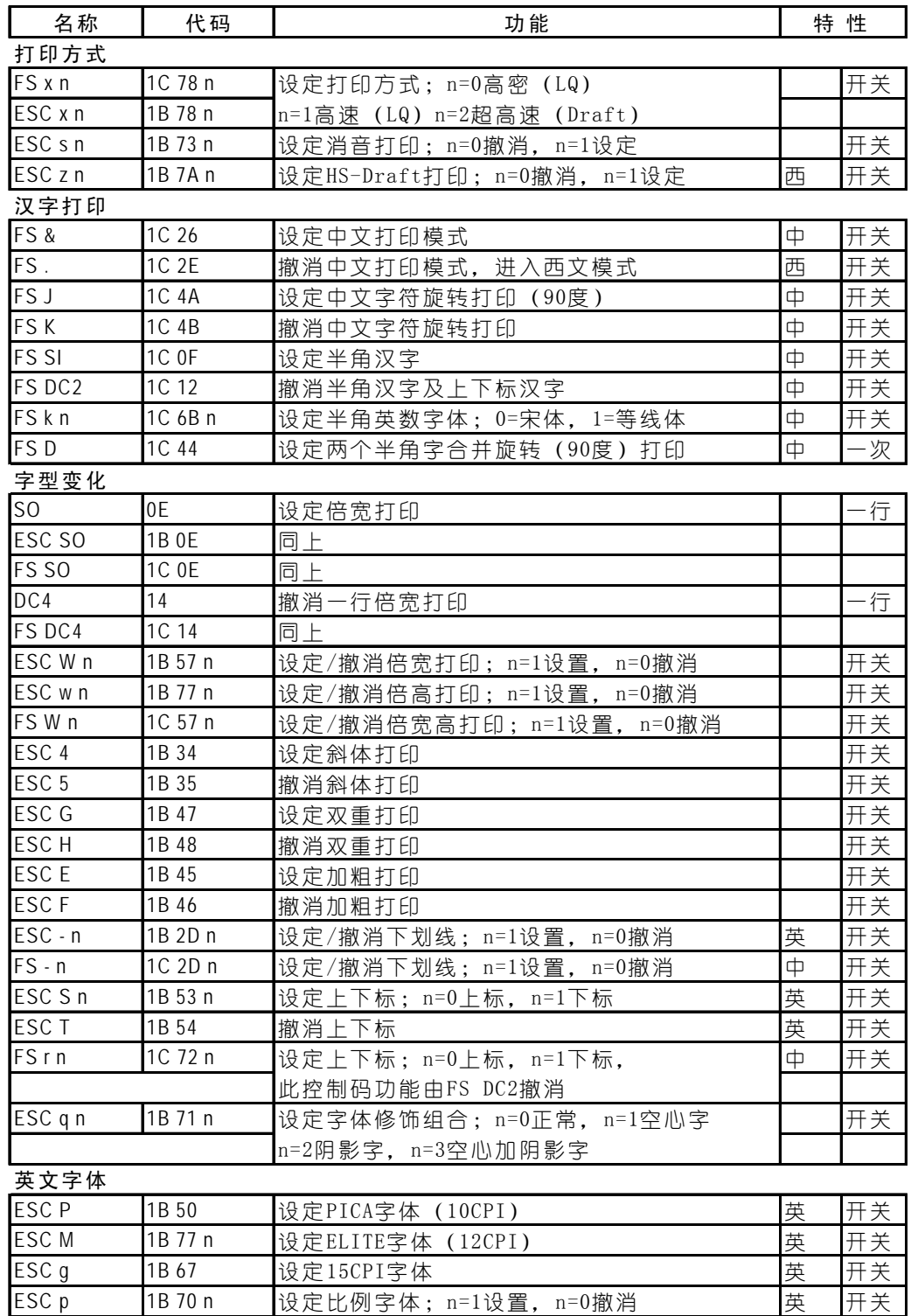

第 59 页

Star NX-750T 打印机 操作手册

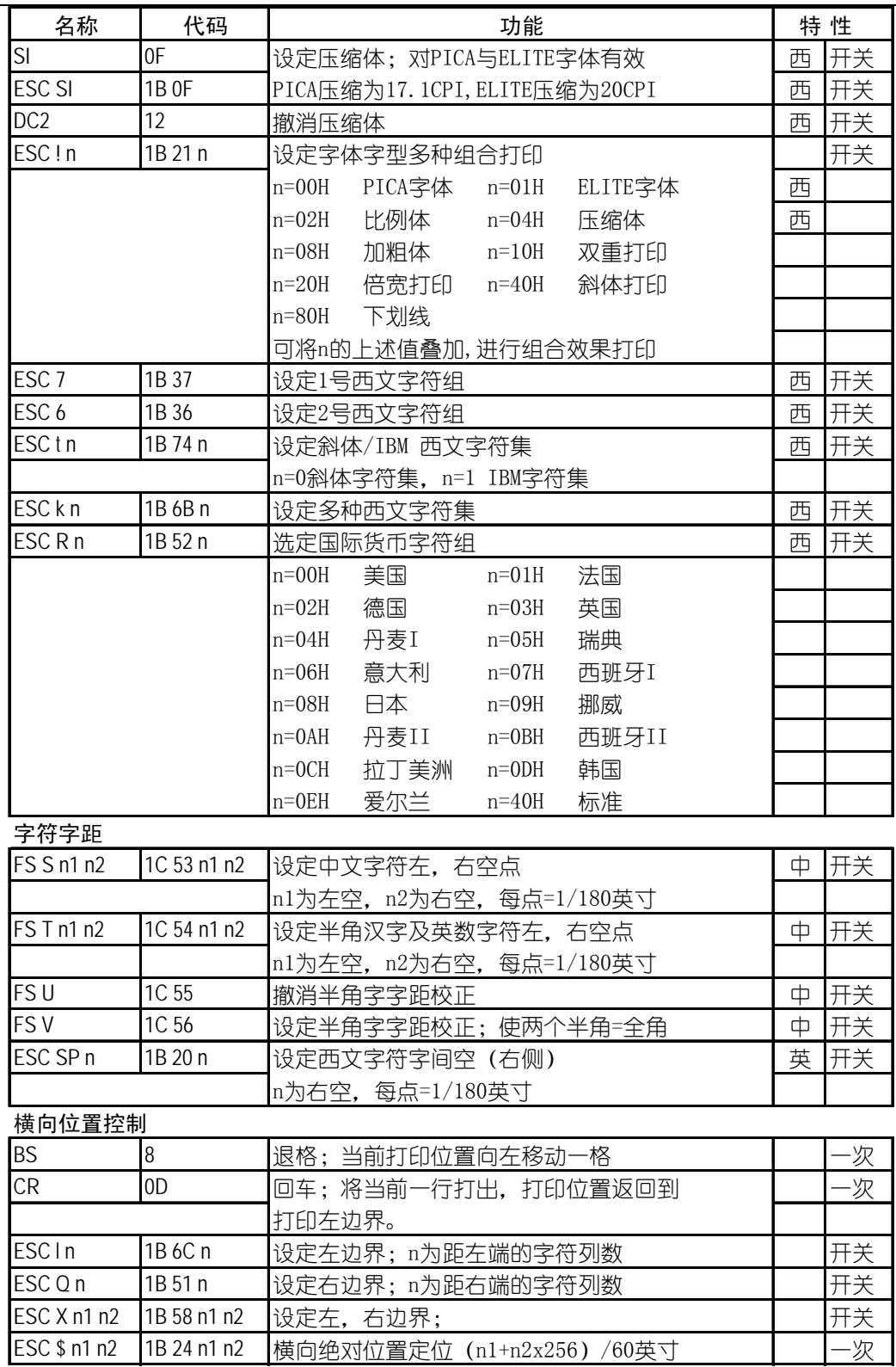

第 60 页

## Star NX-750T 打印机 操作手册

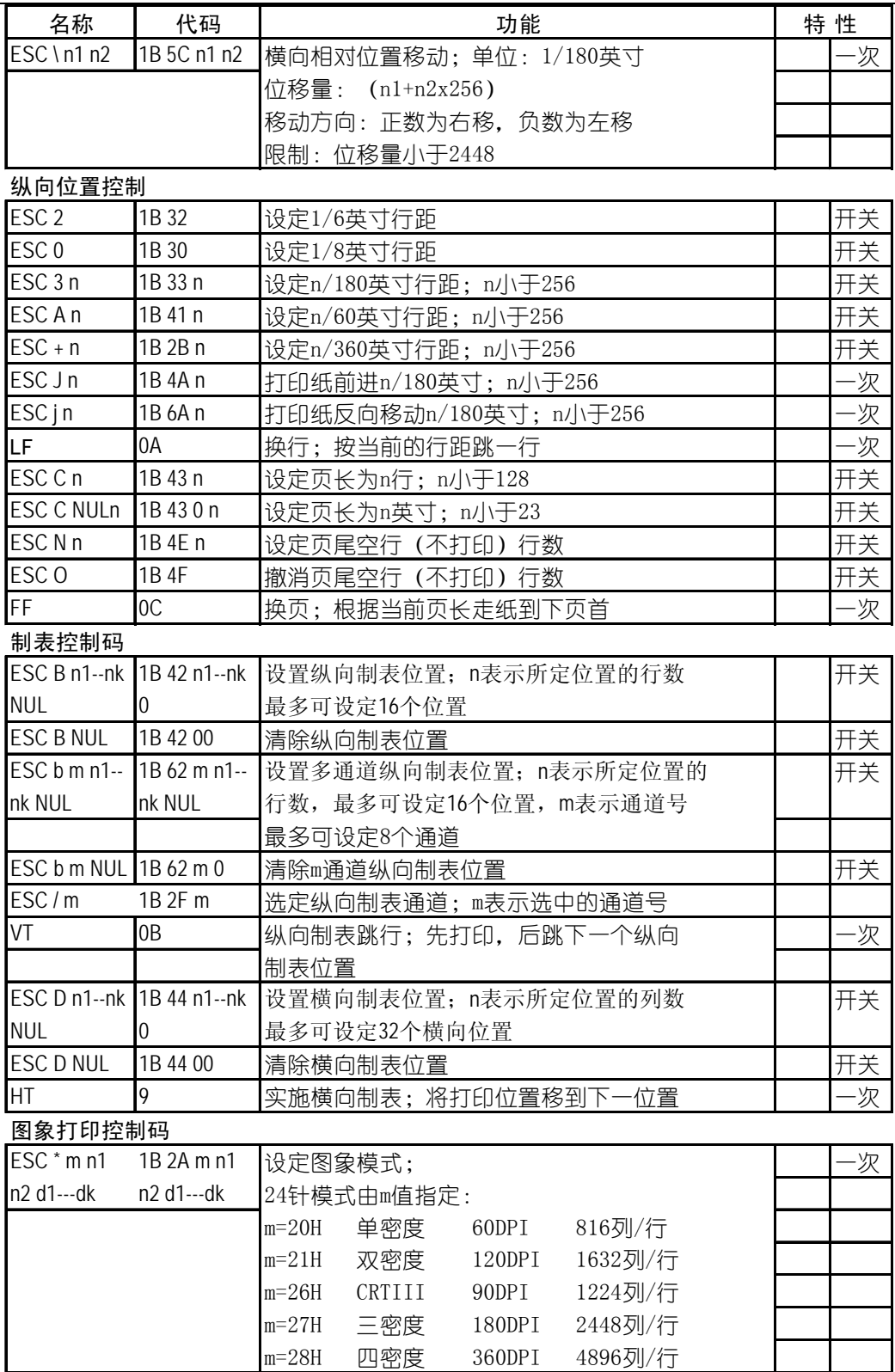

第 61 页

## Star NX-750T 打印机 操作手册

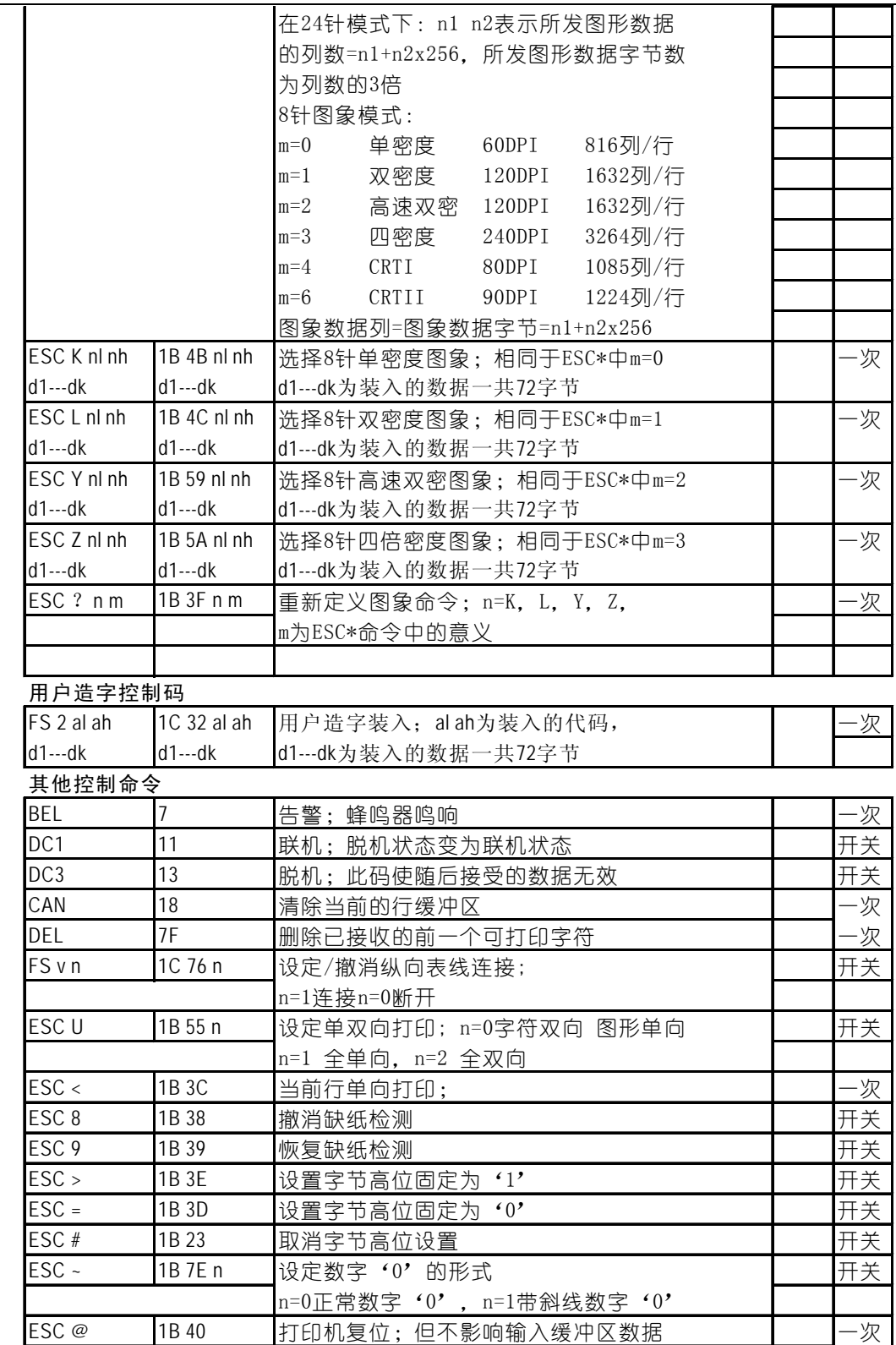

第 62 页

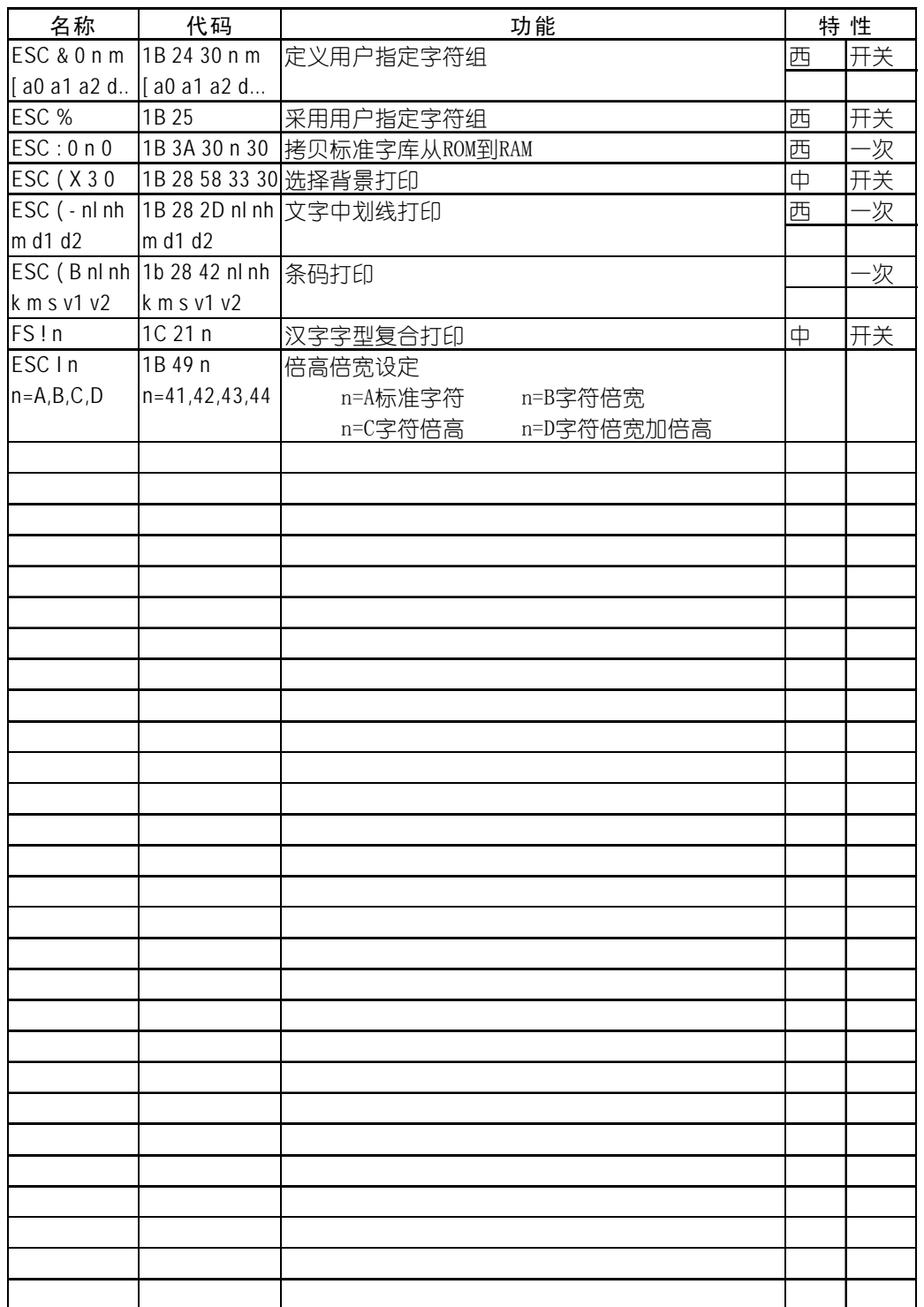

# 5-3 OKI 仿真控制码

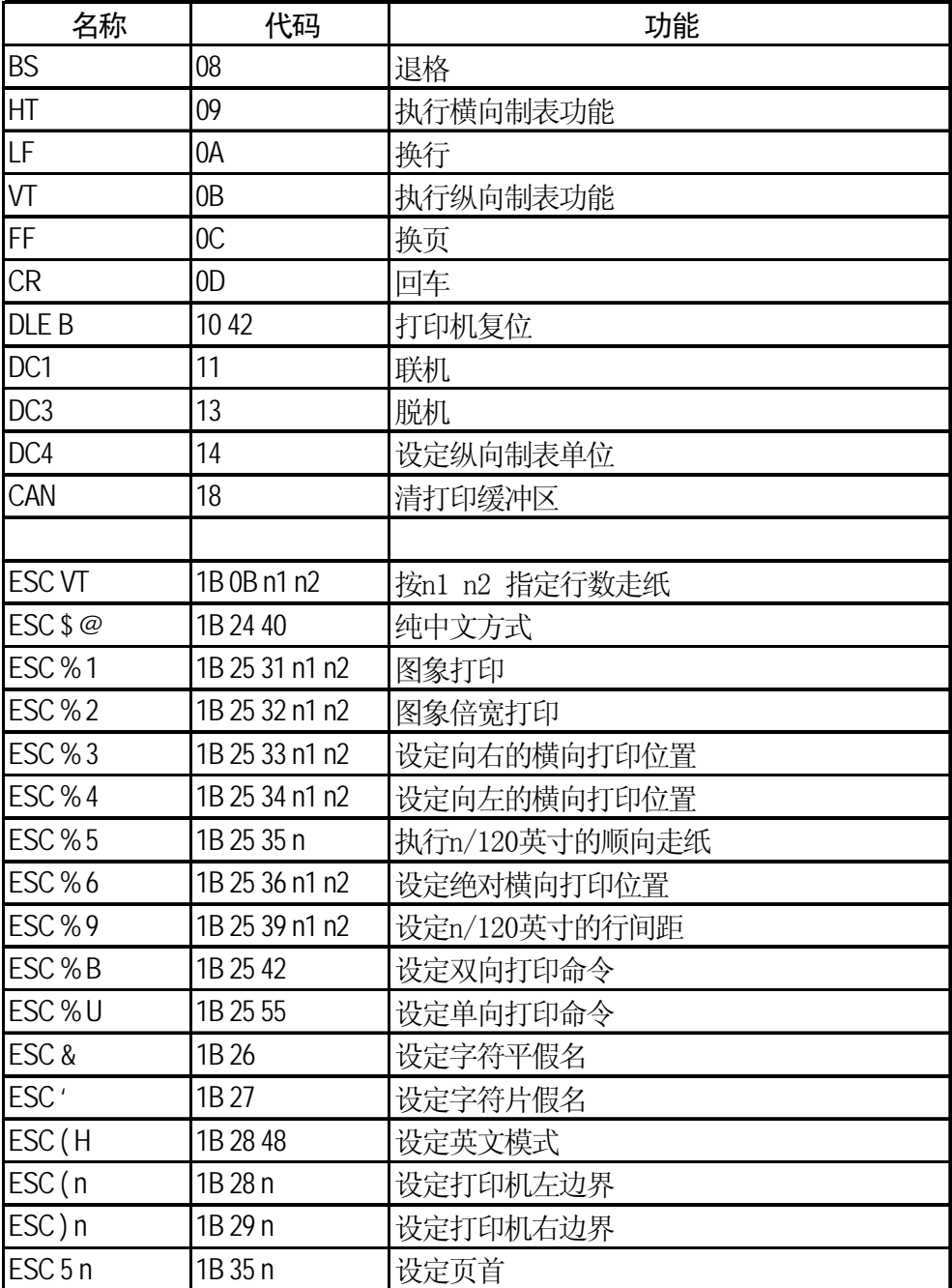

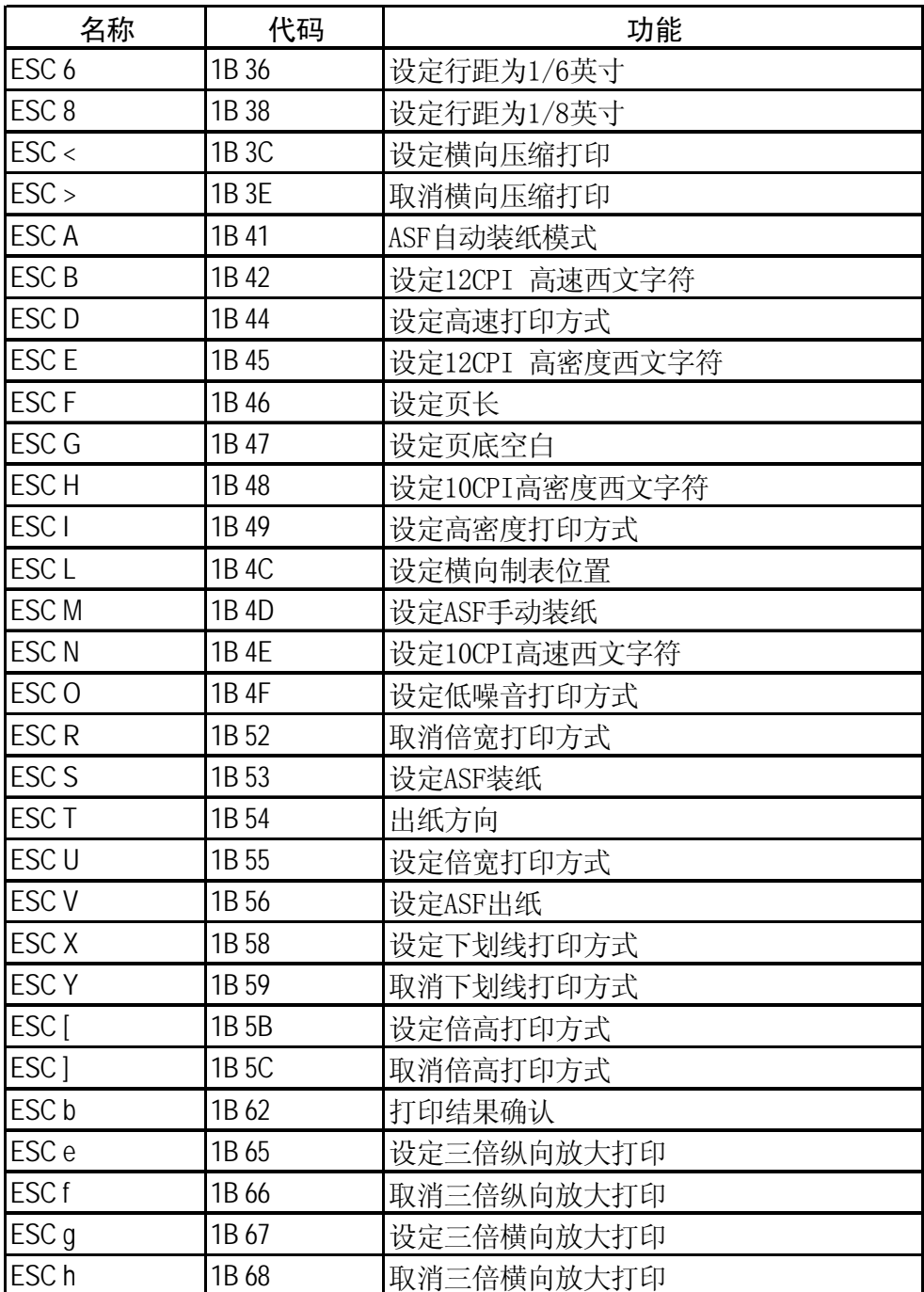

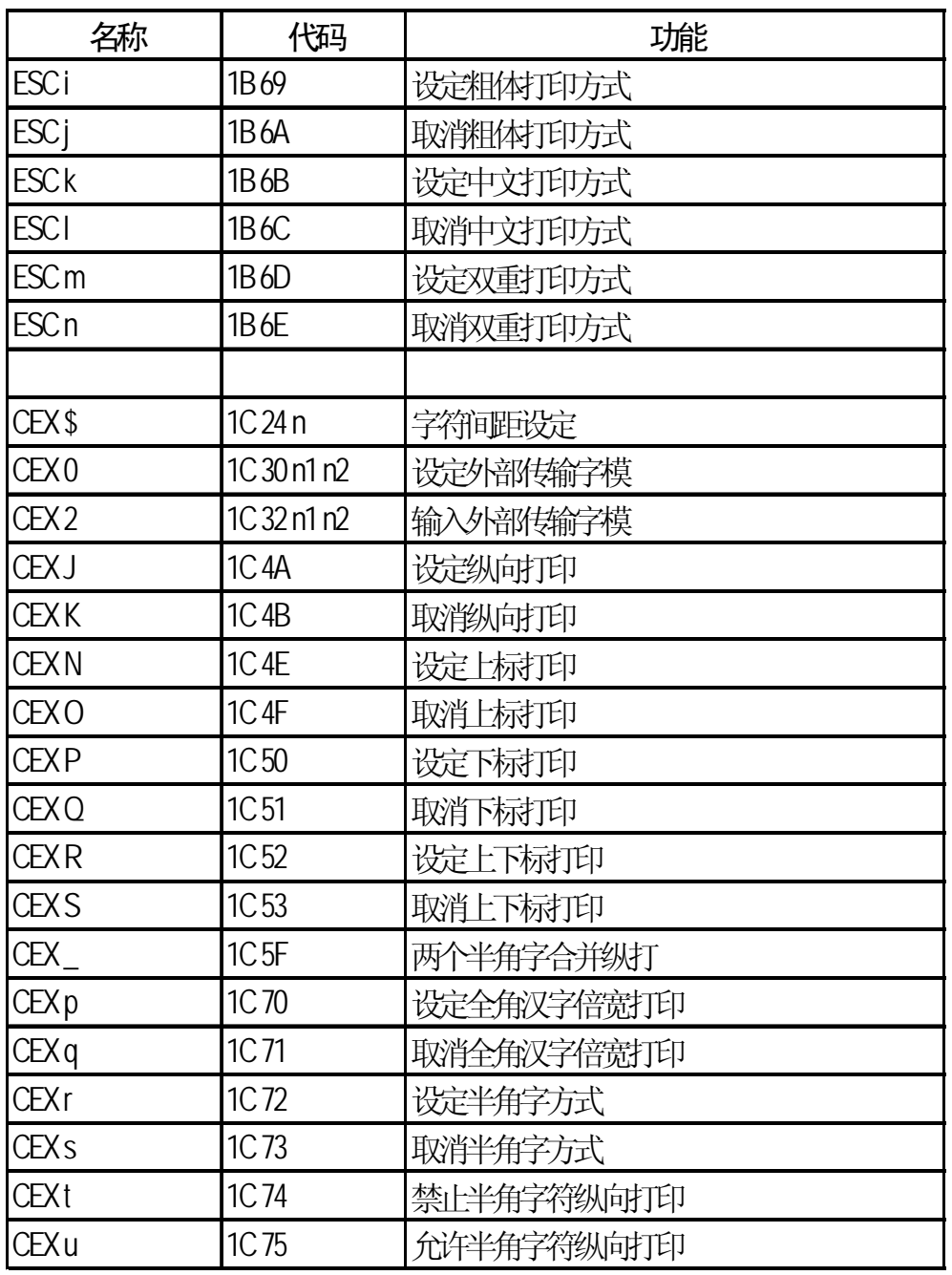

## 第六章 维护与保养

本打印机是一个精密机电产品,整机包括电路板与精密机械两大部分,所以在 维护与保养过程中必需小心谨慎,动手前请先阅读本章。

## 6-1 一般保养与使用注意事项

认真保养打印机,可避免与减少打印机的机械磨损,防止出现各种故障,延长 打印机的使用寿命,保养需注意下列操作注意事项。

- 选择良好的环境使用打印机(见第一章)。
- 链式纸张放置的位置与打印机链式送纸器在同一直线上, 并应低于打印机, 这 样可防止卡纸。
- 使用打印机时应盖好前面板, 既防灰尘又减少噪声。
- 经常用中性清洁剂清洁打印机外部。用小型吸尘器清扫内部, 但勿使机内电线 或元器件损坏或松脱。
- 防止将大头针,曲别针等金属物品以及茶水饮料洒掉入机内,否则会使电路板 出现腐蚀短路现象损坏打印机。
- 可经常使用干净棉布沾高级润滑油少量擦拭打印轴, 使打印字车活动自如。
- 要使用质量良好的色带,因为劣质色带会损坏打印针,在实际使用中,打印针 一般都是因此原因而损坏。
- 要经常清洗色带盒, 色带中的油墨与灰尘混合, 时间久后, 会成为打印头卡住 的主要原因。
- 打印机更换色带盒安装后, 一定要旋转色带上的旋钮 3 圈以上, 使色带到位并 拉紧,否则会卡色带同时损坏打印针。
- 严禁带电插拔打印机联机电缆, 否则会损坏打印机或计算机的并行接口。
- 在使用中, 经常要注意打印纸的厚度并随时调节前面板上的纸厚调杆, 这样可 防止卡纸与损坏打印针。
- 打印机面板上的操作按钮是微动开关, 其操作与按的力气无关。打印机正在打 印时,如按联机键要停止打印,打印机一定要打印完当前行才停下来;此时, 不要以为打印机没有反应,就再次按联机键,而要耐心等待。再次按联机键等 于又让打印机联机了,打印机就不会再停下来。

#### 第 67 页

# 6-2 一般故障与简单处理

一般打印机出现故障,要送代理商或维修站由专业技术人员进行修理,下面所 介绍的是一个故障判断分类表,供用户检查分析使用,处理一些最简单的故障。

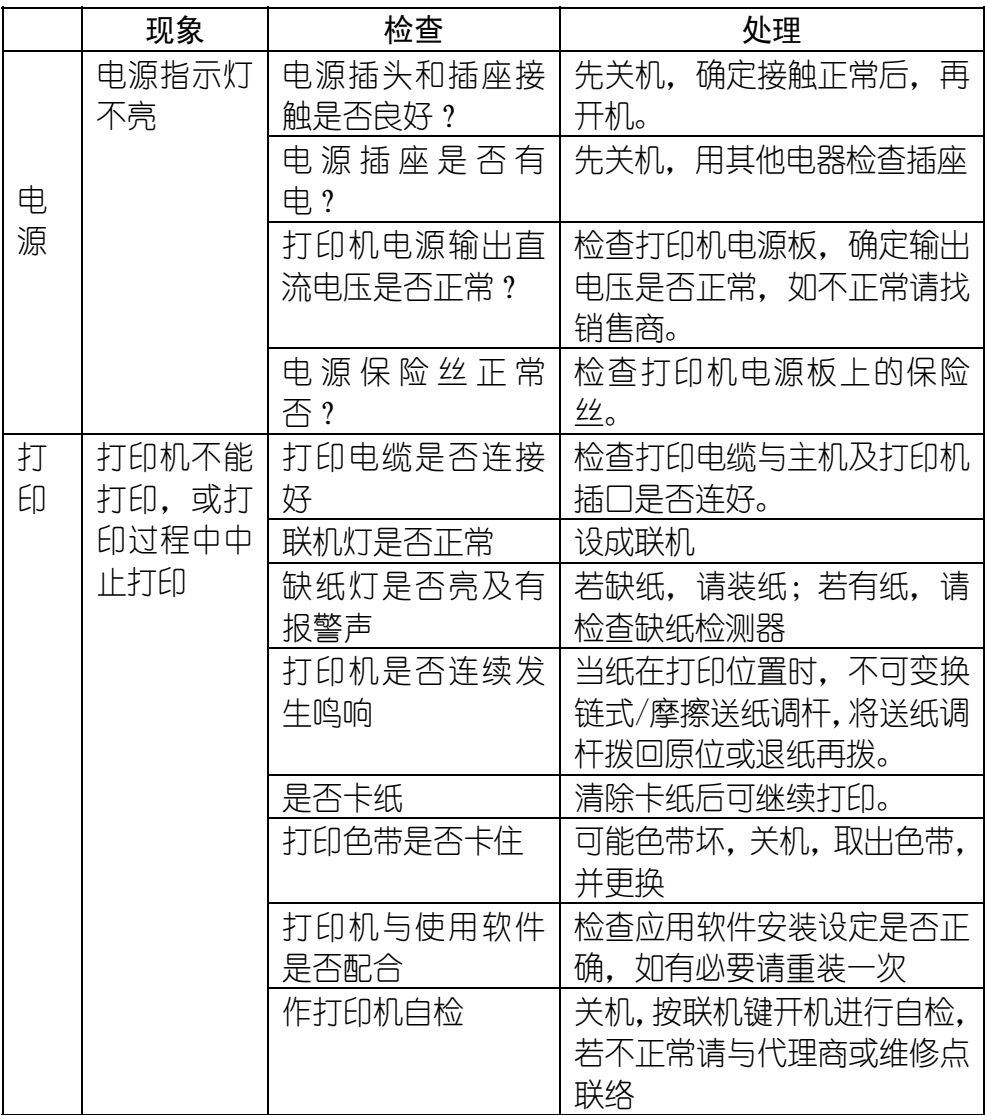

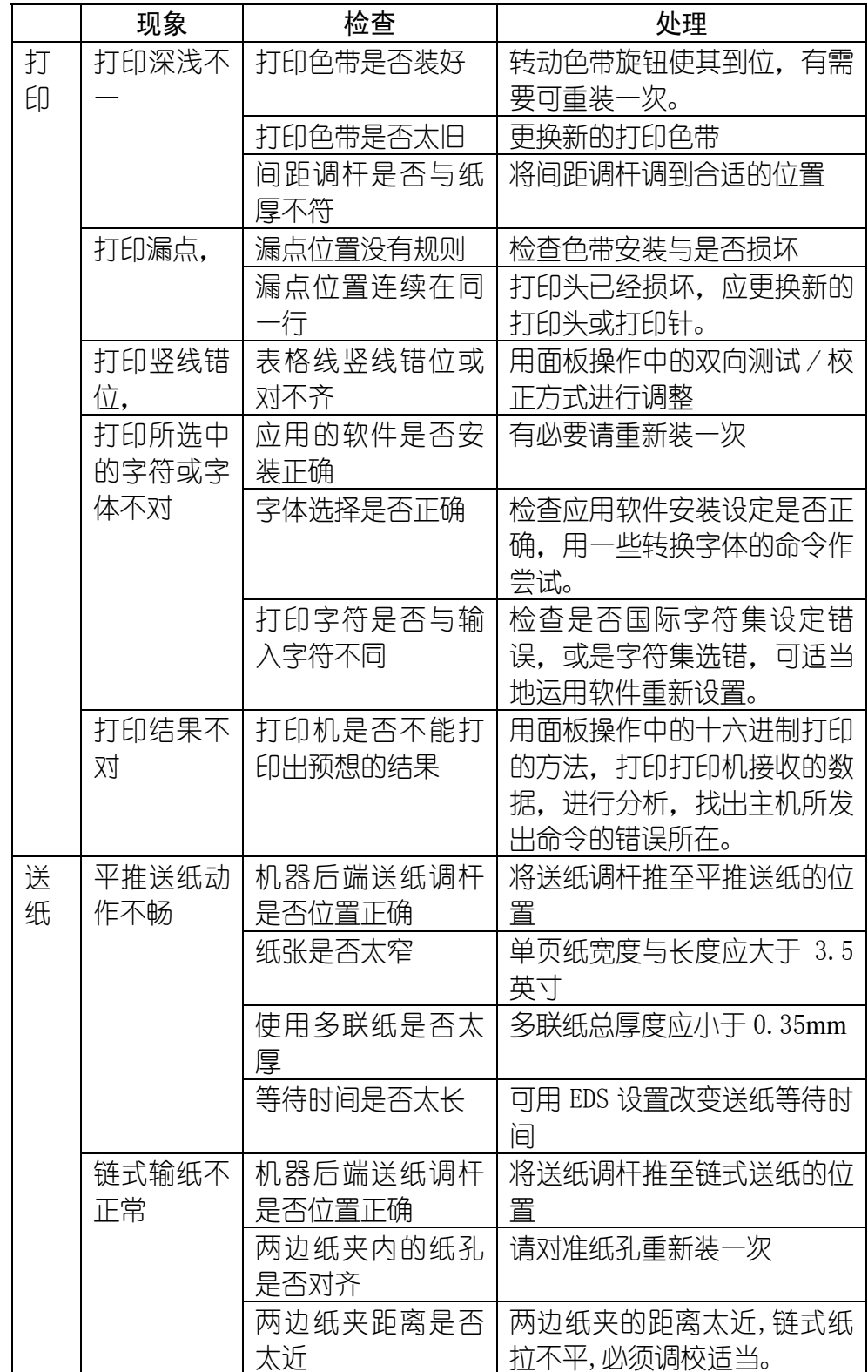

第 69 页

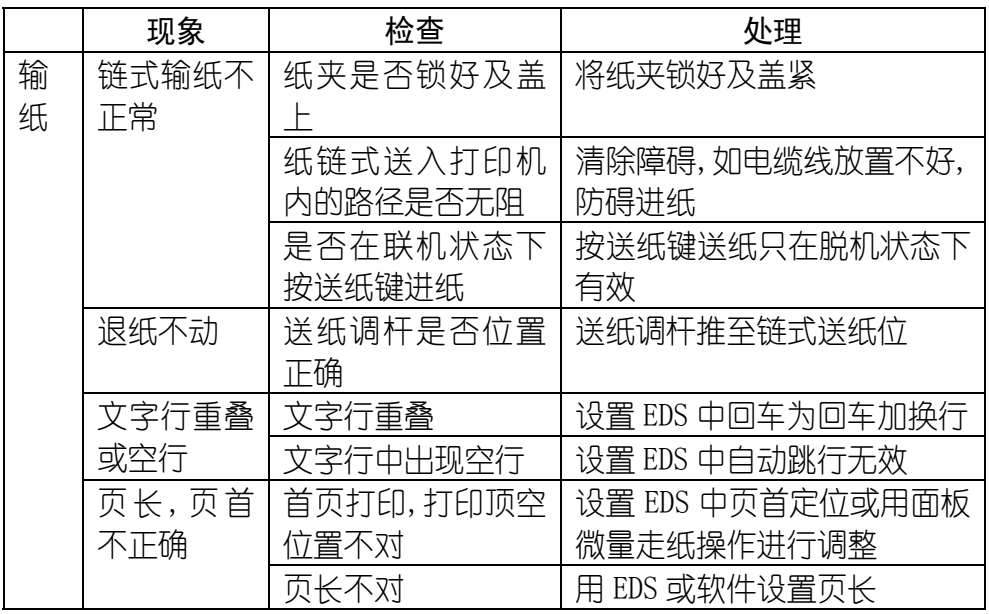
# 第七章 附 录

### 7-1 打印机规格

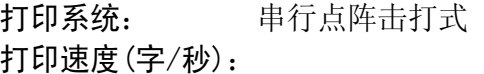

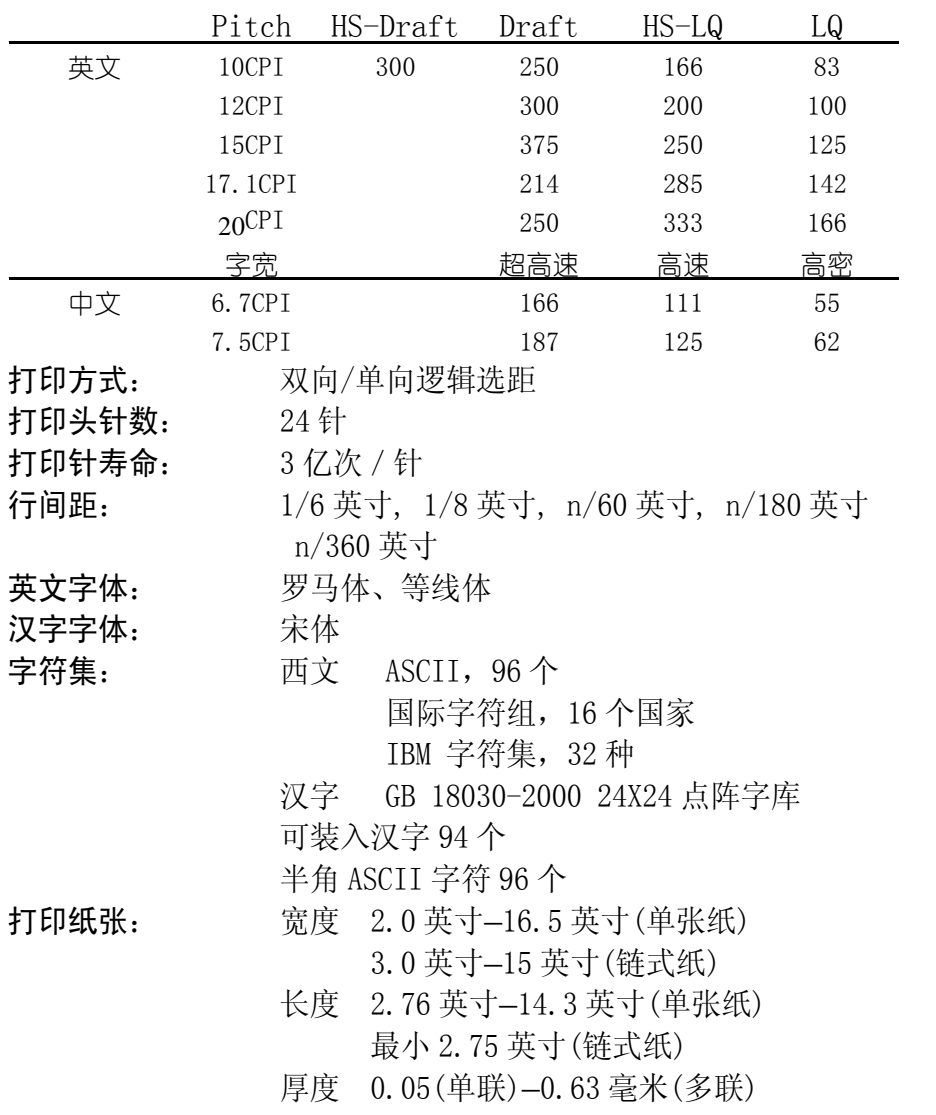

#### 第 71 页

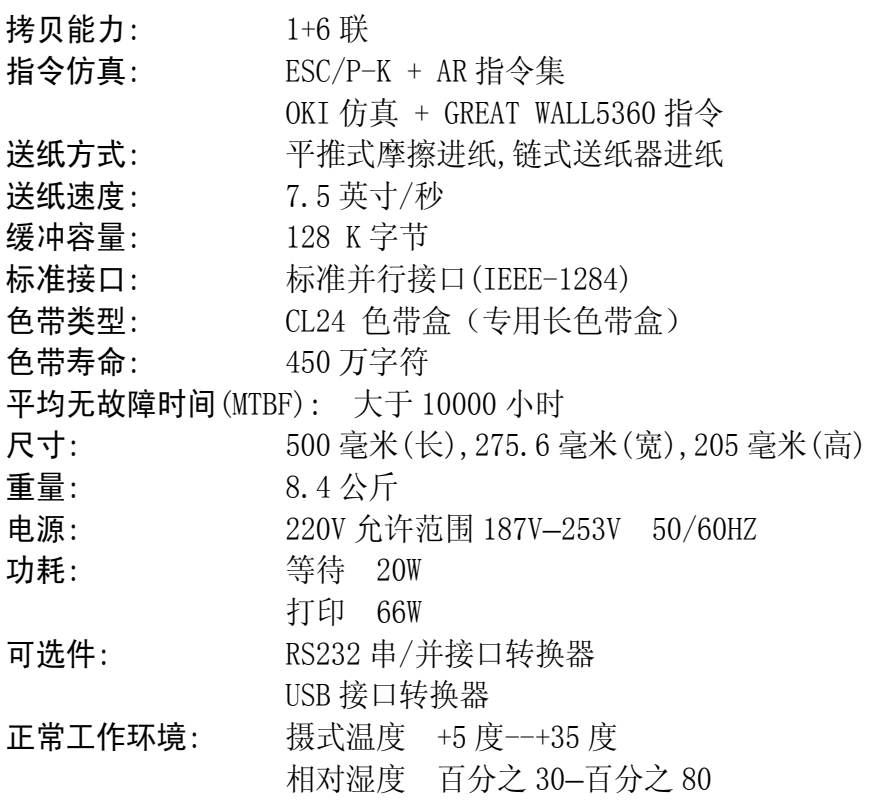

### 7-2 并行接口引脚功能

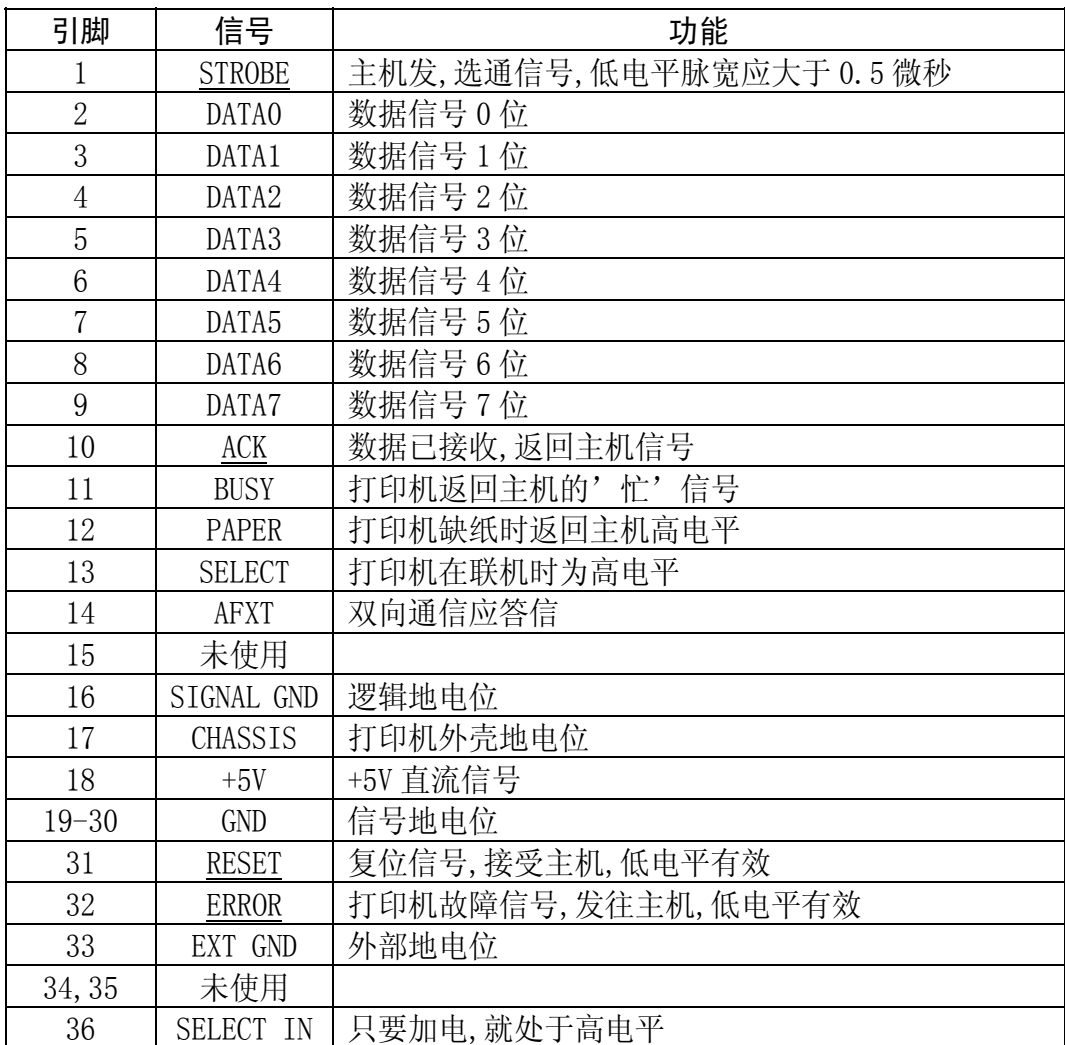

■ 上表中, 信号名称加有下划线, 表示此信号低电平有效。

■ STROBE, RESET, DATA0-DATA7 为打印机接受主机的信号。

■ 其余信号均为打印机发出信号。

### 7-3 打印机面板操作简图

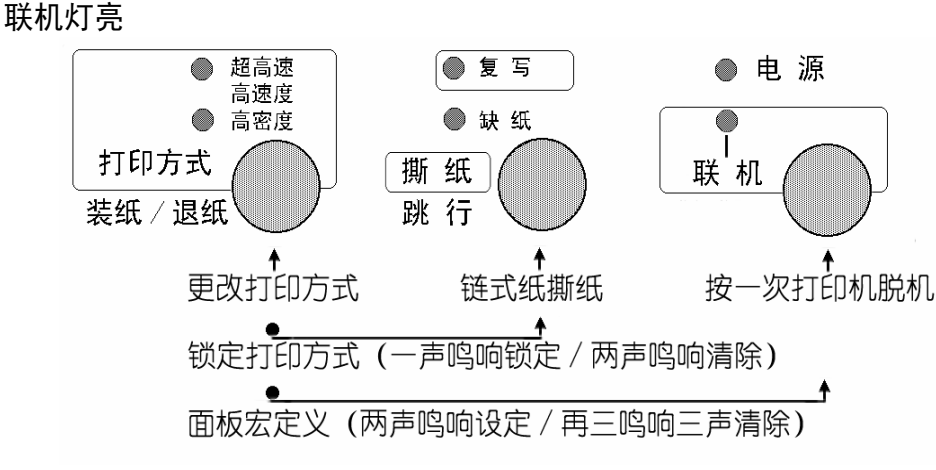

脱机

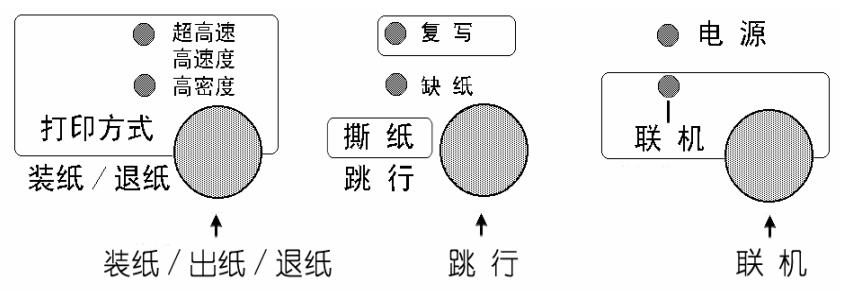

脱机组合键

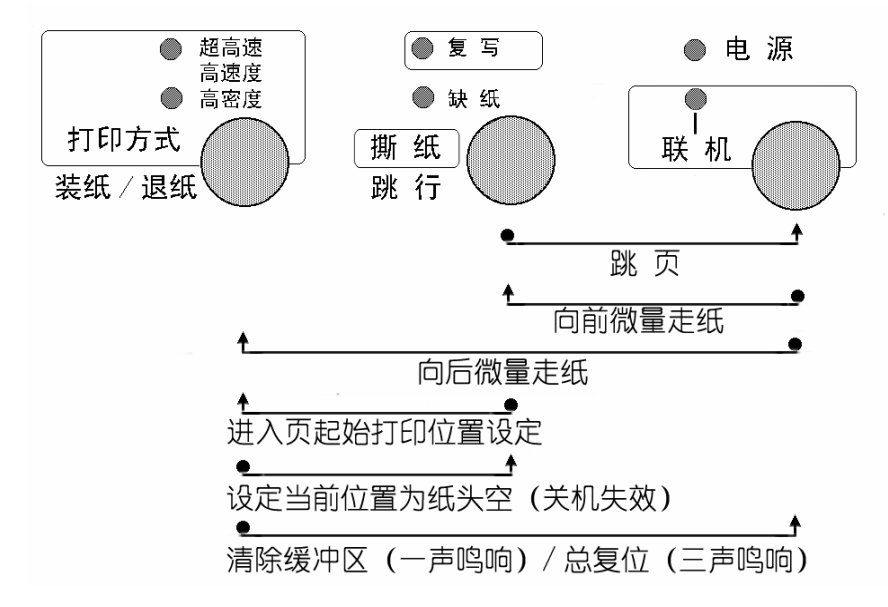

第 74 页

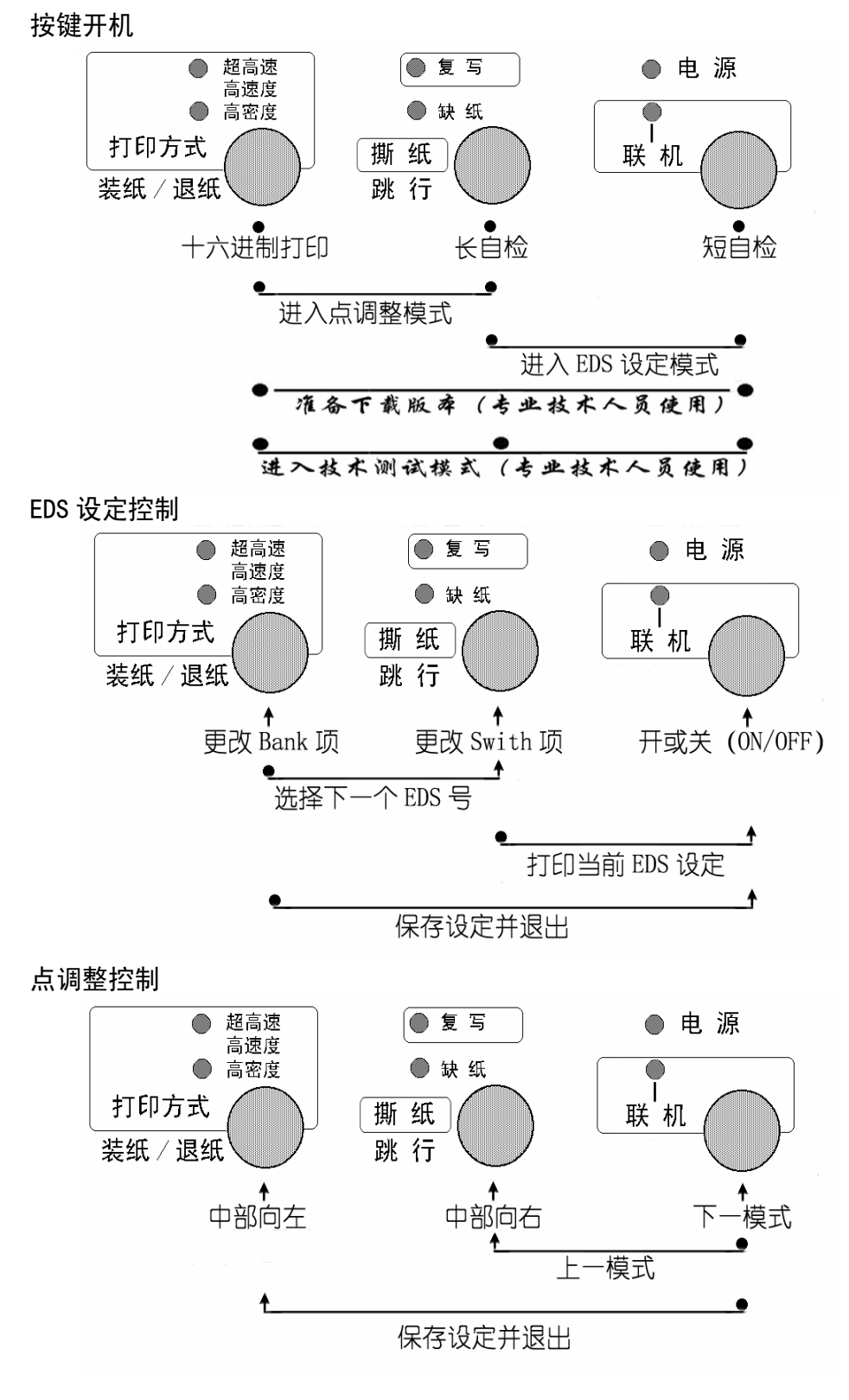

第 75 页

纸头空设定

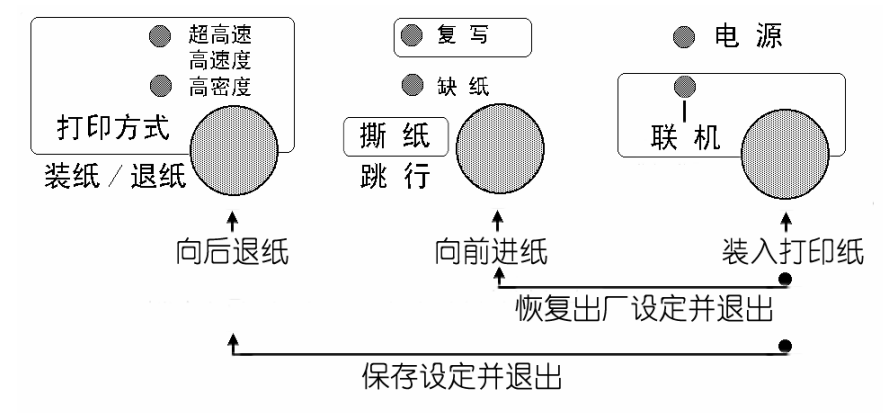

技术人员测试(此项只供专业人员使用)

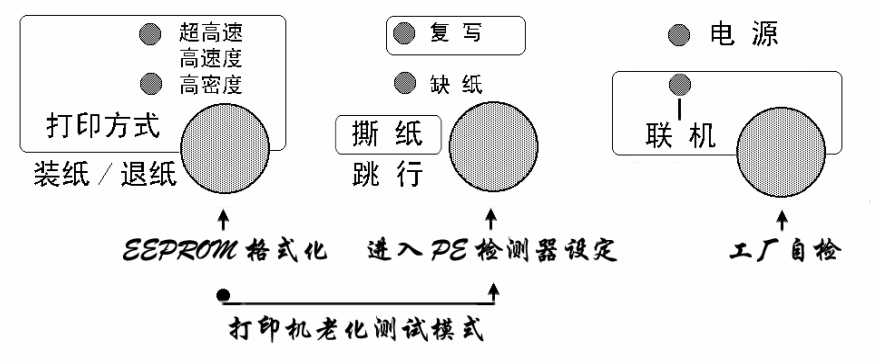

PE 检测器设定(此项只供专业人员使用)

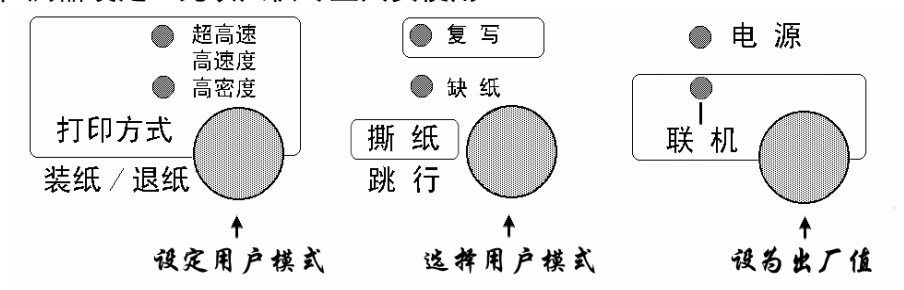

第 76 页

### 7-4 打印机字符组

IBM 字符集 字符组别 2 号:

|   | 0                            | 1                       | 2  | 3 | 4 | 5             | 6  | 7           | 8 | 9 | A        | B | С   | D             | E | F |
|---|------------------------------|-------------------------|----|---|---|---------------|----|-------------|---|---|----------|---|-----|---------------|---|---|
| 0 | (NUL)                        |                         |    | 0 | @ | P             | ×. | р           | Ç | É | á        | ä | Ł   | ш             | α | ≡ |
| 1 |                              |                         |    | 1 | A | Q             | а  | q           | ü | æ | í        | ë |     | $\bar{\tau}$  | β | ± |
| 2 |                              | $\langle$ DC2>          | 11 | 2 | B | R             | b  | r           | é | Æ | 6        | 譅 |     | π             | Г | ≥ |
| 3 |                              |                         | #  | 3 | С | S             | с  | S           | â | ô | ú        |   |     | Щ             | π | ≤ |
| 4 |                              | $\langle$ DC4 $\rangle$ | \$ | 4 | D | T             | d  | t           | ä | ö | ñ        |   |     | F             | Σ |   |
| 5 |                              | ş                       | %  | 5 | E | U             | е  | u           | à | ò | Ñ        |   |     | F             | σ |   |
| 6 |                              |                         | &  | 6 | F | V             | f  | ν           | å | û | ₹        | ╢ | F   | π             | μ |   |
| 7 | <b>(BEL)</b>                 |                         |    | 7 | G | W             | g  | w           | ç | ù | $\Omega$ | Π | ╟   | ╫             | τ | z |
| 8 | <b>(BS)</b>                  | (CAN)                   | (  | 8 | Н | X             | h  | x           | ê | ÿ | i        | ╕ | Ľ   | $^\mathrm{+}$ | Φ | ۰ |
| 9 | <b>(HT)</b>                  | (BI)                    | )  | 9 | I | Y             | i  | у           | ë | ö | е        | ᆌ | ſř  | L             | θ |   |
| A | (LF)                         |                         | *  | ٠ | J | Z             | j  | z           | è | Ü | h        | I | 쁘   |               | Ω |   |
| B | (VT)                         | (ESC)                   |    | ٠ | K |               | k  |             | ï | ¢ | ⅓        | 1 | īī  |               | δ |   |
| C | $\langle \mathbb{F} \rangle$ | (FS)                    | ٠  |   | L |               |    |             | î | £ | ₩        | 키 | ᆙ   |               | œ | n |
| D | (CR)                         |                         |    | ≕ | M |               | m  |             | ì | ¥ | ٠        | П | $=$ |               | ø | 2 |
| E | $\langle$ SO)                |                         |    | ⋋ | N | ۸             | n  |             | Ä | Ŗ | «        | ⅎ | 쓔   |               | € |   |
| F | $\langle \S1 \rangle$        |                         |    | ? | 0 | <b>SUREAU</b> | o  | <del></del> | Å | f | y)       |   | ╧   |               | Λ |   |

标准字符集 字符组别 2 号:

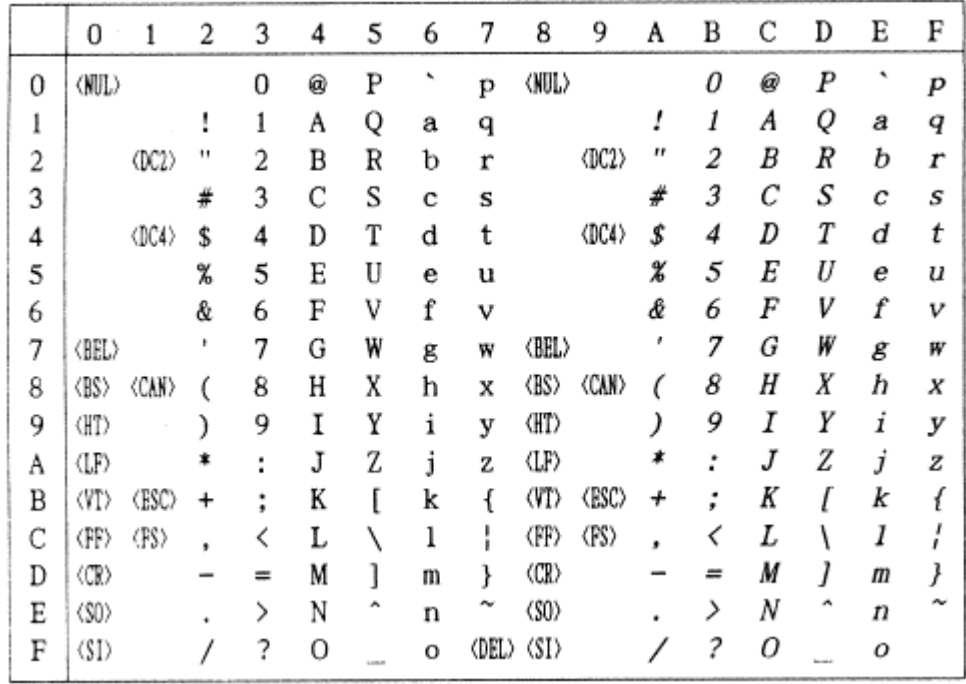

第 77 页

IBM 字符集 字符组别 1 号:

|   | 0                     |                | 2  | 3      | 4 | 5 | 6 | 7           | 8                                       | 9              | A  | B       | С  | D                 | E | F |
|---|-----------------------|----------------|----|--------|---|---|---|-------------|-----------------------------------------|----------------|----|---------|----|-------------------|---|---|
| 0 | (NUL)                 |                |    | 0      | @ | P | ۰ | P           | (NUL)                                   |                | á  | S)      | Ł  | π                 | α | ≡ |
| 1 |                       |                |    | 1      | A | Q | a | q           |                                         |                |    |         |    | $\overline{\tau}$ | β | ± |
| 2 |                       | 002            | 11 | 2      | B | R | b | r           |                                         | $\langle$ DC2> | ó  | 100 133 |    | π                 | Г | ≥ |
| 3 |                       |                | #  | 3      | C | S | с | s           |                                         |                | ú  |         |    | Щ                 | π | ≤ |
| 4 |                       | (DC4)          | \$ | 4      | D | Т | d | t           |                                         | <dc4></dc4>    | ñ  |         |    | F                 | Σ |   |
| 5 |                       | ş              | ℁  | 5      | E | U | e | u           |                                         |                | Ñ  | ╡       |    | F                 | σ |   |
| 6 |                       | $\langle$ SYN> | &  | 6      | F | V | f | v           |                                         |                | â  | ╢       | F  | π                 | μ | ÷ |
| 7 | <b>(BEL)</b>          |                |    | 7      | G | W | g | W           | (BEL)                                   |                | Q  | 71      | ╟  | ╫                 | τ | z |
| 8 | (BS)                  | <can></can>    |    | 8      | Н | Χ | h | х           | $\langle BS \rangle$                    | <b>(CAN)</b>   | i  | ٦       | Ŀ  | $^\mathrm{+}$     | Φ | ۰ |
| 9 | (HT)                  |                |    | 9      | I | Y | i | y           | (HT)                                    |                | е  | 붸       | 正  |                   | θ |   |
| A | (LF)                  |                |    | ٠      | J | Z | j | z           | $\langle \downarrow \downarrow \rangle$ |                |    |         |    |                   | Ω |   |
| B | (VI)                  | (ESC)          |    | ٠<br>٠ | K |   | k |             | <vt></vt>                               | (ESC)          | 厉  | รา      | ᅲ  |                   | δ |   |
| С | (FF)                  | <b>(FS)</b>    |    |        | L |   | ı |             | (FF)                                    | (FS)           | ¥  | 키       | ۱ŀ |                   | œ | n |
| D | $\langle$ CR)         |                |    | ⋍      | M |   | m |             | <cr></cr>                               |                |    | π       | ≕  |                   | ø | 2 |
| Ε | $50$                  |                |    | ⋋      | N | ۸ | n |             | $\langle$ SO)                           |                | «  | ⅎ       | 쓔  |                   | Е |   |
| F | $\langle \S1 \rangle$ |                |    | ?      | 0 |   | o | <del></del> | $\langle \text{SI} \rangle$             |                | y) |         | ≛  |                   | Π |   |

#### 标准字符集 字符组别 1 号:

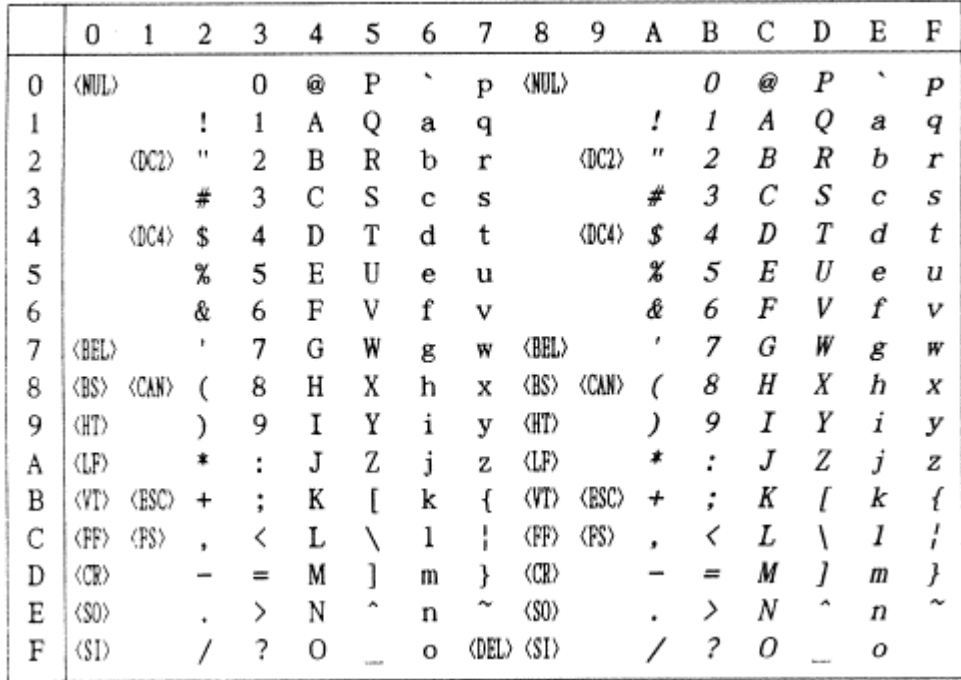

第 78 页

#437 U.S.A.代码页:

(CODE PAGE)

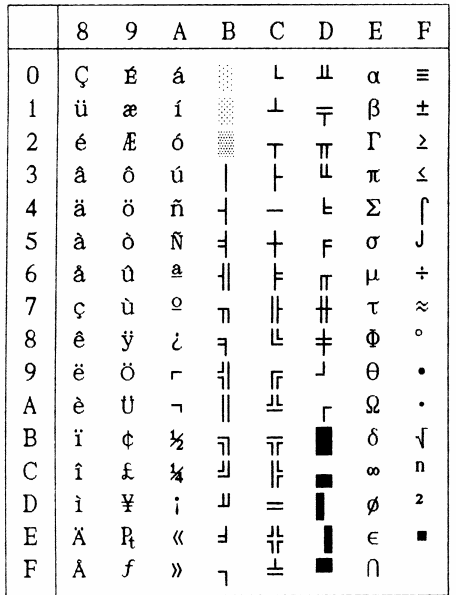

#737 Greek 代码页:

(CODE PAGE)

|                   | 8        | 9        | A        | B            | $\mathbf C$ | D                 | E | F              |
|-------------------|----------|----------|----------|--------------|-------------|-------------------|---|----------------|
|                   | A        | P        | <b>U</b> |              | L           | П                 | ω | Ω              |
| 0 1 2 3 4 5 6 7 8 | B        | Σ        | κ        |              | ┻           | $\overline{\tau}$ | ά | ±              |
|                   | $\Gamma$ | T        | λ        |              |             |                   | έ | $\overline{z}$ |
|                   | Δ        | Y        | μ        |              |             | T<br>L            | ή | $\leq$         |
|                   | E        | Φ        | $\vee$   |              |             | Ŀ                 | ï | Ï              |
|                   | Z        | X        | ξ        |              |             | F                 | í | Ÿ              |
|                   | H        | ψ        | o        | $\mathsf{I}$ | F           |                   | ó | $\div$         |
|                   | Θ        | Ω        | π        | TI           | 止           | π<br>₩            | Ú | $\approx$      |
|                   | I        | α        | Q        | ٦            |             |                   | ü | o              |
| 9                 | K        | β        | σ        | ۹Ì           | 匠<br>上      |                   | ώ |                |
| A                 | ٨        | γ        | ς        | Ü            |             | Г                 | Ά |                |
| B                 | M        | $\delta$ | τ        |              |             |                   | E | $\sqrt{ }$     |
| $\mathbf{C}$      | N        | e        | υ        | נ<br>נ       | 下片          |                   | Ή | n              |
| D                 | Ξ        | ξ        | φ        | П            | =           |                   | I | 2              |
| E                 | O        | η        | X        | Ⅎ            | ャール         |                   | O |                |
| F                 | Π        | θ        | Ψ        |              |             |                   | Y |                |

#772 Lithuanian 代码页: (CODE PAGE)

|                               |          |              | ↗ |    |            |   |   |                          |
|-------------------------------|----------|--------------|---|----|------------|---|---|--------------------------|
|                               | 8        | 9            | A | B  | C          | D | E | F                        |
| $\bf{0}$                      | A        | P            | a |    | L          | ą | p | Ë                        |
|                               | B        | $\mathbf C$  | б |    | ⊥          | č | Ċ | ë                        |
| $\frac{1}{2}$ $\frac{3}{4}$ 5 | B        | T            | B |    | т          | ę | T | $\overline{\mathbf{z}}$  |
|                               | $\Gamma$ | y            | r |    |            | ė | y | 7                        |
|                               | Д        | Φ            | Д | ┥  |            | į | ф | ,,                       |
|                               | E        | X            | e | Ą  | $\ddagger$ | š | X | 66                       |
| 6                             | X        | Ц            | Æ | Č  | Ų          | ų | Ц | ÷                        |
| 7                             | 3        | Ч            | з | Ę  | Ū          | ū | ч | $\approx$                |
| 8                             | N        | Ш            | N | Ė  | Ŀ          | Ž | Ш | o                        |
| 9                             | Й        | Щ            | й | ᆌ  | lī         | ړ | Щ |                          |
| A                             | K        | Ъ            | K | II | ü          | г | Ъ |                          |
| B                             | Л        | $\mathbf{H}$ | л | ริ | īī         |   | Ы | $\overline{\mathcal{N}}$ |
| $\mathbf C$                   | M        | ь            | M | رر | ÏF         |   | ь | n                        |
| D                             | H        | Э            | Н | Į  | =          |   | э | 2                        |
| E                             | 0        | $\bf{0}$     | o | Š  | 非立         |   | Ю |                          |
| F                             | Π        | я            | п | ٦  |            |   | я |                          |

#774 Lithuanian 代码页: (CODE PAGE)

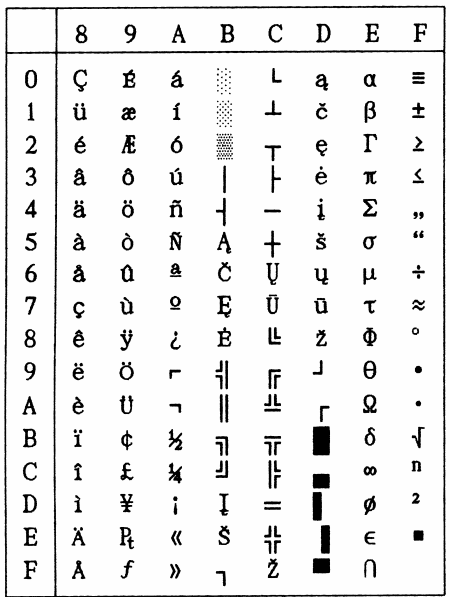

第 79 页

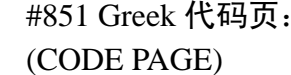

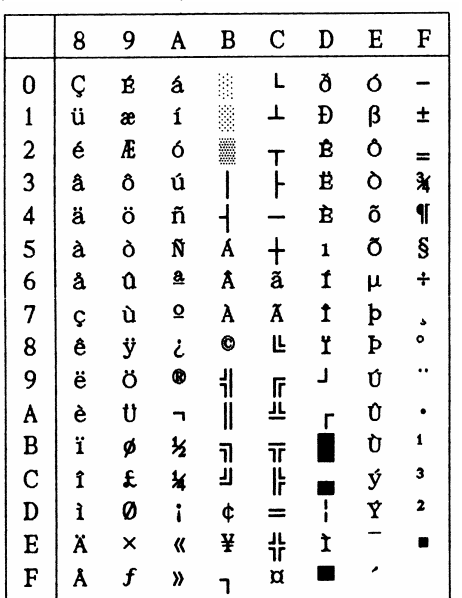

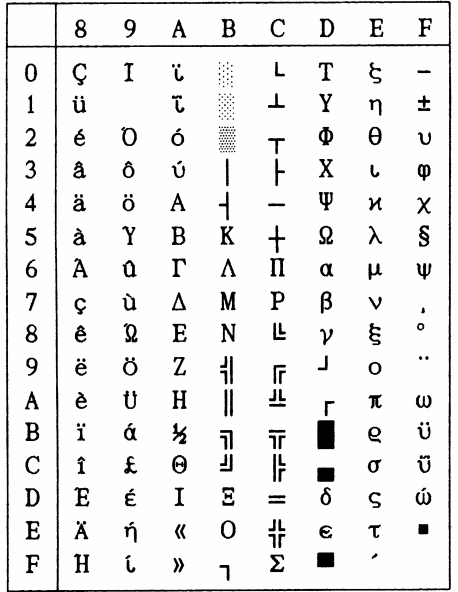

#852 Latin-2 代码页:

(CODE PAGE)

|                | 8 | 9 | A  | B                        | C                   | D | E | F                    |
|----------------|---|---|----|--------------------------|---------------------|---|---|----------------------|
| $\bf{0}$       | Ç | É | á  |                          | L                   | đ | Ó |                      |
|                | ü | Ĺ | í  |                          | ┻                   | Đ | β | n                    |
| 123456789A     | é | ĺ | ó  |                          | Т                   | Ď | Ô |                      |
|                | â | ô | ú  |                          |                     | Ë | N | $\ddot{\cdot}$       |
|                | ä | ö | Ą  | $\overline{\mathcal{L}}$ |                     | đ | ń | $\ddot{\phantom{0}}$ |
|                | ů | Ľ | ą  | Á                        | $\frac{1}{\lambda}$ | Ň | ň | Ş                    |
|                | ć | Ĭ | Ž  | Â                        |                     | Í | Š | $\div$               |
|                | Ç | S | Ž  | Ĕ                        | ă                   | Î | š | ,                    |
|                | ł | ś | Ę  | Ş                        | Ľ                   | ĕ | Ŕ | o                    |
|                | ë | Ö | ę  | ᅨ                        |                     | L | Ú | ٠.                   |
|                | Ő | Ü |    | II                       | 上<br>上              | г | ŕ |                      |
|                | ő | Ť | ź  |                          |                     |   | Ű | ű                    |
| B<br>C<br>D    | î | ť | Č  | ה<br>ע                   | 下片                  |   | ý | Ř                    |
|                | 2 | Ł | Ş  | Z                        | =                   | Ţ | Ý | ř                    |
| $\overline{E}$ | Ä | × | «  | ż                        | 유지                  | Ů | ţ | $\blacksquare$       |
| F              | Ć | č | y) |                          |                     |   | , |                      |

#858 Multi-lingual with Euro 代码 页:(CODE PAGE)

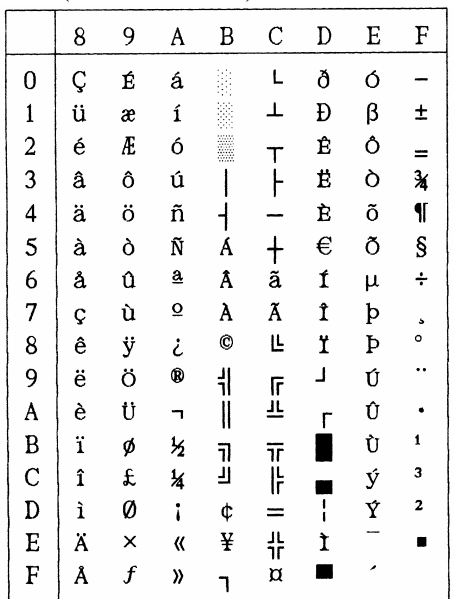

第 80 页

#860 Portuguese 代码页: (CODE PAGE)

|             | 8 | 9 | A                        | B       | C             | D            | E          | F                       |
|-------------|---|---|--------------------------|---------|---------------|--------------|------------|-------------------------|
|             | Ç | É | á                        |         | L             | П            | α          | Ξ                       |
|             | ü | À | ĺ                        |         | ┻             | $\bar{\tau}$ | β          | ±                       |
|             | é | È | ó                        |         |               |              | $\Gamma$   | $\overline{\mathbf{z}}$ |
|             | â | Ô | ú                        |         | T<br> -       | I            | π          | $\overline{\mathbf{z}}$ |
| 0123456789A | ã | õ | ñ                        |         |               | Ė            | Σ          | $\mathbf{r}$            |
|             | à | ò | Ñ                        |         |               | F            | σ          | Ĵ                       |
|             | Á | Ú | a                        | ا+<br>  | $\frac{1}{k}$ |              | μ          | ÷                       |
|             | Ç | ù | $\Omega$                 | 71      | ╟             | ア サ キュ       | τ          | $\approx$               |
|             | ê | Ì | i                        |         |               |              | Φ          | $\bullet$               |
|             | Ê | Õ | Ò                        | ٦<br> } |               |              | θ          |                         |
|             | è | Ü | $\overline{\phantom{a}}$ | II      | 正             | Г            | Ω          |                         |
|             | Í | ¢ | $\frac{1}{2}$            |         |               |              | δ          | $\sqrt{}$               |
|             | Ô | £ | 14                       | ה<br>ע  | זך<br>        |              | œ          | n                       |
|             | ì | Ù | i                        | П       | $=$           |              | ø          | 2                       |
| B C D E F   | Ã | Ŗ | 《                        | Ł       | ャール           |              | $\epsilon$ | ۸                       |
|             | Â | Ó | ))                       |         |               |              | Ū          |                         |

#861 Icelandic 代码页: (CODE PAGE)

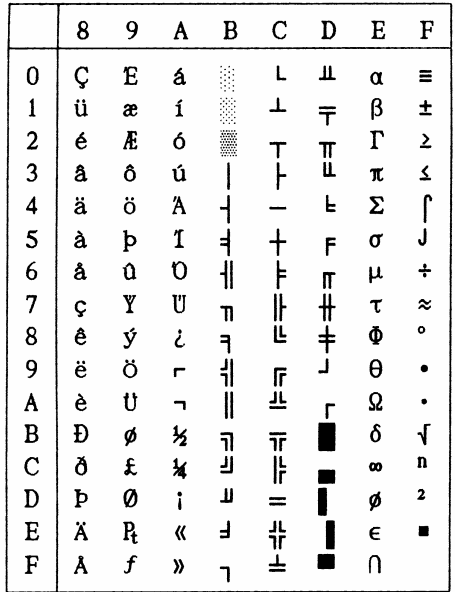

#863 Canadian French 代码页:(CODE PAGE)

|                         | 8 | 9              | A                      | B           | C             | D            | E          | F          |
|-------------------------|---|----------------|------------------------|-------------|---------------|--------------|------------|------------|
| $\bf{0}$                | Ç | É              | ١                      |             | L             | Ш            | α          | Ξ          |
|                         | ü | È              |                        |             | ┸             | $\bar{\tau}$ | β          | ±          |
|                         | é | Ê              | ó                      |             |               |              | $\Gamma$   |            |
|                         | â | ô              | ú<br>                  |             | $\frac{1}{T}$ | $\mathbb{I}$ | R          |            |
|                         | Â | Ë              |                        |             |               | Ė            | Σ          |            |
|                         | à | Ï              | s                      |             | $\ddagger$    | F            | $\sigma$   | とくしょ       |
|                         | ¶ | û              | 3                      | ۹<br>       |               |              | μ          |            |
| 1234567                 | Ç | ù              |                        |             | ╟             | 「十十十」        | τ          | $\approx$  |
| 8                       | ê | $\alpha$       | Î                      | ת<br>ה<br>ה |               |              | Ф          | o          |
| 9                       | ë | Ô              | r                      |             |               |              | θ          |            |
| A<br>B                  | è | Ü              | F                      | $\parallel$ | 正             | г            | $\Omega$   |            |
|                         | ï | ¢              | $\boldsymbol{\lambda}$ |             |               |              | $\delta$   | $\sqrt{ }$ |
| C<br>D                  | î | £              | 14                     | ה<br>ה      | ۲۲<br> }      |              | œ          | n          |
|                         | = | Ù              | ¥                      | Ц           | $=$           |              | ø          | 2          |
| E                       | À | Û              | «                      | Ł           | 쀼             |              | $\epsilon$ | ż          |
| $\overline{\mathbf{F}}$ | Ś | $\overline{f}$ | ))                     | ٦           |               |              | Ù          |            |

#865 Nordic 代码页: (CODE PAGE)

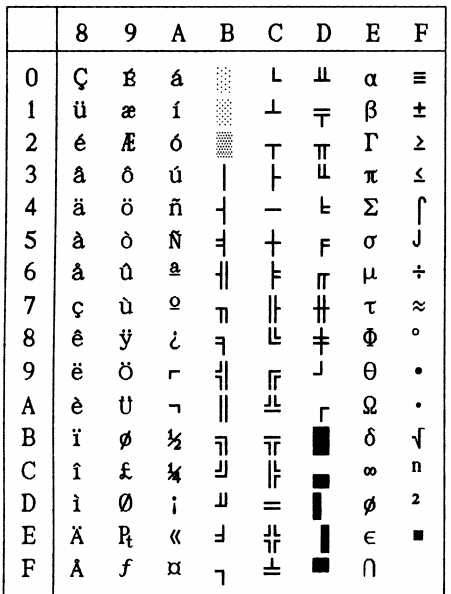

#866 Russian 代码页:

| (CODE PAGE) |
|-------------|
|-------------|

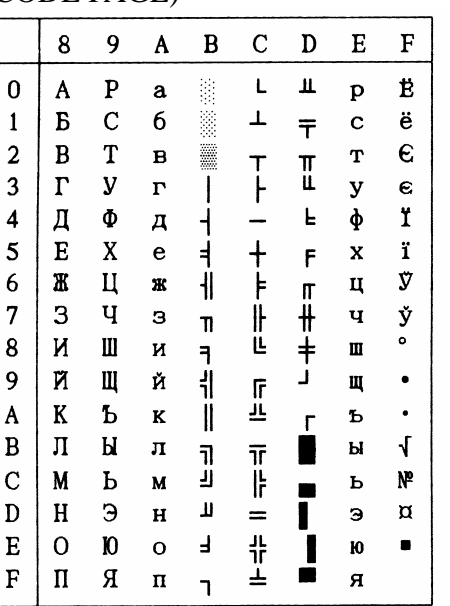

#869 Greek 代码页: (CODE PAGE)

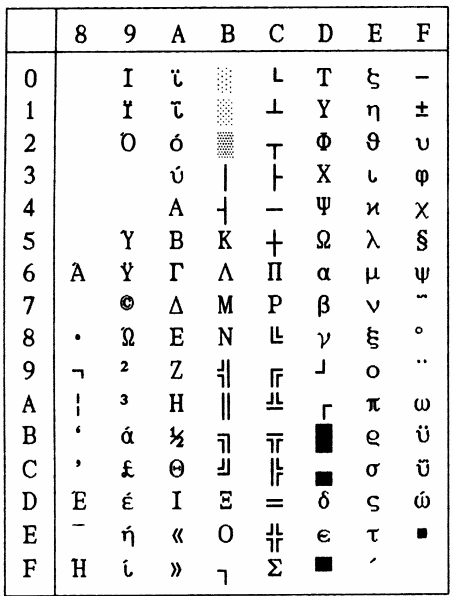

#928 Greek 代码页:

(CODE PAGE)

|                                            | 8 | 9 | A          | B             | C        | D | E            | F                   |
|--------------------------------------------|---|---|------------|---------------|----------|---|--------------|---------------------|
| $\bf{0}$                                   |   |   |            | $\circ$       | ĩ        | П | ΰ            | π                   |
|                                            |   |   | $\epsilon$ | Ŧ             | A        | P | α            | Q                   |
| $\begin{array}{c} 1 \\ 2 \\ 3 \end{array}$ |   |   | ,          | 2             | B        |   | β            | ς                   |
|                                            |   |   | £          | 3             | $\Gamma$ | Σ | γ            | $\sigma$            |
|                                            |   |   |            | ×             | Δ        | T | δ            | τ                   |
| $\frac{4}{5}$                              |   |   |            |               | E        | Y | $\epsilon$   | V                   |
|                                            |   |   | ł          | Ά             | Z        | Φ | ξ            | ф                   |
| $\begin{array}{c} 6 \\ 7 \\ 8 \end{array}$ |   |   | S          |               | H        | X | η            | $\boldsymbol{\chi}$ |
|                                            |   |   |            | Έ             | Θ        | ψ | θ            | Ψ                   |
| 9<br>A                                     |   |   | O          | Ή             | I        | Ω | ſ,           | $\omega$            |
|                                            |   |   |            | I             | K        | Ï | κ            | ï                   |
|                                            |   |   | 《          | »             | ٨        | Ÿ | λ            | ü                   |
|                                            |   |   |            | O             | M        | ά | μ            | ó                   |
| B<br>C<br>D                                |   |   |            | $\frac{1}{2}$ | N        | έ | ν            | Ú                   |
| E                                          |   |   |            | Y             | Ξ        | ή | ξ            | Ŵ                   |
| F                                          |   |   |            | Ø             | O        | ί | $\mathbf{o}$ |                     |

#2001 Lithuanian-KBL 代码页:(CODE PAGE)

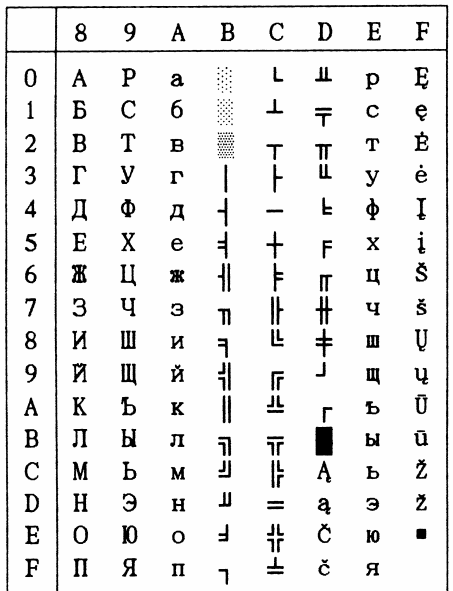

#1001 Arabic 代码页:

(CODE PAGE)

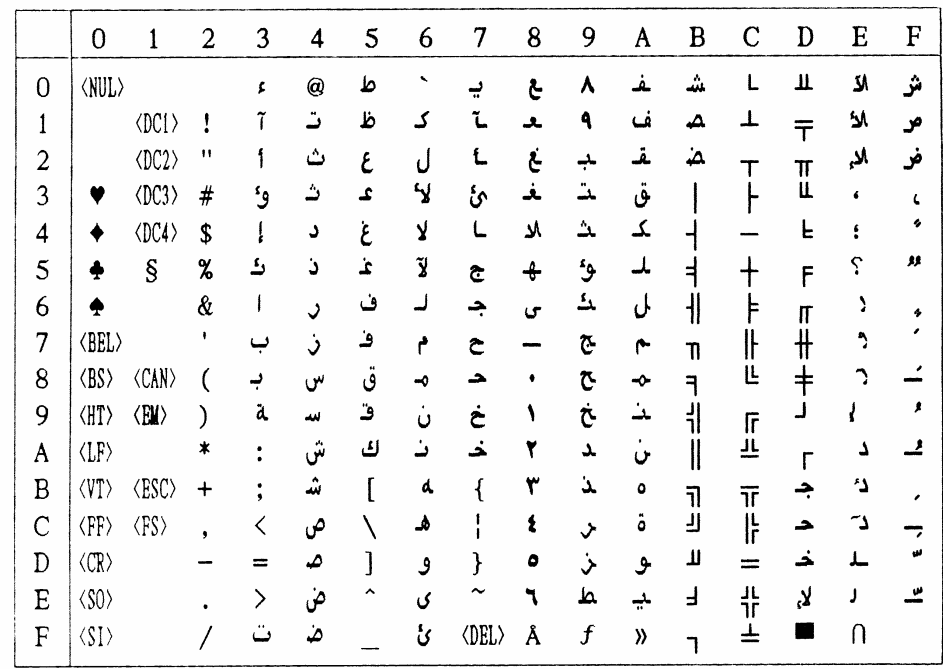

#3001 Estonian-1 代码页: (CODE PAGE)

#3002 Estonian-2 代码页: (CODE PAGE)

 $\top$ 

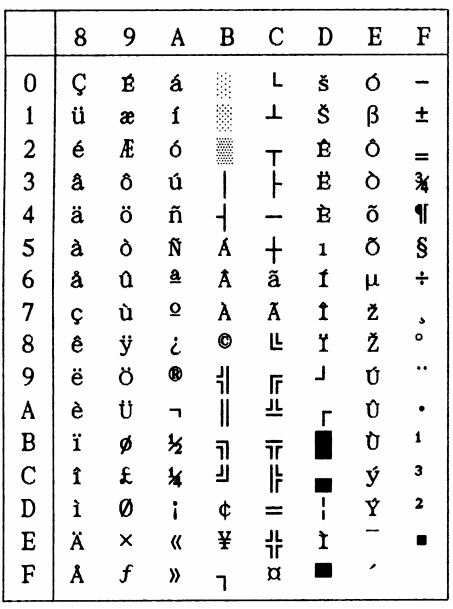

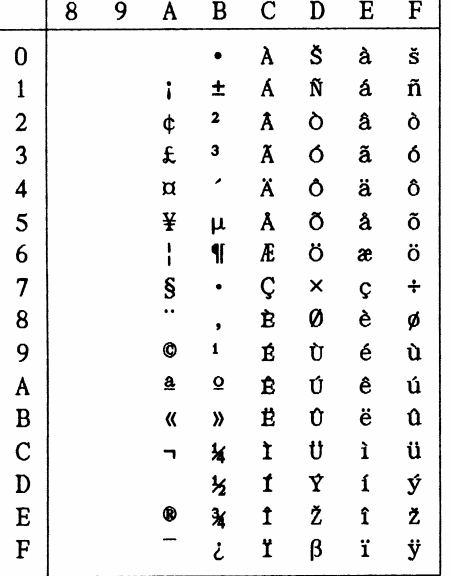

 $\overline{1}$ 

第 83 页

#3011 Latvian-1 代码页: (CODE PAGE)

|                         | 8 | 9                | A                       | B           | C                         | D                 | E          | F              |
|-------------------------|---|------------------|-------------------------|-------------|---------------------------|-------------------|------------|----------------|
| $\bf{0}$                | Ç | É                | á                       |             | L                         | Š                 | α          | Ē              |
|                         | ü | æ                | í                       |             | ⊥                         | $\overline{\tau}$ | β          | ē              |
|                         | é | Æ                | Ó                       |             |                           | č                 | $\Gamma$   | Ģ              |
|                         | â | ô                | ú                       |             | $\mathsf{T}_{\mathsf{F}}$ | Č                 | π          | ķ              |
|                         | ä | ö                | ñ                       |             |                           | F                 | Σ          | Ķ              |
| 123456                  | à | ò                | Ñ                       | Ā           | $\ddagger$                | F                 | $\sigma$   |                |
|                         | å | û                | a                       | $\parallel$ | ā                         | ģ                 | μ          | l<br>L         |
|                         | Ç | ù                | $\overline{\mathbf{Q}}$ | ņ           | $\parallel$               | Ī                 | τ          | Ž              |
| $\frac{7}{8}$           | ê | ÿ                | i                       | ٦           | Ë                         | ī                 | Φ          | Ž              |
|                         | ë | ö                | Ë                       | ᆌ           |                           | J                 | θ          |                |
|                         | è | Ü                | 7                       | II          | 三<br>三                    | г                 | Ω          |                |
|                         | ï | ¢                | $\frac{1}{2}$           | 1           | π                         |                   | δ          | $\sqrt{ }$     |
| 9 A B C D               | î | £                | ¥                       | ij          | Ï                         |                   | œ          | Ņ              |
|                         | ì | ¥                | i                       | Щ           | $=$                       | ū                 | ø          | Š              |
| E                       | Ä | Ą                | «                       | ⅎ           | 쀼                         | Ū                 | $\epsilon$ | $\blacksquare$ |
| $\overline{\mathbf{F}}$ | Å | $\boldsymbol{f}$ | ))                      |             | ᆂ                         | т                 | U          |                |
|                         |   |                  |                         |             |                           |                   |            |                |

#3012 Latvian-2 代码页 (CODE PAGE)

|                         | 8                | 9              | A | в                        | C  | D                 | E  | F         |
|-------------------------|------------------|----------------|---|--------------------------|----|-------------------|----|-----------|
| 0                       | A                | P              | a |                          | L  | Š                 | p  | Ē         |
| $\mathbf{1}$            | B                | $\overline{C}$ | 6 |                          | T  | $\overline{\tau}$ | c  | ē         |
| $\overline{c}$          | B                | T              | B |                          | т  | č                 | Т  | Ģ         |
| $\overline{\mathbf{3}}$ | $\Gamma$         | y              | г |                          |    | Č                 | У  | ķ         |
| $\overline{\mathbf{4}}$ | Д                | Φ              | д | $\overline{\phantom{a}}$ |    | L                 | φ  | Ķ         |
| 5                       | E                | X              | e | Ā                        |    | F                 | X  | ļ         |
| 6                       | Æ                | Ц              | Ж | $\overline{\mathcal{H}}$ | ā  | ģ                 | Ц  | Ļ         |
| 7                       | 3                | Ч              | з | ņ                        | ╟  | Ī                 | Ч  | Ž         |
| 8                       | N                | Ш              | И | ٦                        | Ŀ  | ī                 | Ш  | Ž         |
| 9                       | Й                | Щ              | й | 붸                        | lī | J                 | Щ  | $\bullet$ |
| A                       | K                | Ъ              | K | II                       | 쁘  | г                 | Ъ  |           |
| B                       | Л                | Ы              | Л | $\overline{\mathbf{1}}$  | īī |                   | Ы  | √         |
| $\mathbf C$             | M                | ь              | M | F                        | ľŀ |                   | ь  | Ņ         |
| D                       | H                | Э              | H | Ō                        |    | ū                 | Э  | Š         |
| E                       | 0                | $\bf{0}$       | o | ᆿ                        | 쀼  | Ū                 | 10 | s         |
| F                       | $\overline{\Pi}$ | Я              | Π |                          |    |                   | Я  |           |

#3021 Bulgarian 代码页: (CODE PAGE)

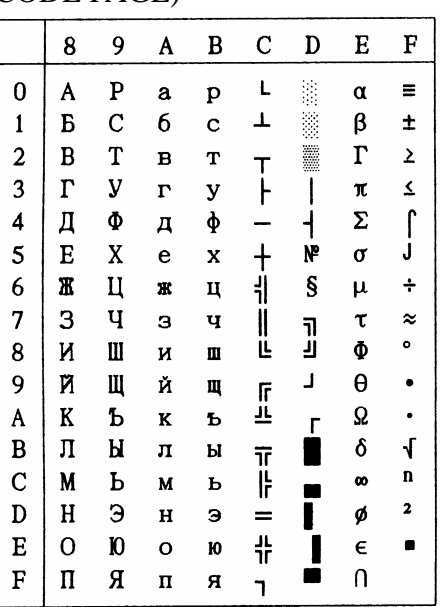

#3031 Hebrew 代码页: (CODE PAGE)

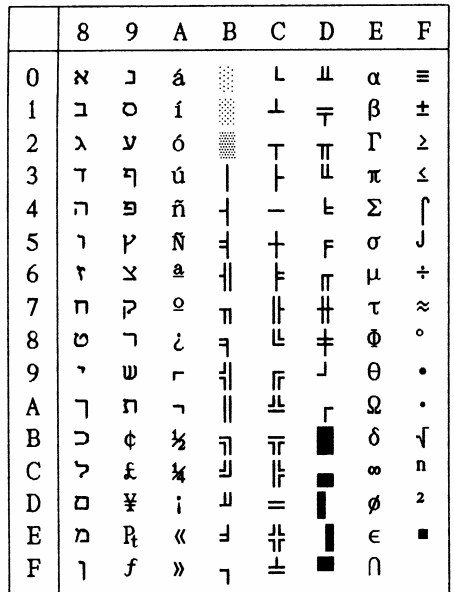

#3041 Maltese 代码页: (CODE PAGE)

|                                            | 8 | 9 | A                       | B             | $\mathbf C$ | D            | E              | F                        |
|--------------------------------------------|---|---|-------------------------|---------------|-------------|--------------|----------------|--------------------------|
| $\bf{0}$                                   | Ç | É | á                       |               | L           | Щ            | α              | Ξ                        |
| $\mathbf{1}$                               | ü | æ | í                       |               | T           | $\bar{\tau}$ | β              | ±                        |
| $\frac{2}{3}$                              | é | Æ | ó                       |               |             |              | $\Gamma$       | Σ                        |
|                                            | â | ô | ú                       |               | T<br> -     | $\mathbf{u}$ | π              | $\overline{\mathbf{z}}$  |
|                                            | ä | ö | ñ                       |               |             | F            | Σ              | ſ                        |
| $\begin{array}{c} 4 \\ 5 \\ 6 \end{array}$ | à | ò | Ñ                       | ╡             | $\ddagger$  | F            | σ              | J                        |
|                                            | å | û | ₫                       | ۱Ì            | F           | Π            | μ              | ÷                        |
|                                            | Ç | ù | $\overline{\mathbf{Q}}$ | 11            | ╟           | ╫            | τ              | $\approx$                |
| 7<br>8<br>9                                | ê | ÿ | خ                       | ╕             |             | $\ddagger$   | Φ              | o                        |
|                                            | ë | ö |                         | $\frac{1}{1}$ |             |              | θ              |                          |
| $\overline{\mathsf{A}}$                    | è | Ü |                         | II            | 正           | г            | Ω              |                          |
| B                                          | ï | ¢ | $\frac{1}{2}$           | 1             | īF          |              | $\delta$       | $\overline{\mathcal{A}}$ |
| $\frac{\text{C}}{\text{D}}$                | î | £ | ¥                       | IJ            | ÏF          |              | œ              | n                        |
|                                            | ì | ¥ | ĩ                       | Ц             | $=$         |              | ø              | 2                        |
| E                                          | Ä | R | «                       | ⅎ             | 쀼           |              | E              | $\blacksquare$           |
| F                                          | Å | f | y)                      |               | ┷           |              | $\overline{a}$ |                          |
|                                            |   |   |                         |               |             |              |                |                          |

#3840 IBM-Russian 代码页: (CODE PAGE)

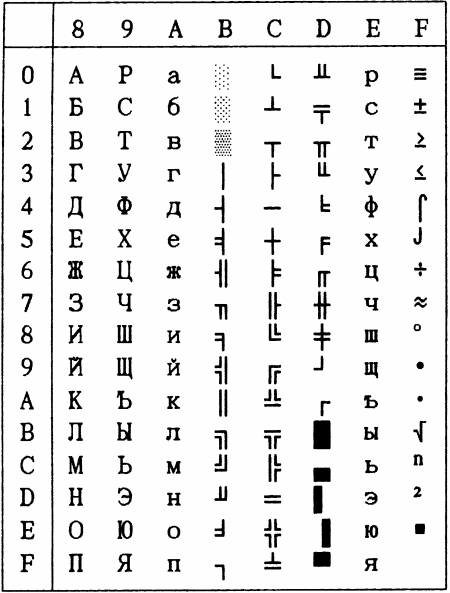

#3841 Gost 代码页:

(CODE PAGE)

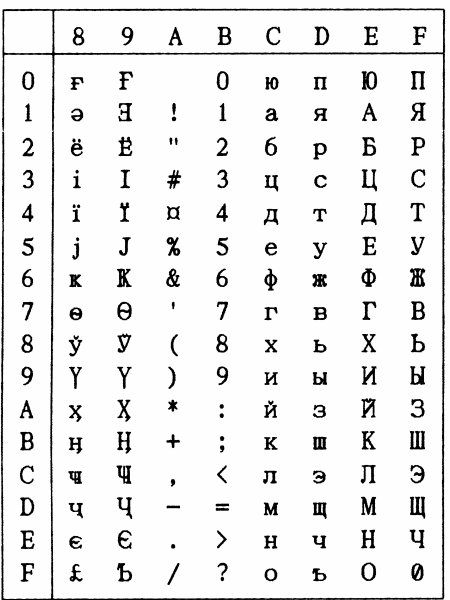

#### #3843 Polish 代码页: (CODE PAGE)

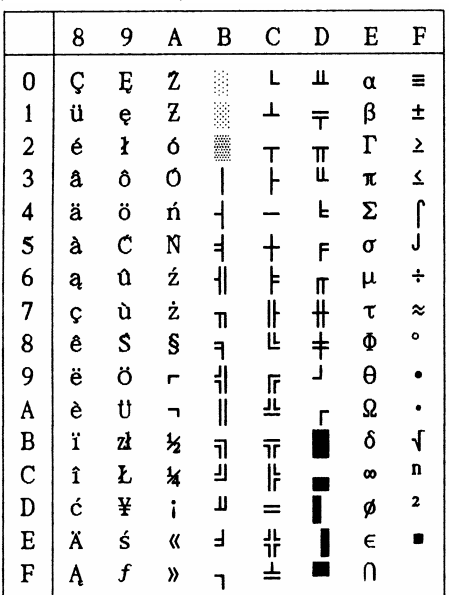

第 85 页

#3844 CS2 代码页:

(CODE PAGE)

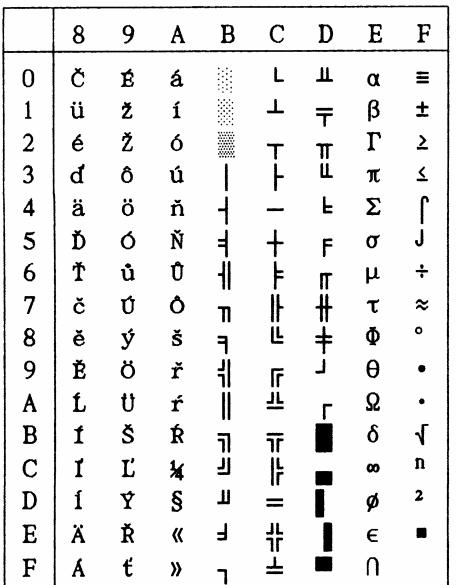

#3845 Hungarian 代码页: (CODE PAGE)

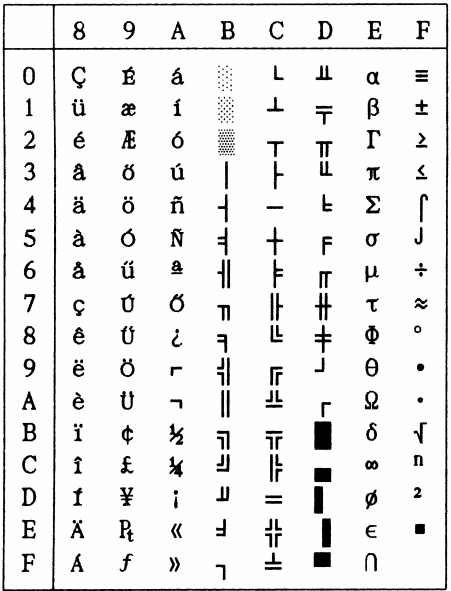

#### #3846 Turkish 代码页: (CODE PAGE)

|                             |             |            | , |                          |             |              |            |            |
|-----------------------------|-------------|------------|---|--------------------------|-------------|--------------|------------|------------|
|                             | 8           | 9          | A | B                        | $\mathbf C$ | D            | E          | F          |
|                             | $\mathsf C$ | É          | á |                          | L           | Щ            | α          | Ξ          |
| 0 1 2 3 4 5 6 7 8 9 A B C D | ü           | æ          | í |                          | ┻           | $\bar{\tau}$ | β          |            |
|                             | é           | Æ          | ó |                          |             |              | $\Gamma$   | 土 とくいし     |
|                             | â           | Ô          | ú |                          | T<br> -     | $\mathbb{I}$ | A          |            |
|                             | ä           | ö          | ñ | $\overline{\mathcal{L}}$ |             | L            | Σ          |            |
|                             | à           | ò          | Ñ | ╡                        |             | F            | $\sigma$   |            |
|                             | å           | û          | Ĝ | 1                        |             |              | μ          | ÷          |
|                             | Ç           | ù          | ğ | 11                       | トトルヒ        | アーサー         | τ          | $\approx$  |
|                             | ê           | $\ddagger$ | ī |                          |             |              | Ф          | $\circ$    |
|                             | ë           | ö          | ٣ |                          |             |              | $\theta$   |            |
|                             | è           | Ü          |   |                          | 」<br>上      | Ľ            | Ω          |            |
|                             | ï           | ¢          | ķ |                          |             |              | δ          | $\sqrt{ }$ |
|                             | î           | £          | ¥ | ה<br>נ                   | ᅚᆙ          |              | œ          | n          |
|                             | 1           | ¥          | i | П                        | $=$         |              | ø          | 2          |
| E                           | Ä           | Ş          | 《 | Ë                        | 가           |              | $\epsilon$ |            |
| $\overline{\mathbf{F}}$     | Å           | Ş          | » |                          |             |              | Ų          |            |

#3847 Brazil-ABNT 代码页: (CODE PAGE)

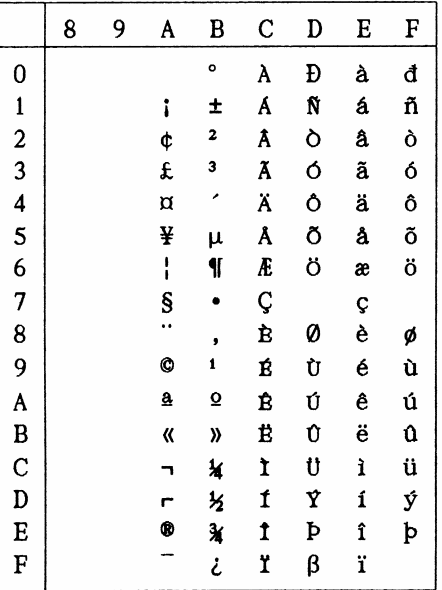

## #3848 Brazil-ABICOMP

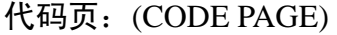

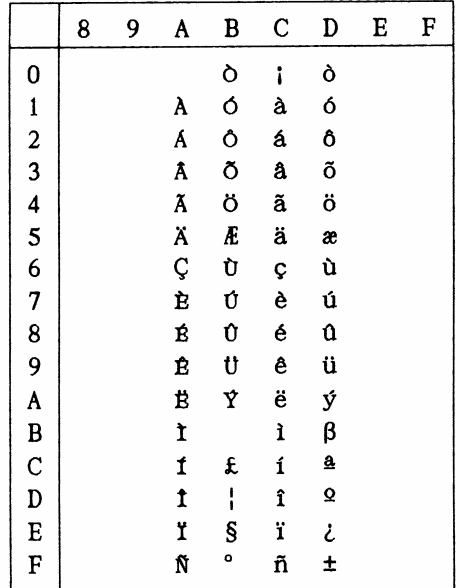

国际字符集:

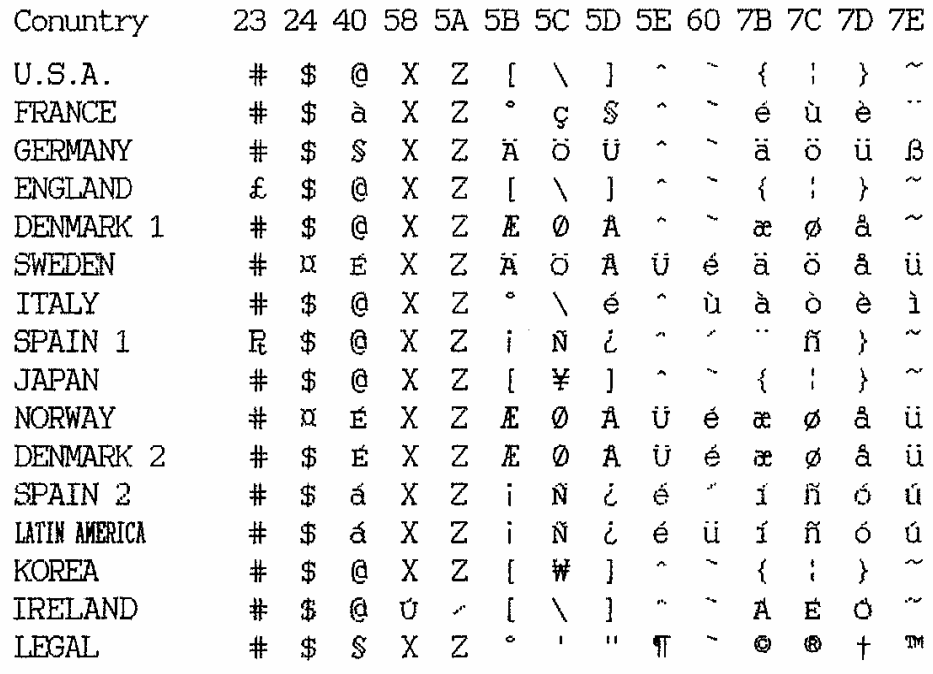

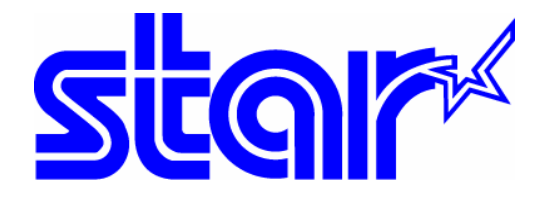

### 香港天星机电有限公司 香港九龙湾常悦道 3 号企业广场 2 期 19 楼 1901-5 室 Tel:+852 2796 2727 香港天星机电有限公司(北京代表处) 北京市中关村南大街 6 号中电信息大厦 708 室 Tel:010 6250 1771